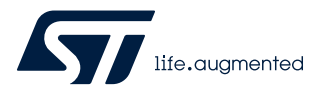

# **AN5480**

Application note

# How to build a Sigfox™ application with STM32CubeWL

### **Introduction**

This application note provides guideline to build specific Sigfox™ applications based on STM32WL Series microcontrollers. This document groups together the most important information and lists the aspects to be addressed.

Sigfox<sup>™</sup> is a type of wireless telecommunication network designed to allow long-range communication at very low bit rates, and to enable the use of long-life battery-operated sensors. The Sigfox Stack™ library manages the channel access and security protocol that ensures interoperability with the Sigfox™ network.

The application based on the NUCLEO\_WL55JC, STM32WL Nucleo-64 boards (order code NUCLEO-WL55JC1 for high-frequency band), and firmware in the [STM32CubeWL](https://www.st.com/en/product/stm32cubewl?ecmp=tt9470_gl_link_feb2019&rt=an&id=AN5480) MCU Package is Sigfox Verified™.

Sigfox™ application main features are:

- Application integration ready
- RC1, RC2, RC3c, RC4, RC5, RC6 and RC7 Sigfox Verified™
- Sigfox™ Monarch (STMicroelectronics algorithm patented)
- Extremely low CPU load
- No latency requirements
- Small STM32 memory footprint
- Utilities services provided

The firmware of the STM32CubeWL MCU Package is based on the STM32Cube HAL drivers.

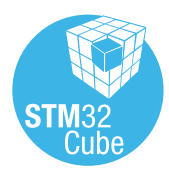

## **1 Overview**

**Acronym** CS

PAC Porting authorization code

The STM32CubeWL runs on STM32WL Series microcontrollers based on the Arm® Cortex®-M processor. *Note: Arm is a registered trademark of Arm Limited (or its subsidiaries) in the US and/or elsewhere.*

arm

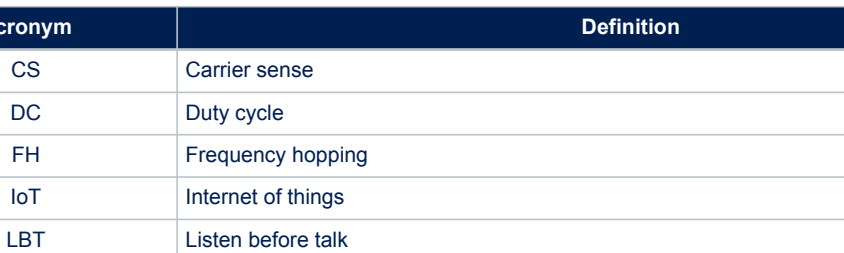

#### **Table 1. Acronyms**

# POI Point of interest RC Region configuration RSA Radio Sigfox analyzer RSSI Receive signal strength indicator Rx Reception SDR Software-defined radio Tx **Transmission**

## <span id="page-2-0"></span>**2 Sigfox standard**

This section provides a general Sigfox overview, focusing, in particular, the Sigfox end-device.

Sigfox is a wireless telecommunication network operator designed to allow long range communication at a low bit-rate enabling long-life battery operated sensors. The firmware of the STM32CubeWL MCU Package includes the Sigfox Stack library.

Sigfox limits the use of its network to 144 messages per day and per device. Each message can be from 1 bit up to 12 bytes.

### **2.1 End-device hardware architecture**

The end device is the STM32WL55JC microcontroller mounted on NUCLEO-WL55JC board. This MCU, with integrated sub-GHZ radio operating in the150 - 960 MHz ISM band, belongs to the STM32WL Series that include microcontrollers with different memory sizes, packages and peripherals.

### **2.2 Regional radio resource**

The European, North American and Asian markets have different spectrum allocations and regulatory requirements. Sigfox has split requirements in various RCs (region configurations) listed in the table below.

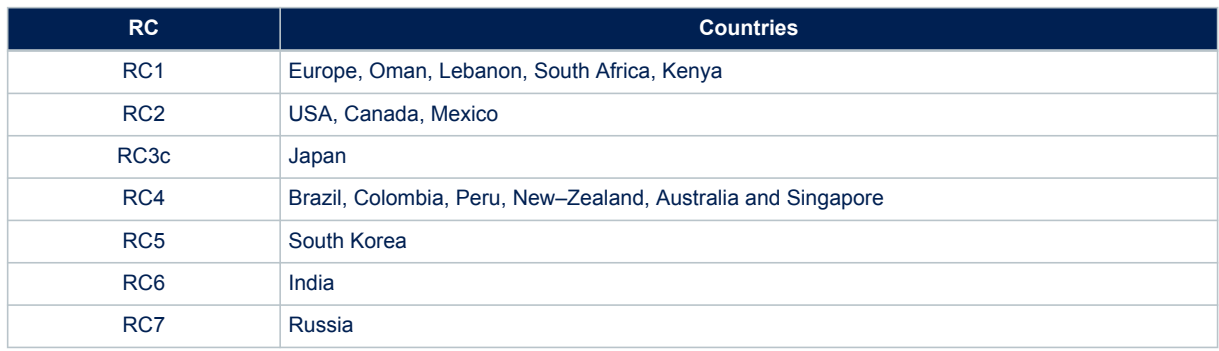

#### **Table 2. Region configurations**

<span id="page-3-0"></span>The table below provides an overview of the regulatory requirements for the region configurations.

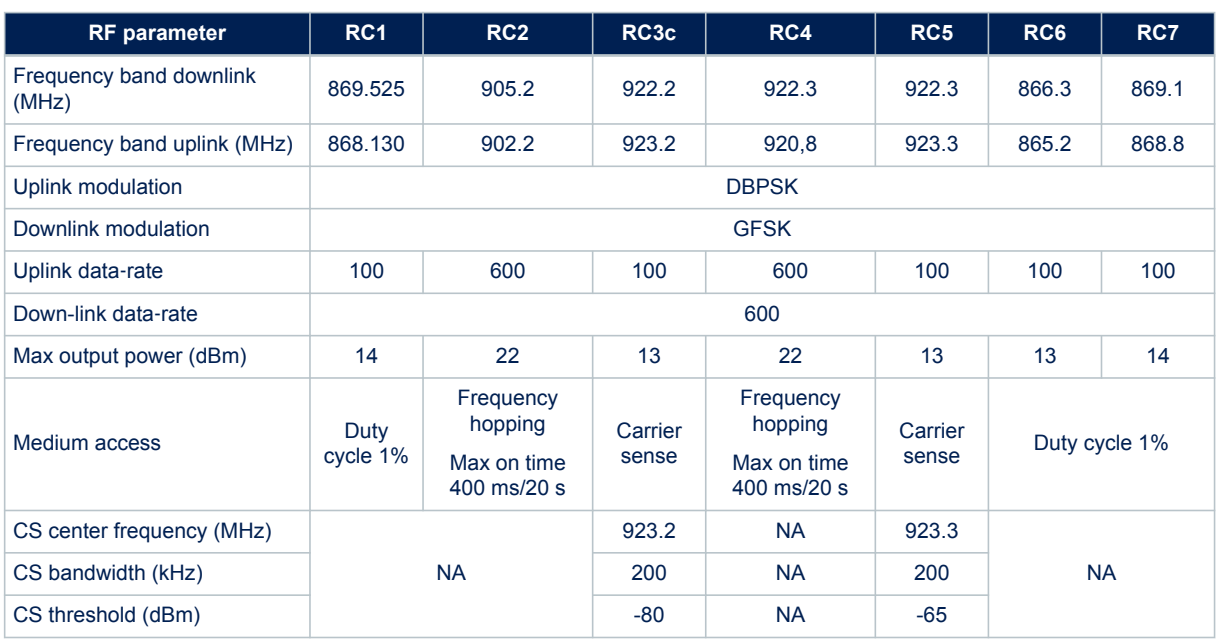

#### **Table 3. RF parameters for region configurations**

### **2.3 Rx/Tx radio time diagram**

The end device transmits data to the network in an asynchronous manner. This is due to the fact that transmission data is only sent per device-report event. The figures below depict the timing sequences with and without a downlink.

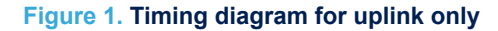

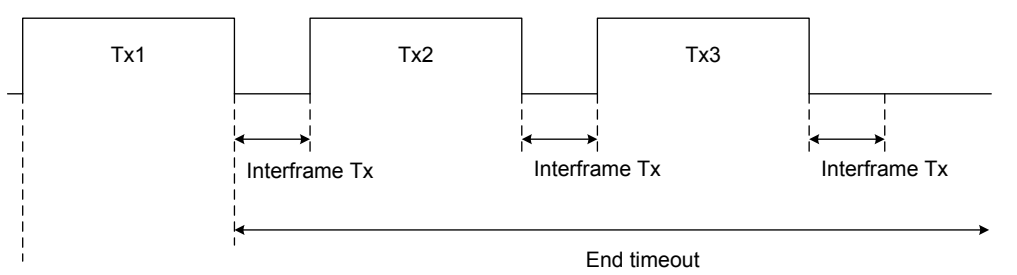

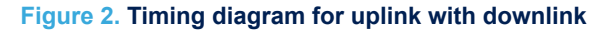

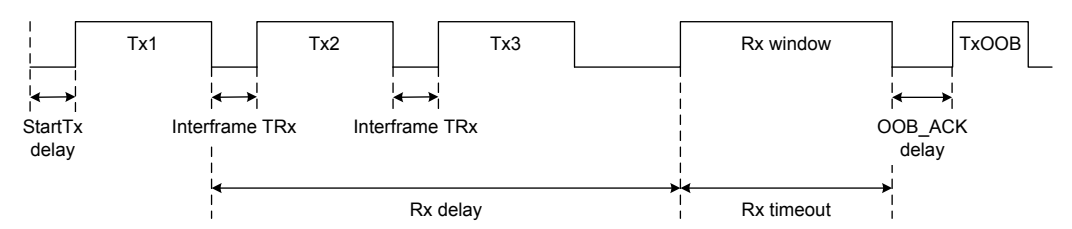

*Note: The presence of a downlink only depends on device configuration.*

The three transmissions Tx1, Tx2 and Tx3 contain the same payload information. These consecutive transmissions only maximize the probability of a correct reception by the network. When the device observes good link quality to the network, it may decide to send only Tx1 to save power consumption only if downlink frame is requested. The API to select preferred scheme is described in [Section 6.1.2 Send frames/bits.](#page-15-0)

The timings shown in the previous figures are detailed in the table below for the various regional configurations.

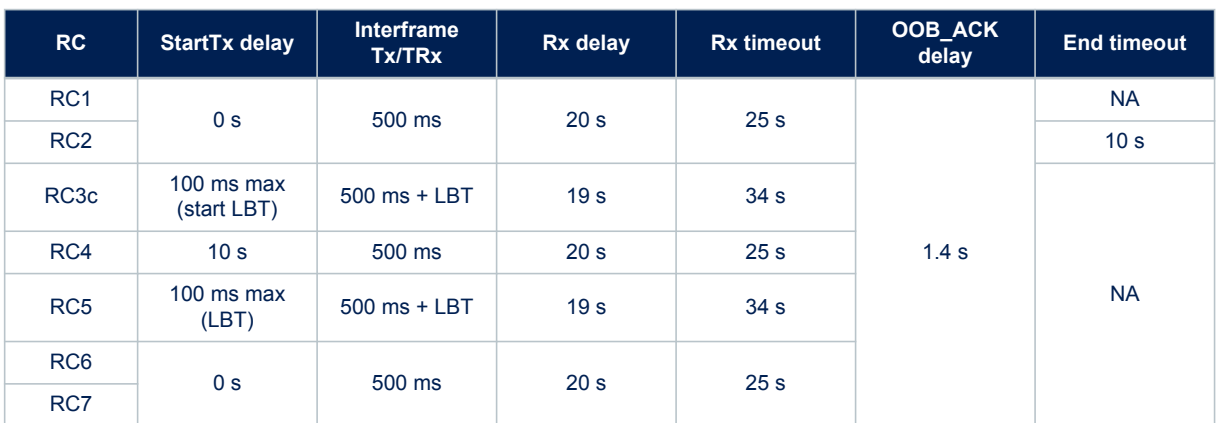

**Table 4. Timings**

The Tx periods depend on the number of bytes sent and on the RC zone:

- It takes 10 ms to send a bit in RC1 and RC3c.
- It takes 1.66 ms to send a bit in RC2 and RC4.

A message can be 26-byte long at the most (including sync word, header, and payload data). Therefore, for RC1, a Tx period can be maximum  $26 \times 8 \times 10$  ms = 2.08 s.

### **2.4 Listen before talk (LBT)**

In RC3c and RC5, LBT is mandatory before any transmission.

In RC3c, the device must listen and check if the channel is free. The channel is considered as free if the power within a 200 kHz bandwidth stays below -80 dBm (CS threshold) for 5 ms.

When the channel is free, the device starts a transmission. The transmission is not started otherwise.

### **2.5 Monarch**

Monarch is a Sigfox beacon placed at a point of interest (POI). The signal of the Sigfox beacon is emitted at a frequency allowed by the region the POI belongs to. The beacon contains region configuration (RC) information that a Monarch-capable device can demodulate.

Upon reception of this information, the Monarch-capable device is able to switch automatically to the right RC and send information to the network.

The Monarch feature allows a Sigfox IoT device to roam seamlessly across the world.

#### **2.5.1 Monarch signal description**

The Monarch signal is sent at POI every 5 minutes plus a random back-off period of 10 seconds. The frequency of the beacon is region specific. The beacon lasts in total 400 ms. If a device clock is set, it is hence possible to open a scan window only when the Monarch signal is present to reduce current consumption of the end device.

#### **Figure 3. Monarch beacon**

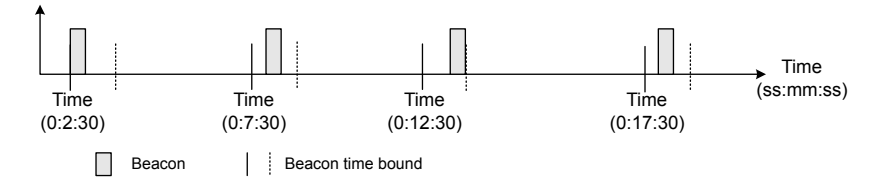

The signal is OOK modulated, meaning the signal is either ON or OFF. The modulation frequency is specified to 16384 Hz (half an RTC clock). The signal is ON for one sample and then OFF. It is ON with a periodicity of 11, 13 or 16 (16384 Hz) samples. Hence the following OOK frequency dF are possible:

- dF1 = 16384 / 16 = 1024 Hz
- dF2 = 16384 / 13 = 1260.3 Hz
- $dF3 = 16384 / 11 = 1489.4 Hz$

The 400 ms of the Monarch pattern is composed of two sub-patterns:

- The pattern1 lasts 362 ms at a specific dF.
- The pattern2 lasts 38 ms at another specific dF.

#### **Table 5. Monarch signal characteristics versus RC**

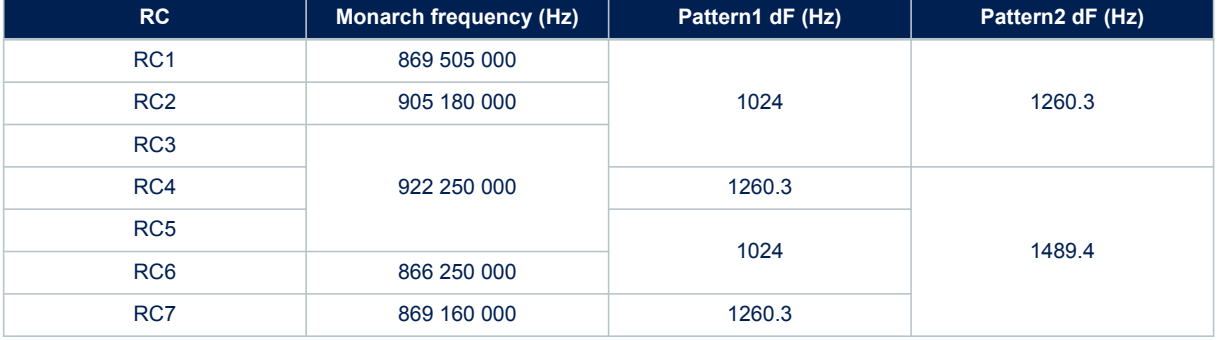

### **2.5.2 Monarch signal demodulation**

When a device starts to scan a Monarch signal, the device sweeps during 5 mn onto all Monarch frequencies listed in Table 5: this is called the sweep period.

#### *Note: If the time is known, the sweep time may be reduced about 10 s + some clock drift.*

During this period, the device tries to match with one of the pattern1. When a match is found, the device exits the sweep period to enter a second period called the window period during for 400 ms. The device sets its RF frequency where the pattern1 match occurred. The device then tries to match the pattern2 to confirm a Monarch beacon is found.

### **3 SubGHz HAL driver**

This section focuses on the SubGHz HAL (other HAL functions such as timers or GPIO are not detailed). The SubGHz HAL is directly on top of the sub-GHz radio peripheral (see Figure 1).

The SubGHz HAL driver is based on a simple one-shot command-oriented architecture (no complete processes). Therefore, no LL driver is defined.

This SubGHz HAL driver is composed the following main parts:

- Handle, initialization and configuration data structures
- Initialization APIs
- Configuration and control APIs
- MSP and events callbacks
- Bus I/O operation based on the SUBGHZ\_SPI (Intrinsic services)

As the HAL APIs are mainly based on the bus services to send commands in one-shot operations, no functional state machine is used except the RESET/READY HAL states.

### **3.1 SubGHz resources**

The following HAL SubGHz APIs are called at the initialization of the radio:

- Declare a SUBGHZ\_HandleTypeDef handle structure.
- Initialize the sub-GHz radio peripheral by calling the HAL\_SUBGHZ\_Init(&hUserSubghz) API.
- Initialize the SubGHz low-level resources by implementing the HAL\_SUBGHZ\_MspInit() API:
	- PWR configuration: Enable wakeup signal of the sub-GHz radio peripheral.
	- NVIC configuration:
		- Enable the NVIC radio IRQ interrupts.
		- Configure the sub-GHz radio interrupt priority.

The following HAL radio interrupt is called in the stm32wlxx\_it.c file:

HAL\_SUBGHZ\_IROHandler in the SUBGHZ\_Radio\_IRQHandler.

### **3.2 SubGHz data transfers**

The **Set** command operation is performed in polling mode with the HAL\_SUBGHZ\_ExecSetCmd(); API. The Get Status operation is performed using polling mode with the HAL SUBGHZ ExecGetCmd(); API. The read/write register accesses are performed in polling mode with following APIs:

- HAL SUBGHZ WriteRegister();
- HAL SUBGHZ ReadRegister();
- HAL SUBGHZ WriteRegisters();
- HAL SUBGHZ ReadRegisters();
- HAL SUBGHZ WriteBuffer();
- HAL SUBGHZ ReadBuffer();

<span id="page-7-0"></span>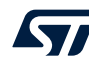

### **4 BSP STM32WL Nucleo-64 boards**

This BSP driver provides a set of functions to manage:

- an application dependent part, implementing external control of on-board components: RF switches, TCXO, RF losses and LEDs/sensors available on the STM32WL Nucleo-64 board (NUCLEO-WL55JC)
- a fixed part implementing the internal radio accesses (reset, busy and the NVIC radio IRQs)

*Note: In the current implementation, due to STM32CubeMX limitation, the firmware does not use BSP files but radio\_board\_if.c/.h for radio related items, and board\_resources.c/.h for LED and push buttons. The choice between the two implementations is done into Core/Inc/platform.h by selecting USE\_BSP\_DRIVER or MX\_BOARD\_PSEUDODRIVER.*

### **4.1 Frequency band**

Two types of Nucleo board are available on the STM32WL Series:

- NUCLEO-WL55JC1: high-frequency band, tuned for frequency between 865 MHz and 930 MHz
- NUCLEO-WL55JC2: low-frequency band, tuned for frequency between 470 MHz and 520 MHz

Obviously, If the user tries to run a firmware compiled at 868 MHz on a low-frequency band board, very poor RF performances are expected.

The firmware does not check the band of the board on which it runs.

### **4.2 RF switch**

The STM32WL Nucleo-64 board embeds an RF 3-port switch (SP3T) to address, with the same board, the following modes:

- high-power transmission
- low-power transmission
- **reception**

### **Table 6. BSP radio switch**

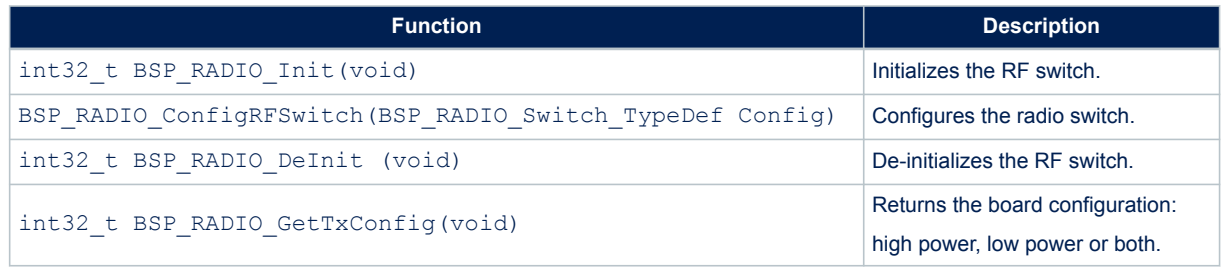

The RF states versus the switch configuration are given in the table below.

#### **Table 7. RF states versus switch configuration**

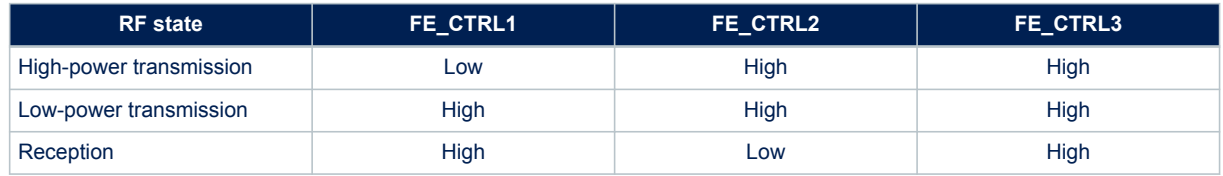

**AN5480** - **Rev 3 page 8/77**

### **4.3 RF wakeup time**

The sub-GHz radio wakeup time is recovered with the following API.

#### **Table 8. BSP radio wakeup time**

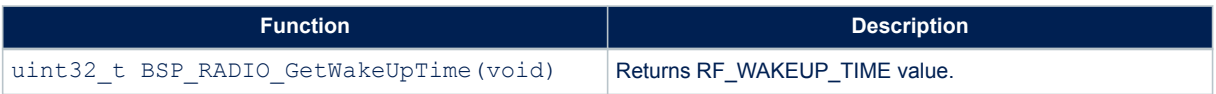

The user must start the TCXO by setting the command RADIO\_SET\_TCXOMODE with a timeout depending of the application.

The timeout value can be updated in stm32wlxx\_nucleo\_conf.h. Default template value is defined below.

#define RF\_WAKEUP\_TIME 10U

### **4.4 TCXO**

Various oscillator types can be mounted on the user application. On the STM32WL Nucleo-64 boards, a TCXO (temperature compensated crystal oscillator) is used to achieve a better frequency accuracy.

### **Table 9. BSP radio TCXO**

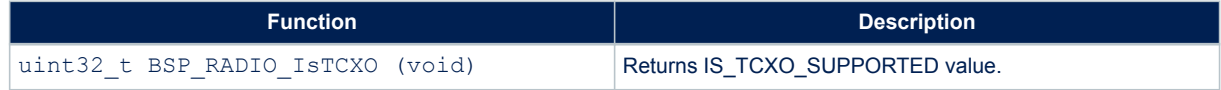

The user can change this value in stm32wlxx\_nucleo\_conf.h:

#define IS\_TCXO\_SUPPORTED 1U

### **4.5 Power regulation**

Depending on the user application, a LDO or an SMPS (also named DCDC) is used for power regulation. An SMPS is used on the STM32WL Nucleo-64 boards.

#### **Table 10. BSP radio SMPS**

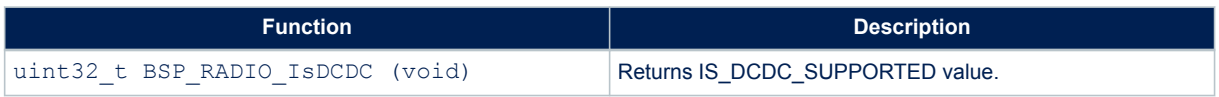

The user can change this value in stm32wlxx\_nucleo\_conf.h:

#define IS\_DCDC\_SUPPORTED 1U

The SMPS on the board can be disabled by setting IS\_DCDC\_SUPPORTED to 0.

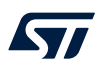

### **4.6 STM32WL Nucleo-64 board schematic**

The figure below details the STM32WL Nucleo-64 board, MB1389 reference board schematic, highlighting some useful signals:

- control switches on PC4, PC5 and PC3
- TCXO control voltage PIN on PB0
- debug lines on PB12, PB13 and PB14
- system clock on PA8
- SCK on PA5
- MISO on PA6
- MOSI on PA7

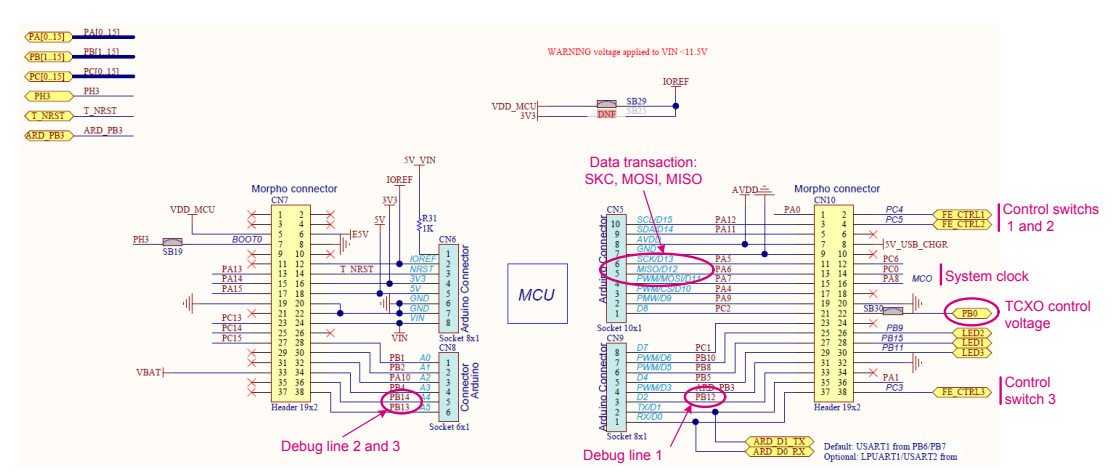

### **Figure 4. NUCLEO-WL55JC schematic**

## **5 Sigfox Stack description**

The firmware of the STM32CubeWL MCU Package includes STM32WL resources such as:

- STM32WLxx Nucleo drivers
- STM32WLxx HAL drivers
- Sigfox middleware
- SubGHz physical layer middleware
- Sigfox application example
- **Utilities**

ST

The Sigfox middleware for STM32 microcontrollers is split into several modules:

- Sigfox Core library layer module
- Sigfox crypto module
- Sigfox Monarch (ST algorithm patent)

The Sigfox Core library implements a Sigfox medium access controller that interfaces with the Cmac library encrypting uplink payload and verifying downlink payload. The Cmac library interfaces with the Credentials library holding the cryptographic functions. This medium access controller also interfaces with the ST Monarch library.

The Sigfox Core library interfaces also with i.e rf api.c.and and mcu api, cm porting files in the user directory. It is not advised to modify these files.

The Sigfox Core, Sigfox test, cryptographic and Monarch library modules are provided in compiled object. The libraries have been compiled with wchar32 and 'short enums'. These settings are used by default in IAR Embedded workbench and STM32CubeIDE.

For μVision Keil, specific care must be taken. Tickbox 'Short enums/wchar' must be unchecked and 'fshort -enums' must be added in 'Misc Controls' field.

*Note: For dual-core applications, these settings must be applied to both cores to guaranty same enum formatting.*

### **5.1 Sigfox certification**

The system including the NUCLEO-WL55JC board and the STM32CubeWL firmware modem application has been verified by Sigfox Test Lab and passed the Sigfox Verified certification.

Nevertheless, the end product based on a STM32WL Series MCU must pass again the Sigfox Verified and the Sigfox Ready™ certification before the end-product commercialization.

### **5.2 Architecture**

#### **5.2.1 Static view**

**kyr** 

The figure below details the main design of the firmware for the Sigfox application.

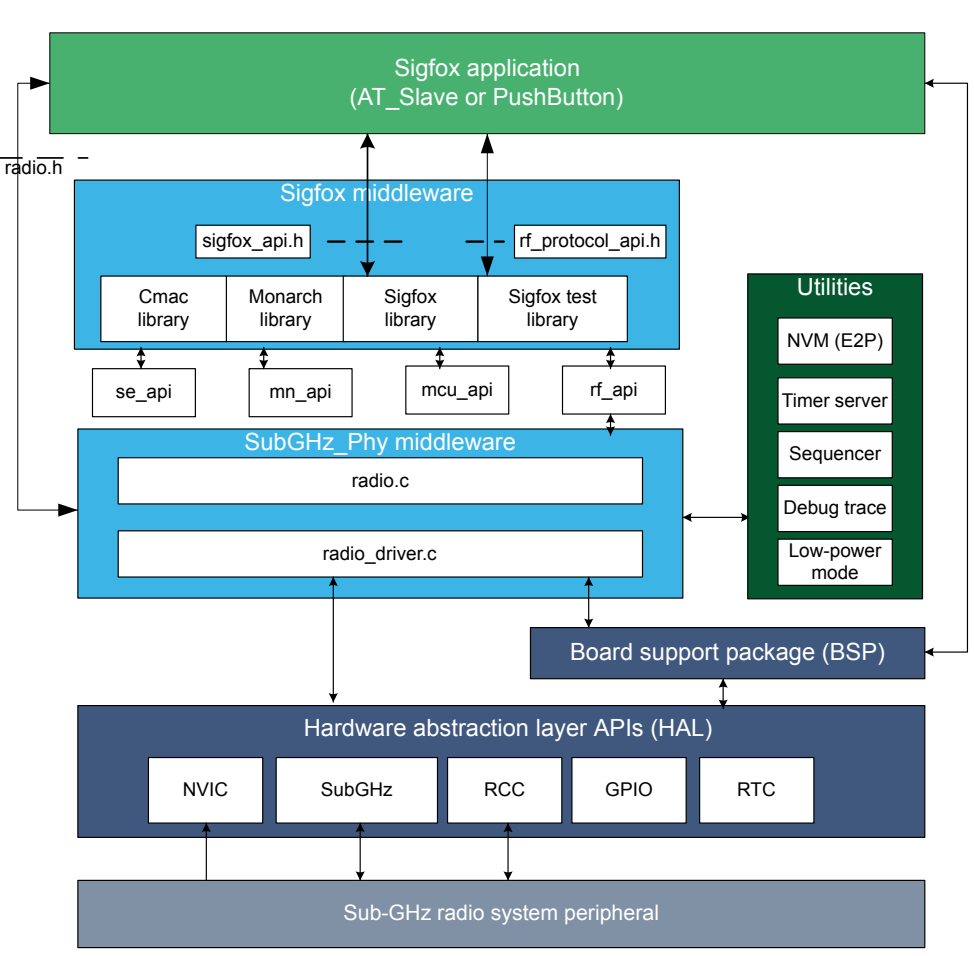

**Figure 5. Static Sigfox architecture**

The HAL uses STM32Cube APIs to drive the hardware required by the application.

The RTC provides a centralized time unit that continues to run even in the low-power Stop mode. The RTC alarm is used to wake up the system at specific times managed by the timer server.

The Sigfox Core library embeds the medium access controller (MAC) as well as some security functions (see [Section 6.1 Sigfox Core library](#page-14-0) for more details).

The application is built around an infinite loop including a scheduler. The scheduler processes tasks and events. When nothing remains to be done, the scheduler transitions to idle state and calls the low-power manager. Typical application examples:

- AT layer to interface with external host (refer to [Section 11.2 AT modem application](#page-32-0))
- application reading and sending sensor data upon an action (refer to [Section 11.3 PushButton application](#page-43-0))

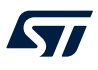

#### **5.2.2 Dynamic view**

The message sequence chart (MSC) in the figure below depicts the dynamic calls between APIs in Tx mode (for one transmission).

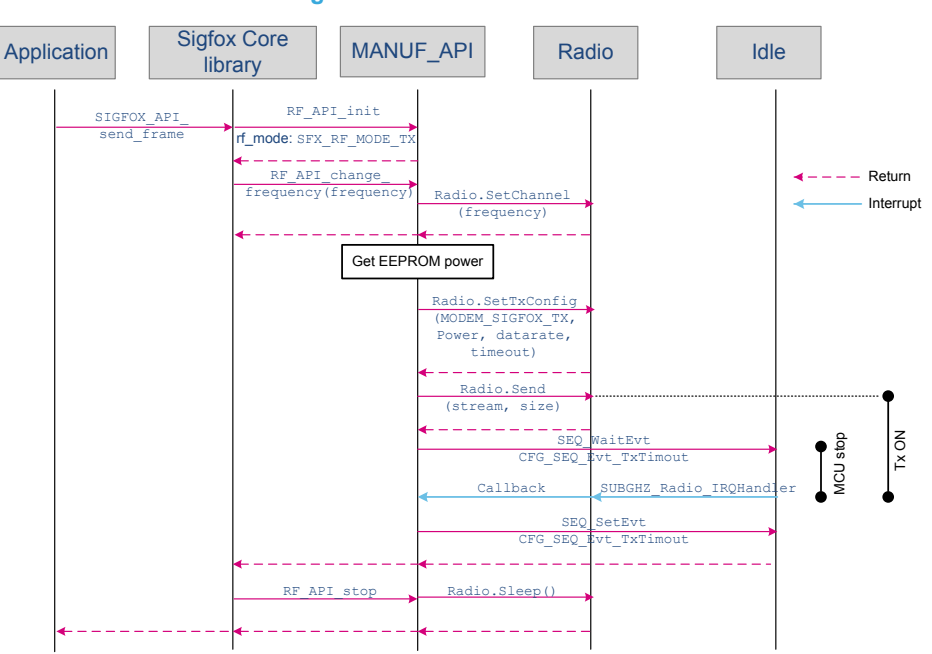

#### **Figure 6. Transmission MSC**

When a downlink window is requested, an Rx sequence is started after Rxdelay is elapsed (see [Figure 2. Timing](#page-3-0) [diagram for uplink with downlink\)](#page-3-0).

When Rxdelay is elapsed, the sequence detailed in the figure below occurs.

#### **Figure 7. Reception MSC**

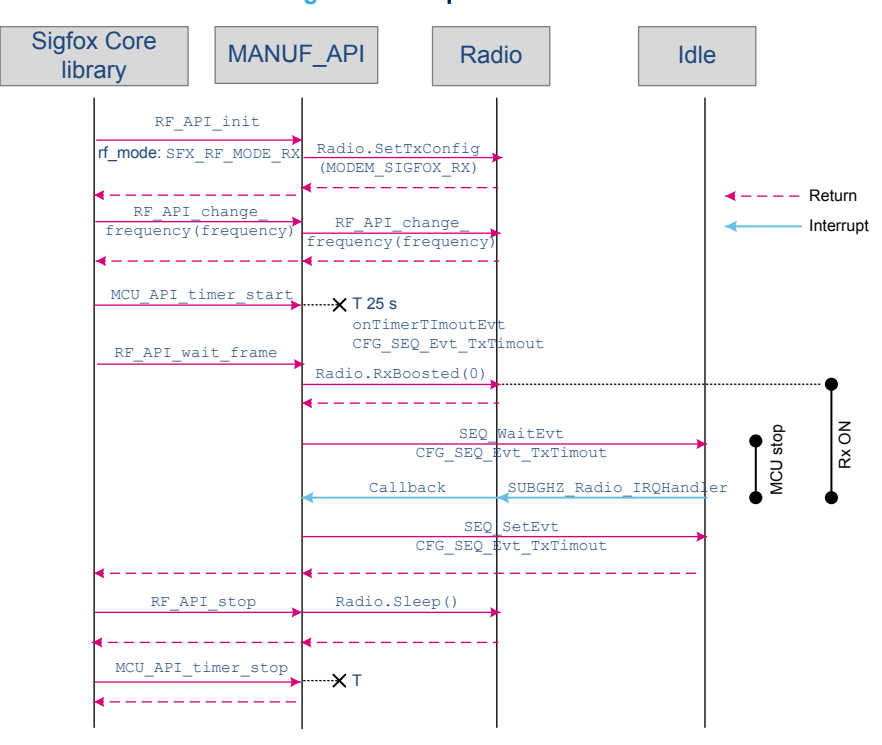

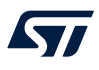

### **5.3 Required STM32 peripherals to drive the radio**

#### **Sub-GHz radio**

The sub-GHz radio peripheral is accessed through the stm32wlxx\_hal\_subghz HAL.

The sub-GHz radio issues an interrupt through SUBGHZ\_Radio\_IRQHandler NVIC, to notify a TxDone or RxDone event. More events are listed in the product reference manual.

#### **RTC**

The RTC (real-time clock) calendar is used as 32-bit counter running in all power modes from the 32 kHz external oscillator. By default, the RTC is programed to provide 1024 ticks (sub-seconds) per second. The RTC is programed once at hardware initialization when the MCU starts for the first time. The RTC output is limited to a 32-bit timer that corresponds to about a 48-day period.

**Caution:** When changing the tick duration, the user must keep it below 1 ms.

#### **LPTIM**

The LPTIM (low-power timer) is used for Monarch only. The LPTIM is set when a Monarch scan is requested, uses the LSE clock and issues an interrupt at 16384 Hz.

# **6 Sigfox middleware programming guidelines**

### **6.1 Sigfox Core library**

Embedded applications using the Sigfox Core library call SIGFOX\_APIs to manage communication.

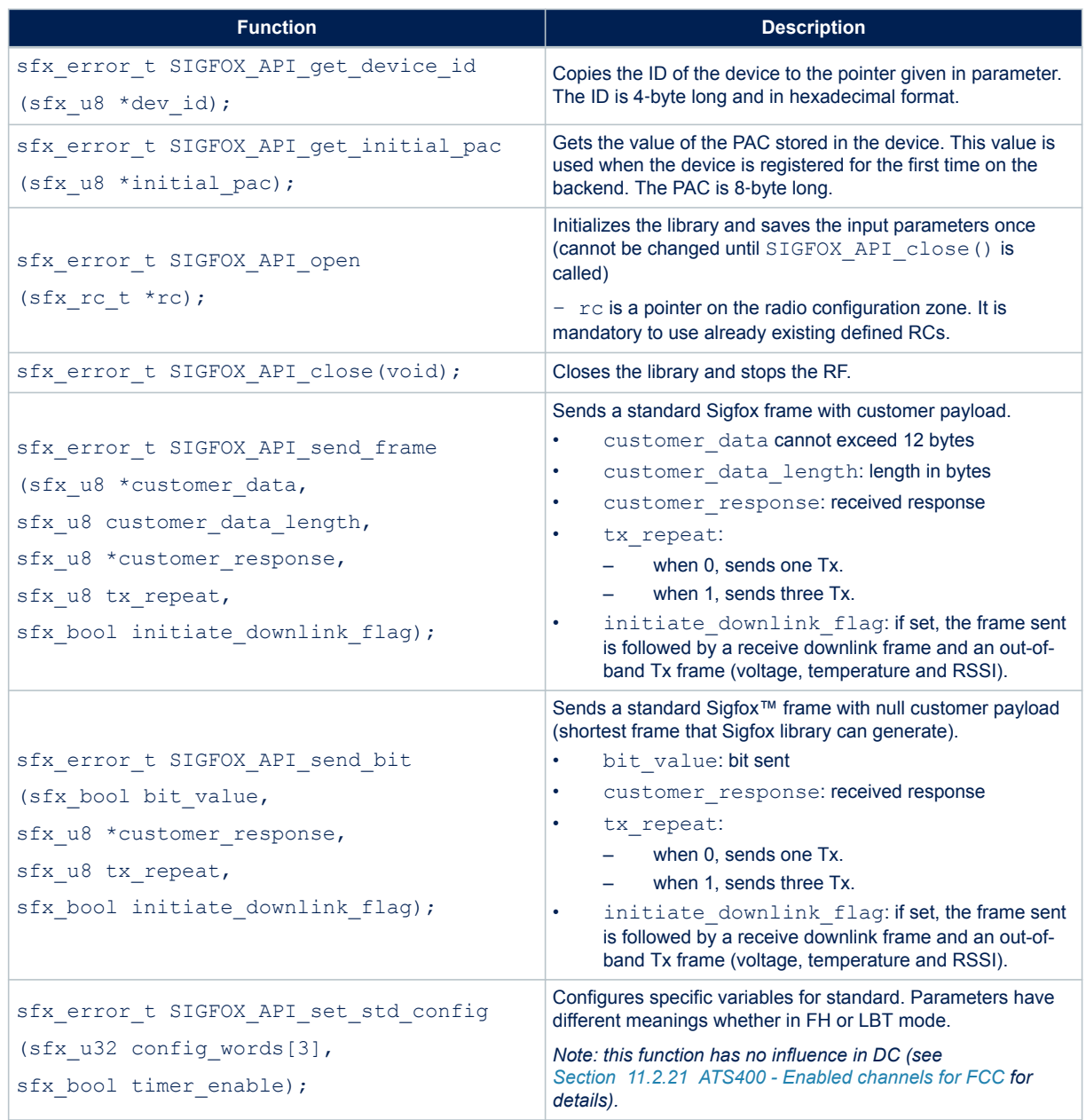

#### **Table 11. Application level Sigfox APIs**

Secondary APIs are described in sigfox api.h. The library can be found in the Middlewares\Third Party\SigfoxLib directory.

<span id="page-14-0"></span> $\sqrt{1}$ 

<span id="page-15-0"></span>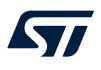

#### **6.1.1 Open the Sigfox library**

ST\_SIGFOX\_API\_open must be called to initialize the Sigfox library before any other operation is performed. This API requires the RC argument number representing the radio configuration zone (see [Section 2.2 Regional](#page-2-0) [radio resource\)](#page-2-0).

For radio control zones 2 and 4, the FCC (federal communications commission) requires frequency hopping so the transmission frequency is not fixed (see Section 6.1.3 Set standard configuration for more details on how to map the macro channels).

#### **6.1.2 Send frames/bits**

ST\_SIGFOX\_API\_send\_frame is the main Sigfox library function. This blocking function handles message exchange between the end node and the base stations.

An important parameter of this function is the initiate downlink flag that selects different transmission behaviors:

- initiate downlink flag = 0: The library requests only uplink frame. The sent frame is transmitted once if tx repeat = 0, or three times if tx repeat = 1, with a 500 ms pause (see [Figure 1\)](#page-3-0). The transmit payload can be maximum 12‑byte long.
- initiate downlink  $f$ lag = 1: The frame to be sent is transmitted three times with a 500 ms pause. A 25 s Rx window then opens 20 s after the end of the first repetition (see [Figure 2](#page-3-0)). If the reception is successful, the received 8-byte downlink frame is stored in the buffer location indicated by the customer response buffer.

### **6.1.3 Set standard configuration**

The FCC allows the transmitters to choose certain macro channels to implement a frequencyhopping pattern authorized by the standard. The channel map is specified in the first argument of SIGFOX API set std config, that consists of an array of three 32-bit configuration words.

A macro-channel consists of six micro channels centered about the center frequency of the macro channel and separated by 25 kHz. For example, in the 902.2 MHz macro channel, the six micro channels are 902.1375 MHz, 902.1625 MHz, 902.1875 MHz, 902.2125 MHz, 902.2375 MHz, and 902.2625 MHz.

A typical Sigfox frame lasts between 200 ms and 350 ms at 600 bit/s, and FCC mandates a max dwell time of 400 ms. A transmitter cannot return to a given channel before 20 s. Therefore, at least 20 / 0.4 = 50 channels must be used for continuous transmission.

Actually, a device only transmits a few frames per day (144 messages maximum). Enabling one macro channel only and inserting 10 s delays between two groups of three repeated frames (one frame per micro channel means six micro channels) pass the regulation limits.

Each bit of the config\_words[0,1,2] array represents a macro channel according to the mapping described in the table below.

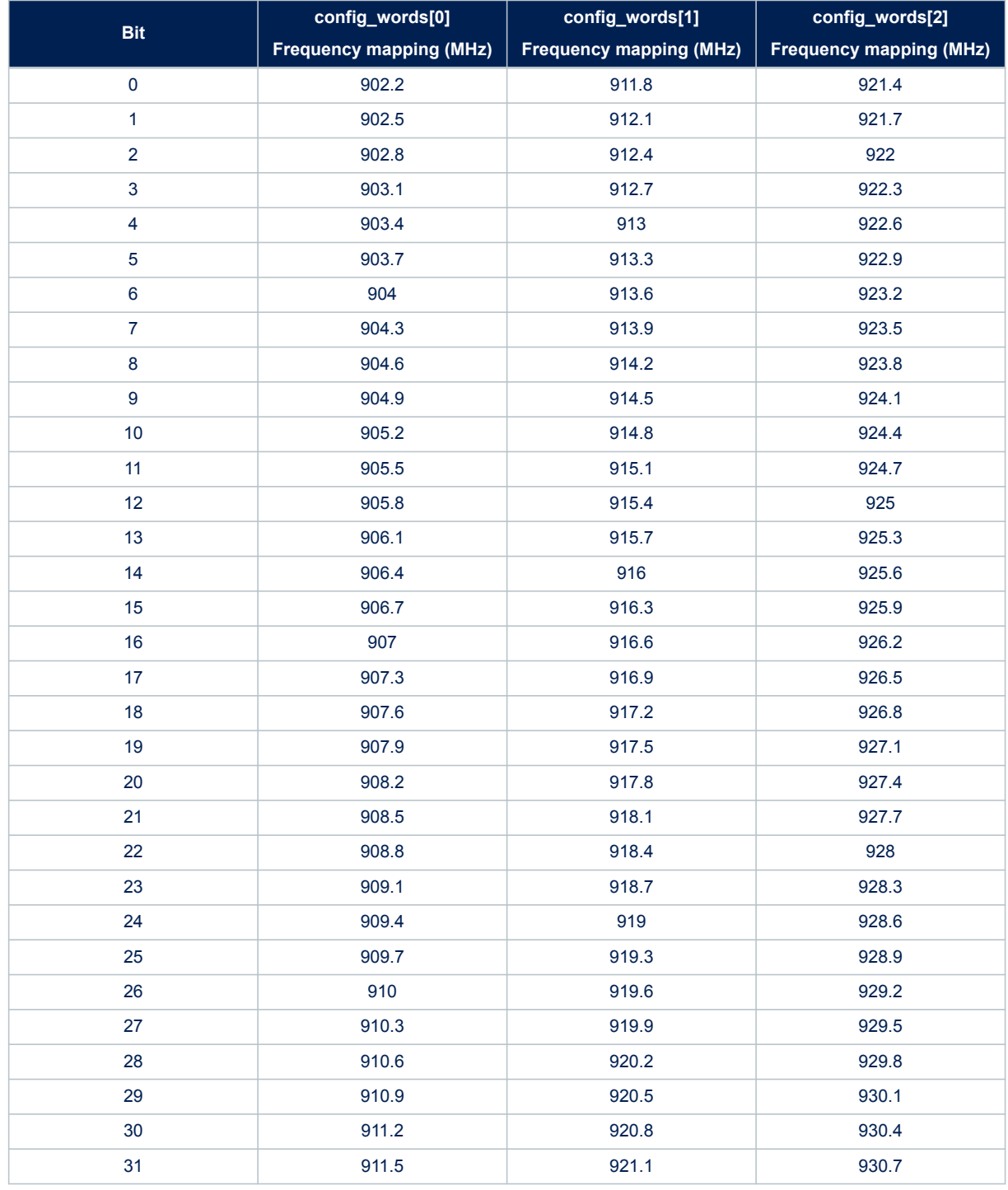

#### **Table 12. Macro channel mapping**

A macro channel is only enabled when the corresponding config\_words[x] bit is set to 1. For example, bit 0 of config\_words[0] corresponds to channel 1 while bit 30 of config\_words[1] corresponds to channel 63. At least nine macro channels must be enabled to meet the FCC specifications.

In the following long message configuration example, channels 1 to 9 are enabled with frequencies ranging from 902.2 MHz to 904.6 MHz:

- config\_words[0] = [0x0000 01FF]
- config\_words[1] = [0x0000 0000]
- $config$  words[2] =  $[0x0000 0000]$

By default, the Sigfox application sets one macro channel with  $\tt timer$  enable = 1. The macro channel 1 in RC2 has a 902.2 MHz operational frequency and the macro channel 63 in RC4 has a 920.8 MHz operational frequency). This is the short message configuration operational for Sigfox (see defined  $RCx$  SM CONFIG value in sigfox api.h file).

A delay ( $\text{time r}$  enable) is implemented to avoid one micro channel to be re-used with an interval lower than 20 s. When using one macro channel only (six micro channels) performing three repetitions, this delay corresponds to 10 s. When using two macro channels (12 micro channels), the delay automatically becomes 5 s. For certification test purposes, timer enable may be set to 0, but must be set to 1 otherwise. The default settings can nevertheless be modified using the ATS400 command ([Section 11.2.21](#page-41-0) ) to speed up the certification process.

### **6.2 Sigfox Addon RF protocol library**

This library is used to test the device for Sigfox Verified certification. Ultimately, this library can be removed from the build once certified.

### **Table 13. Sigfox Addon Verified library**

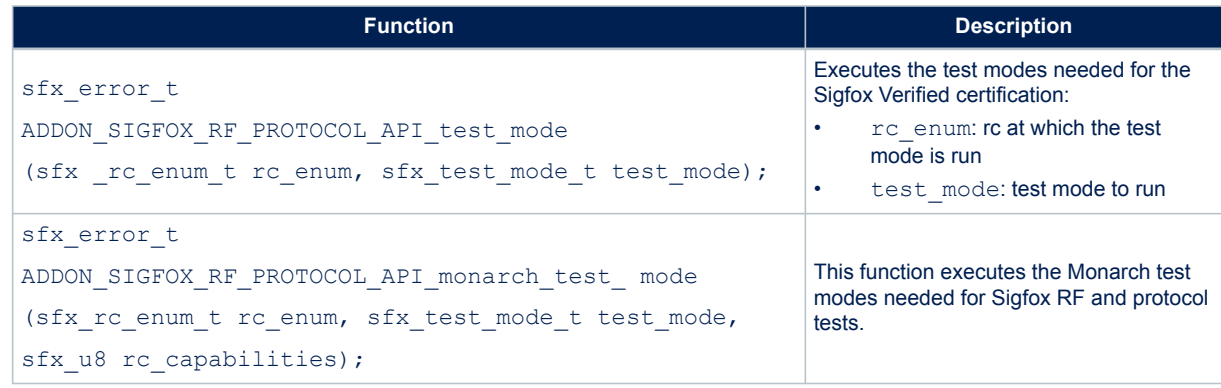

This library is located in Middlewares\Third\_Party\Sgfx\SigfoxLibTest\.

### **6.3 Cmac library**

The Cmac library stores the keys, the PAC and the IDs.

### **Table 14. Cmac APIs**

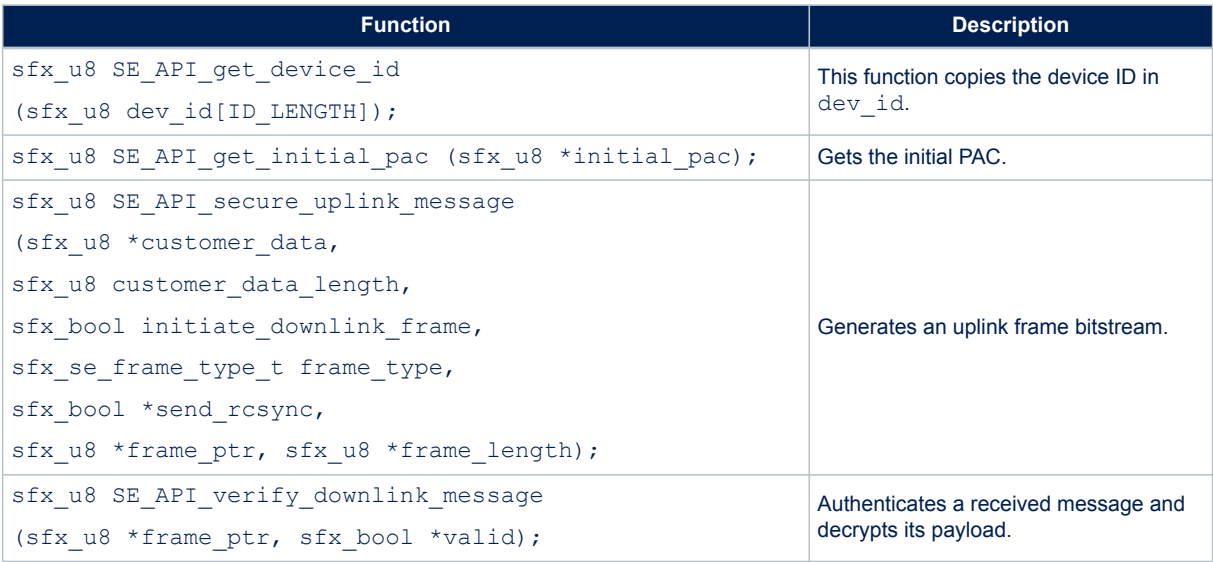

The Cmac library is located in directory \Middlewares\Third\_Party\Sgfx\Crypto.

- *Note: This library interfaces the se\_nvm functions to store/retrieve SFX\_SE\_NVMEM\_BLOCK\_SIZE bytes from the non-volatile memory.*
	- *• se\_api.h is the interface to the Sigfox secure element that can be either a physical secure element, or emulated by firmware with the Cmac library and the Credentials library.*

### **6.4 Credentials library**

The Credentials library can access the keys, the PAC and the IDs. It can also encrypt data with the Sigfox key.

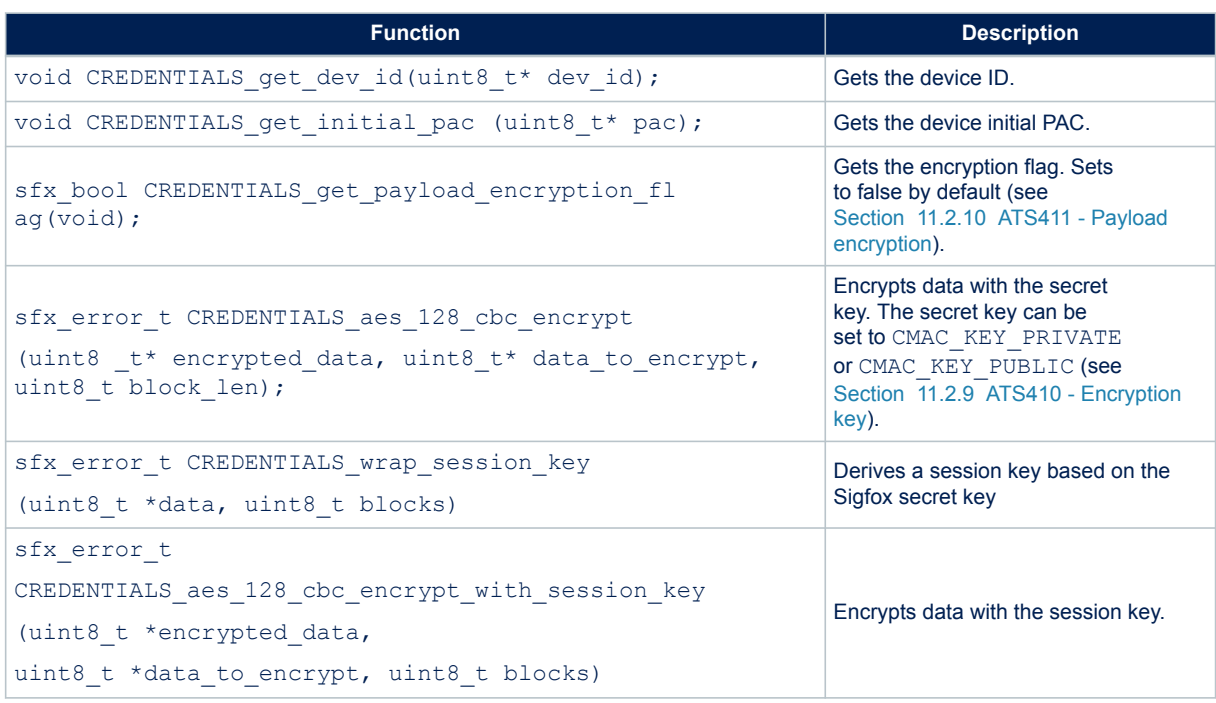

### **Table 15. Credentials APIs**

### **6.5 Monarch library**

The Monarch APIs are defined in sigfox\_monarch\_apis.h.

#### **Table 16. Monarch APIs**

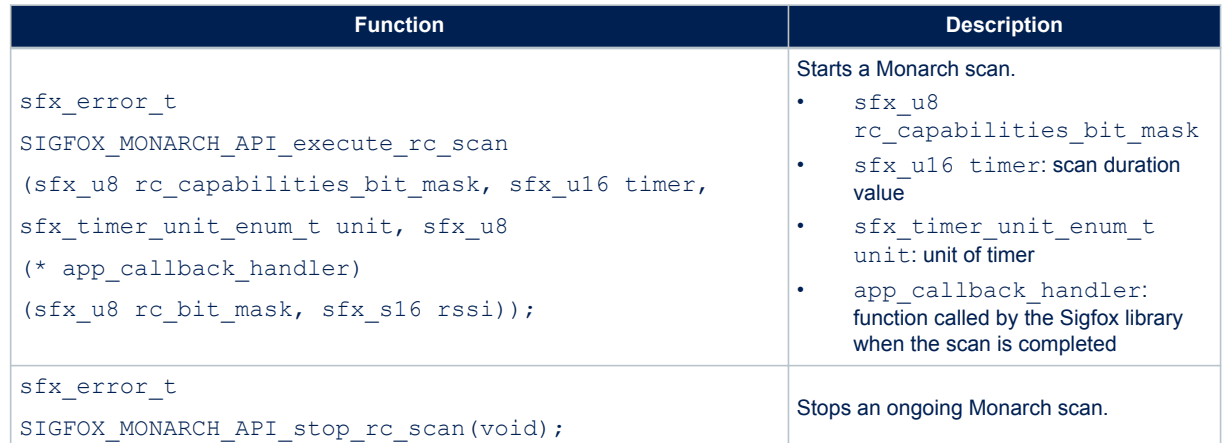

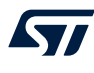

# **7 SubGHz\_Phy layer middleware description**

The radio abstraction layer is composed of two layers:

- high-level layer (radio.c) It provides a high-level radio interface to the stack middleware. It also maintains radio states, processes interrupts and manages timeouts. It records callbacks and calls them when radio events occur.
- low-level radio drivers It is an abstraction layer to the RF interface. This layer knows about the register name and structure, as well as detailed sequence. It is not aware about hardware interface.

The SubGHz\_Phy layer middleware contains the radio abstraction layer that interfaces directly on top of the hardware interface provided by BSP (refer [Section 4 BSP STM32WL Nucleo-64 boards](#page-7-0)).

The SubGHz\_Phy middleware directory is divided in two parts

- radio.c: contains a set of all radio generic callbacks, calling radio driver functions. This set of APIs is meant to be generic and identical for all radios.
- radio driver.c: low-level radio drivers

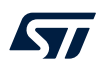

### **7.1 Middleware radio driver structure**

A radio generic structure, *struct Radio\_s Radio {};*, is defined to register all the callbacks, with the fields detailed in the table below.

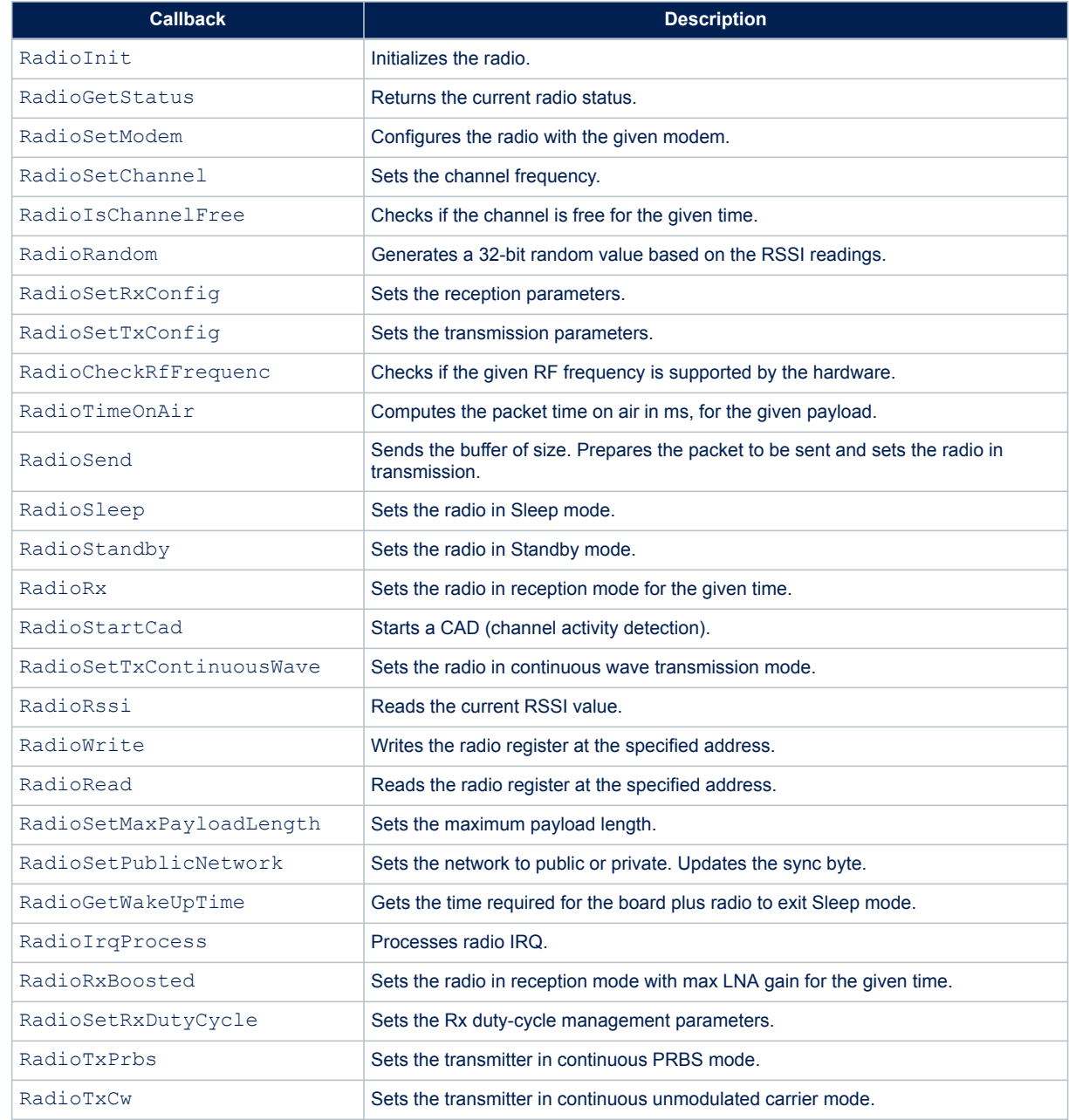

### **Table 17. Radio\_s structure callbacks**

### **7.2 Radio IRQ interrupts**

The possible sub-GHz radio interrupt sources are detailed in the table below.

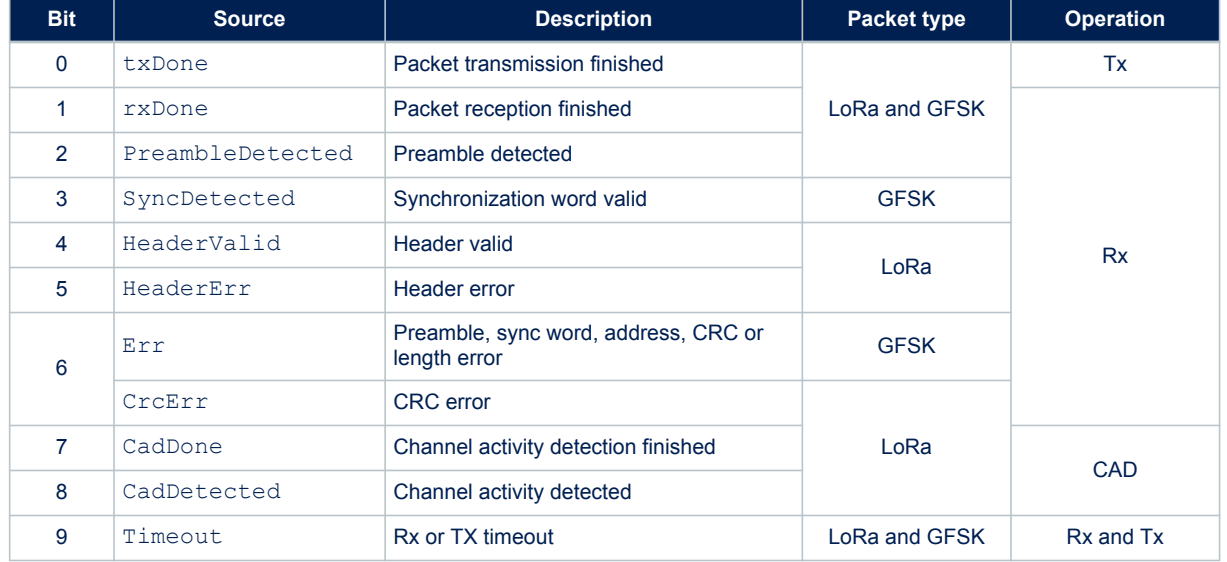

### **Table 18. Radio IRQ bit mapping and definition**

For more details, refer to the product reference manual.

# **8 EEPROM driver**

The EEPROM interface (sgfx\_eeprom\_if.c) is designed above ee.c to abstract the EEPROM driver. The EEPROM is physically placed at EE\_BASE\_ADRESS defined in the utilities conf.h.

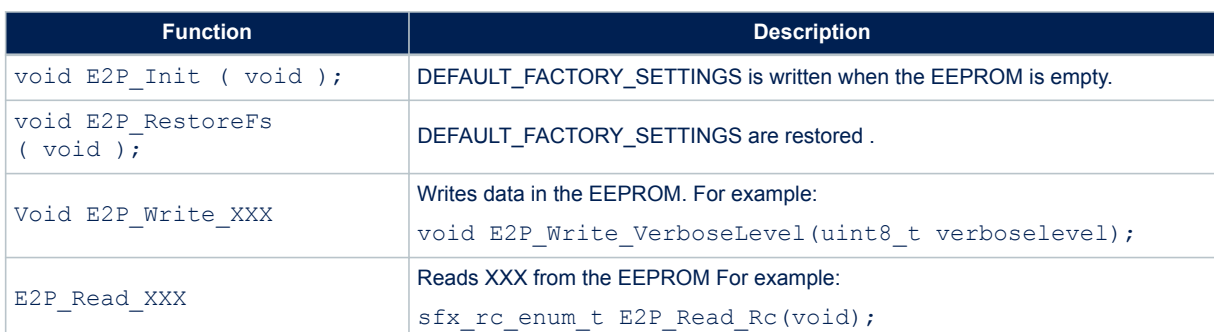

### **Table 19. EEPROM APIs**

### **9 Utilities description**

Utilities are located in the *\*Utilities directory.

Main APIs are described below. Secondary APIs and additional information can be found on the header files related to the drivers.

### **9.1 Sequencer**

ST

The sequencer provides a robust and easy framework to execute tasks in the background and enters low-power mode when there is no more activity. The sequencer implements a mechanism to prevent race conditions.

In addition, the sequencer provides an event feature allowing any function to wait for an event (where particular event is set by interrupt) and MIPS and power to be easily saved in any application that implements "run to completion" command.

The utilities conf.h file located in the project sub-folder is used to configure the task and event IDs. The ones already listed must not be removed.

The sequencer is not an OS. Any task is run to completion and can not switch to another task like a RTOS would do on RTOS tick. Moreover, one single-memory stack is used. The sequencer is an advanced 'while loop' centralizing task and event bitmap flags.

The sequencer provides the following features:

- Advanced and packaged while loop system
- Support up to 32 tasks and 32 events
- Task registration and execution
- Waiting event and set event
- Task priority setting

To use the sequencer, the application must perform the following:

- Set the number of maximum of supported functions, by defining a value for UTIL SEQ CONF\_TASK\_NBR.
- Register a function to be supported by the sequencer with  $UTIL$  SEQ RegTask().
- Start the sequencer by calling UTIL SEQ Run() to run a background while loop.
- Call UTIL SEQ SetTask() when a function needs to be executed.

#### **Table 20. Sequencer APIs**

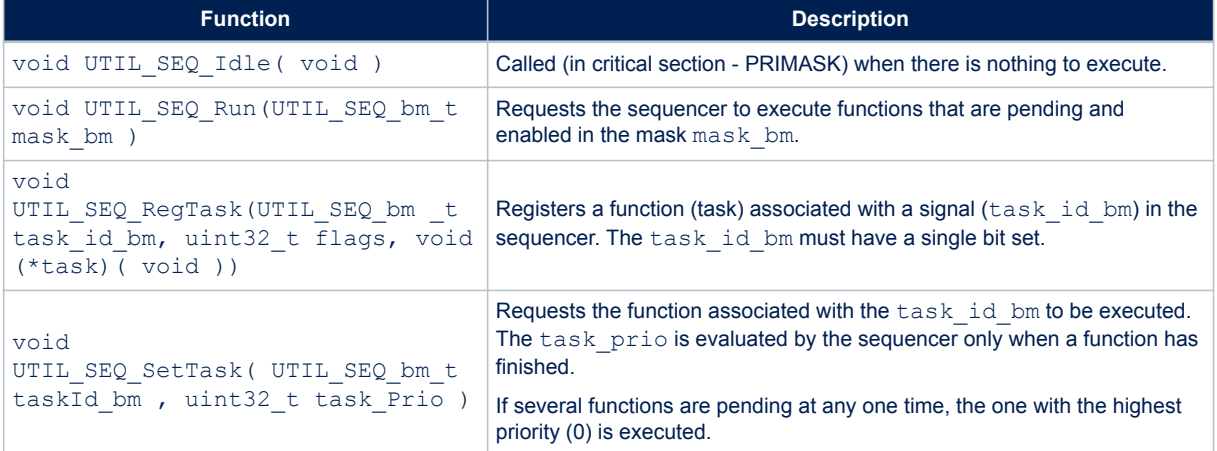

### **9.2 Timer server**

**S77** 

The timer server allows the user to request timed-tasks execution. As the hardware timer is based on the RTC, the time is always counted, even in low-power modes.

The timer server provides a reliable clock for the user and the stack. The user can request as many timers as the application requires.

The timer server is located in Utilities\timer\stm32\_timer.c.

#### **Table 21. Timer server APIs**

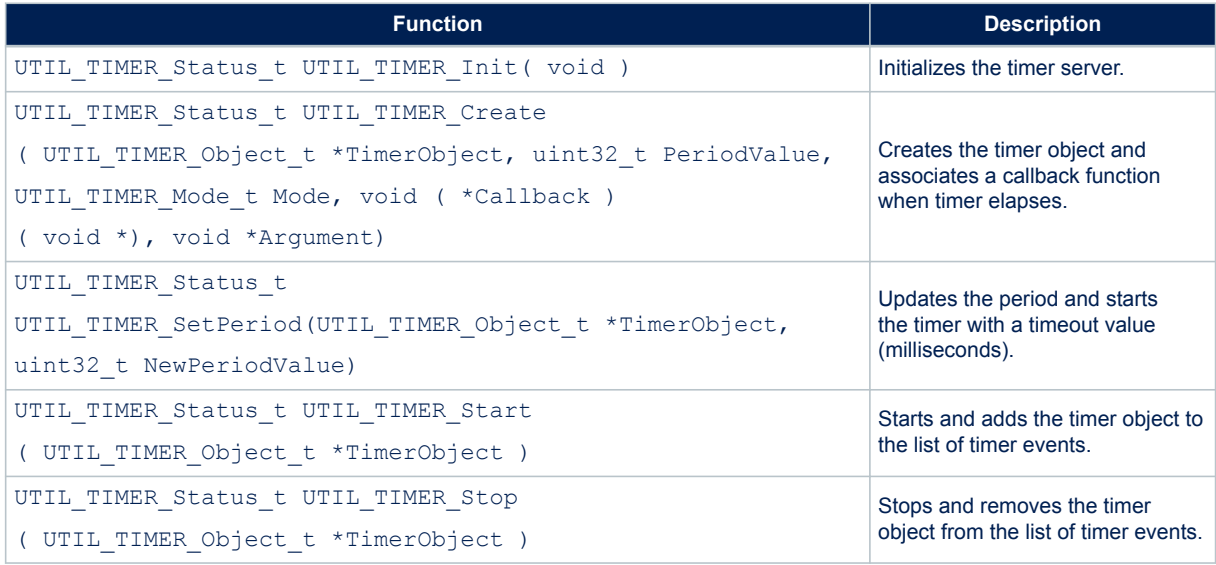

### **9.3 Low-power functions**

The low-power utility centralizes the low-power requirement of separate modules implemented by the firmware, and manages the low-power entry when the system enters idle mode. For example, when the DMA is in use to print data to the console, the system must not enter a low-power mode below Sleep mode because the DMA clock is switched off in Stop mode

The APIs presented in the table below are used to manage the low-power modes of the core MCU.

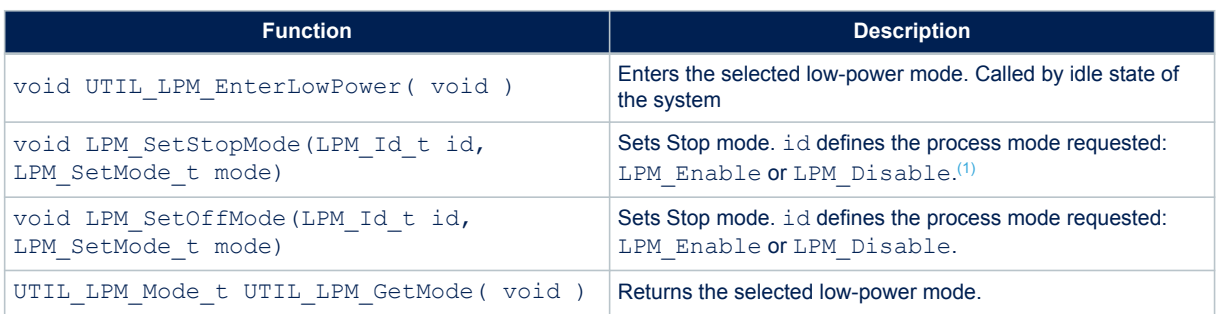

#### **Table 22. Low-power APIs**

*1. LPM\_Id\_t are bitmaps. Their shift values are defined in utilities\_def.h of project sub-folder.*

The default low-power mode is Off mode, that may be Standby or Shutdown mode (to be defined in void PWR EnterOffMode (void) from Table 24):

- If Stop mode is disabled and low-power is entered, Sleep mode is selected.
- If Stop mode is not disabled, Off mode is disabled and low-power is entered, the LPStop mode is selected.
- If Stop mode is not disabled, Off mode is not disabled and low-power is entered, low-power Standby or Shutdown mode is selected.

#### **Table 23. Low-power truth table**

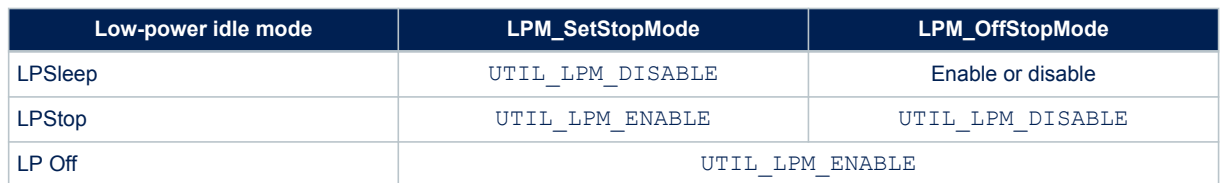

Low-level APIs must be implemented to define what the system must do to enter/exit a low-power mode. These functions are implemented in stm32\_lpm\_if.c of project sub-folder.

#### **Table 24. Low-level APIs**

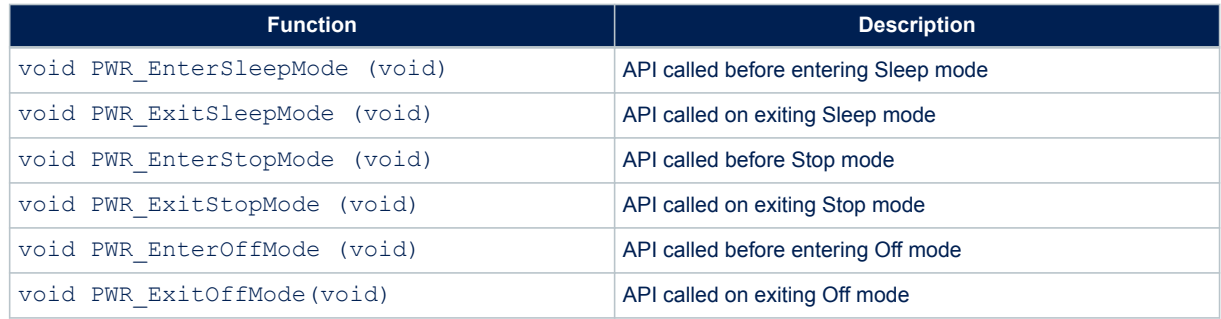

### **9.4 System time**

kv/

The MCU time is referenced to the MCU reset. The system time is able to record the UNIX<sup>®</sup> epoch time. The APIs presented in the table below are used to manage the system time of the core MCU.

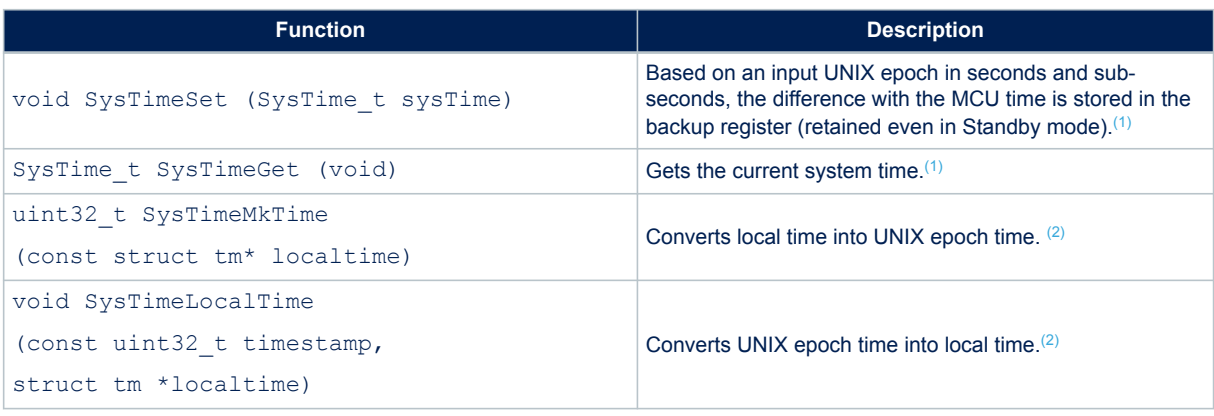

**Table 25. System time functions**

*1. The system time reference is UNIX epoch starting January 1st 1970.*

*2. SysTimeMkTime and SysTimeLocalTime are also provided in order to convert epoch into tm structure as specified by the time.h interface.*

To convert UNIX time to local time, a time zone must be added and leap seconds must be removed. In 2018, 18 leap seconds must be removed. In Paris summer time, there are two hours difference from Greenwich time, assuming time is set, local time can be printed on terminal with the code below.

```
{
SysTime t UnixEpoch = SysTimeGet();
struct tm localtime;
UnixEpoch.Seconds-=18; /*removing leap seconds*/
UnixEpoch.Seconds+=3600*2; /*adding 2 hours*/
SysTimeLocalTime(UnixEpoch.Seconds, & localtime);
PRINTF ("it's %02dh%02dm%02ds on %02d/%02d/%04d\n\r",
localtime.tm hour, localtime.tm min, localtime.tm sec,
localtime.tm_mday, localtime.tm_mon+1, localtime.tm_year + 1900);
}
```
### **9.5 Trace**

The trace module enables to print data on a COM port using DMA. The APIs presented in the table below are used to manage the trace functions.

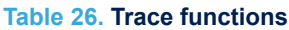

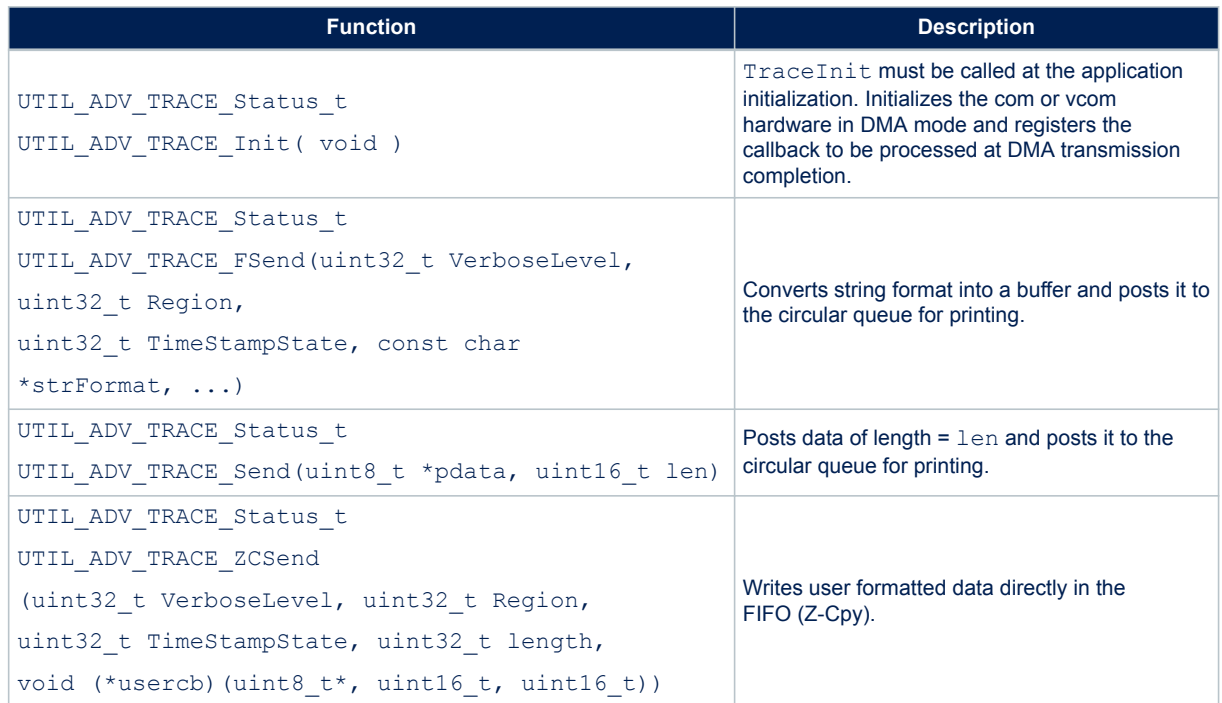

The status values of the trace functions are defined in the structure UTIL\_ADV\_TRACE\_Status\_t as follows.

```
typedef enum {<br>UTIL_ADV_TRACE_OK
                                                                                                                         = 0, /*Operation terminated successfully*/<br>= -1, /*Invalid Parameter*/<br>= -2, /*Hardware Error*/
     \begin{array}{c} \mathtt{UTIL} \textcolor{red}{\textbf{-} \texttt{ADV}} \textcolor{red}{\textbf{-} \texttt{TRACE}} \textcolor{red}{\textbf{-} \texttt{INVALID}} \textcolor{red}{\textbf{-} \texttt{PARAM}} \end{array}UTIL_ADV_TRACE_HW_ERROR = -2,<br>UTIL_ADV_TRACE_MEM_ERROR = -3,
                                                                                                                          = -2, /*Hardware Error*/<br>= -3, /*Memory Allocation Error*/<br>= -4, /*Unknown Error*/
     \begin{array}{c} \begin{array}{c} \text{UTIL} \end{array} \begin{array}{c} \text{ADV} \end{array} \begin{array}{c} \text{TRACE} \end{array} \begin{array}{c} \text{UNKNOWN} \end{array} \begin{array}{c} \text{ERROR} \end{array} \end{array}} UTIL_ADV_TRACE_Status_t;
```
The UTIL\_ADV\_TRACE\_FSend (..) function can be used:

in polling mode when no real time constraints apply: for example, during application initialization

```
#define PRINTF(...) do{} while (0!= UTIL ADV TRACE FSend (0, NO MASK , TS_ON,
__VA_ARGS__)) //Polling Mode
```
• in real-time mode: when there is no space left in the circular queue, the string is not added and is not printed out in com port

```
#define TPRINTF(...) do { 
UTIL ADV TRACE FSend (0, NO MASK , TS ON, WA ARGS ); } while(0)
```
where:

W

- UTIL\_ADV\_TRACE\_FSend (..) is the VerboseLevel of the trace.
- The application verbose level, TraceVerbose (VLEVEL\_OFF, VLEVEL\_L, VLEVEL\_M or VLEVEL\_H) is set in the sys app.h file.
	- UTIL ADV TRACE FSend (..) is displayed only if TraceVerbose > VerboseLevel.
- The third parameter of UTIL\_ADV\_TRACE\_FSend (..) is TS\_ON or TS\_OFF, and allows a timestamp to be added to the trace.

The buffer length can be increased in case it is saturated in the  $str32$  adv  $trace.c$  file with:

#define UTIL\_ADV\_TRACE\_TMP\_BUF\_SIZE 256U

The utility provides hooks to be implemented in order to forbid the system to enter Stop or lower modes while the DMA is active:

```
void UTIL ADV TRACE PreSendHook (void) { UTIL LPM SetStopMode((1 <<
CFG LPM UART TX Id) , UTIL LPM DISABLE ); }
```

```
• void UTIL_ADV_TRACE_PostSendHook (void){ UTIL_LPM_SetStopMode((1 << 
    CFG LPM UART TX Id) , UTIL LPM ENABLE );
```
# **10 Memory section**

ST

The code is placed at 0x0800 0000. The sigfox\_data (Credentials) is placed at 0x0803 E500 (can be modified in the scatter file).

Also the EEPROM is emulated at address 0x0801 D000 (EE\_BASE\_ADRESS) to store the NVM data that must be retained even if the power supply is lost.

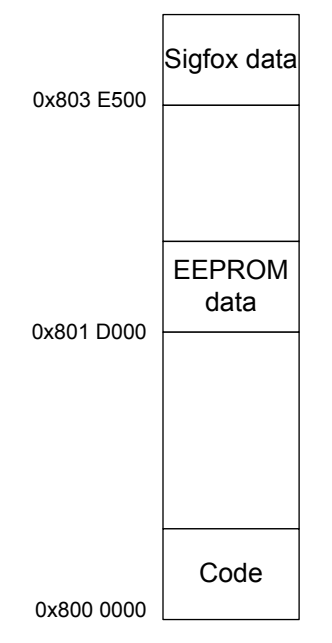

### **Figure 8. Memory mapping**

# **11 Application description**

### **11.1 Firmware package**

When the user unzips the firmware of the STM32CubeWL MCU Package, the folder structure is the one shown in the figure below.

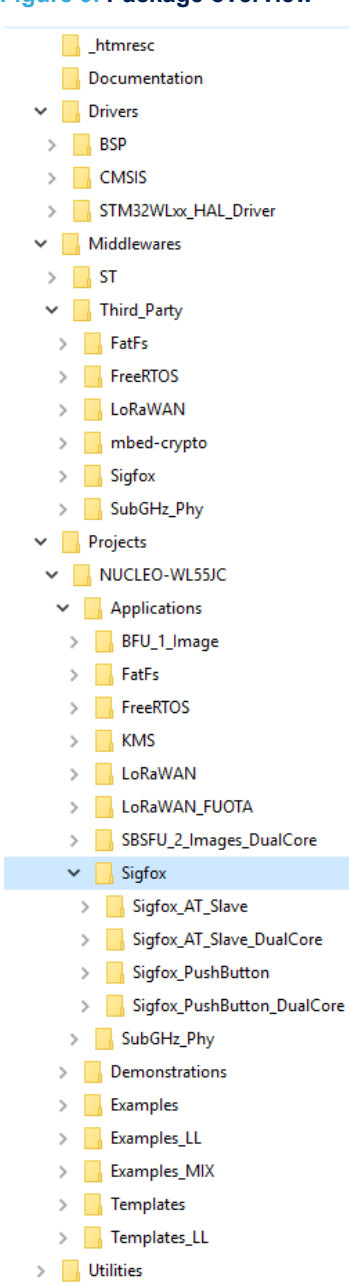

**Figure 9. Package overview**

The firmware of the STM32CubeWL contains two Sigfox applications: Sigfox\_AT\_Slave and Sigfox\_PushButton.

### **11.2 AT modem application**

The purpose of this application is to implement a Sigfox modem controlled though the AT command interface over UART by an external host that can be a host-microcontroller embedding the application and the AT driver or simply a computer executing a terminal. The AT\_Slave application implements the Sigfox Stack that is controlled through the AT command interface over UART. The modem is always in Stop mode unless it processes an AT command from the external host.

In order to launch the AT\_Slave project, the user must go to the folder

\Projects\NUCLEO-WL55JC\Applications\Sigfox\Sigfox AT\_Slave and choose one toolchain folder (in the IDE environment).

### **11.2.1 UART interface**

<span id="page-32-0"></span>W

In this example, the LPUART is used at 9600 baud. The device can receive a character while in Stop 2 mode . Tera Term is used as terminal to control the Sigfox modem, with the settings of the figure below.

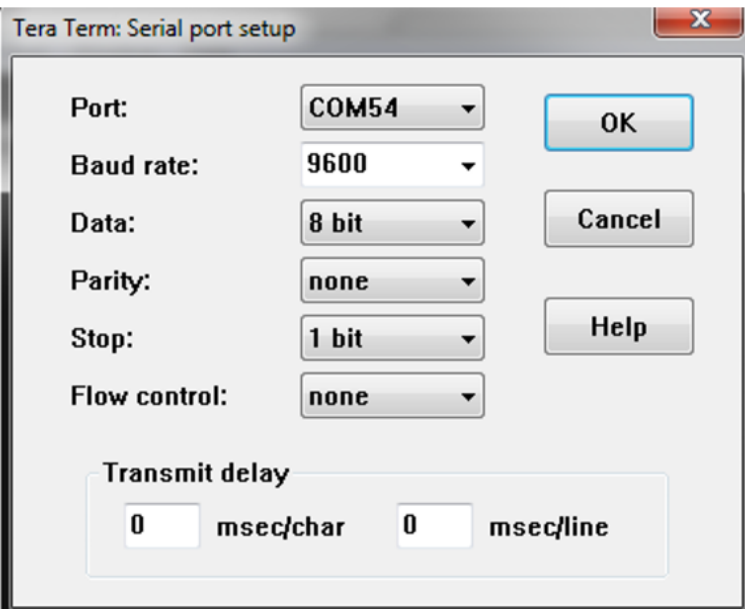

#### **Figure 10. Tera Term serial port setup**

The available commands are given in [Section 11.2.3](#page-33-0) to [Section 11.2.24](#page-42-0) with the following format:

- All commands setting parameters are in the form  $ATXX=YCCR$ .
- All commands getting parameters are in the form ATXX=?<CR>.

#### **11.2.2 Default parameters**

The default parameters when the program starts for the first time (EEPROM empty) are:

- RC1 default values for the region configuration
- 13 dBm output power
- default key to private

These default values can be changed by modifying E2P\_RestoreFs in the sqfx\_eeprom\_if.c configuration file.

The default private key and private ID are the test keys described in the Sigfox Test specification. They are stored in the sigfox data.h file.

<span id="page-33-0"></span>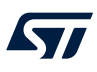

### **11.2.3 AT? - Available commands**

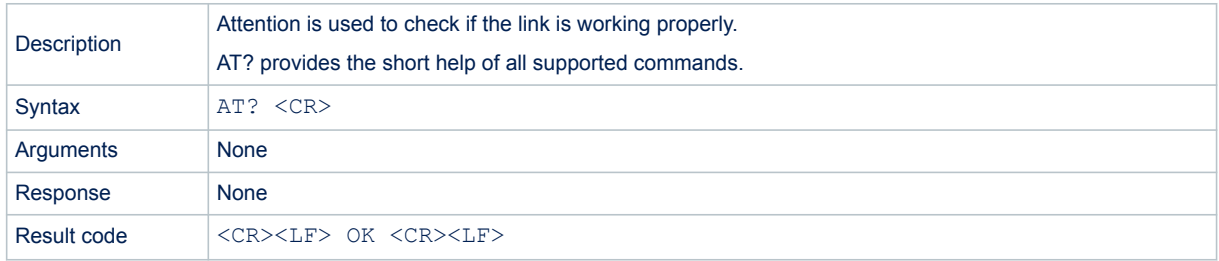

General format of the AT commands is described below:

- $AT+<>CMD>$  runs the  $<>CMD> \rceil r \nceil$ .
- AT+<CMD>? provides a short help of a given command.
- $AT+=$  sets the value or runs with parameters  $\rceil r \rceil n$ ".
- AT+<CMD>=? is used to get the value of a given command.

#### Possible error status are:

- OK: command run correctly without error.
- AT\_ERROR: Generic error
- AT\_PARAM\_ERROR: parameter of the command is wrong.
- AT\_BUSY\_ERROR: Sigfox modem busy, so the command could not complete.
- AT\_TEST\_PARAM\_OVERFLOW: parameter is too long.
- AT\_LIB\_ERROR: Sigfox library generic error
- AT\_TX\_TIMEOUT: Tx not possible due to CS (LBT regions only)
- AT\_RX\_TIMEOUT: no Rx frame received during downlink window
- AT\_RX\_ERROR: error detection during the reception of the command
- AT\_RECONF\_ERROR

### **11.2.4 ATZ - Reset**

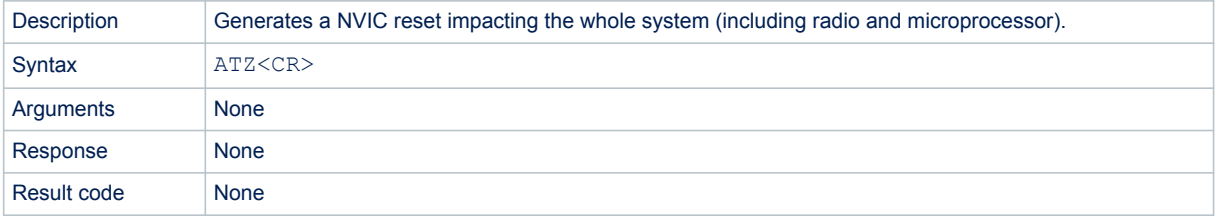

This command only resets the device. The EEPROM data is maintained (see [Section 11.2.5 AT\\$RFS - Factory](#page-34-0) [settings](#page-34-0)).

<span id="page-34-0"></span>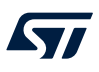

### **11.2.5 AT\$RFS - Factory settings**

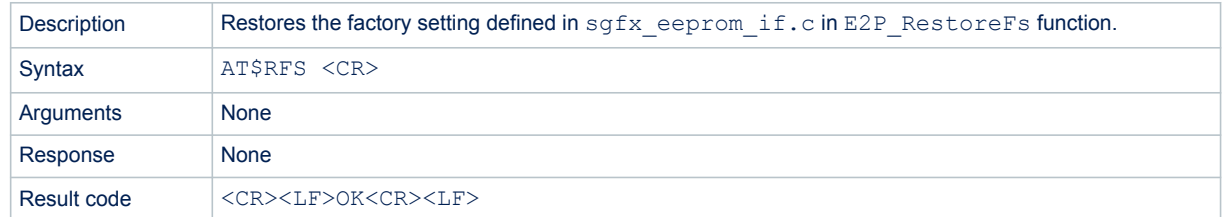

### **11.2.6 AT+VER - Firmware and library versions**

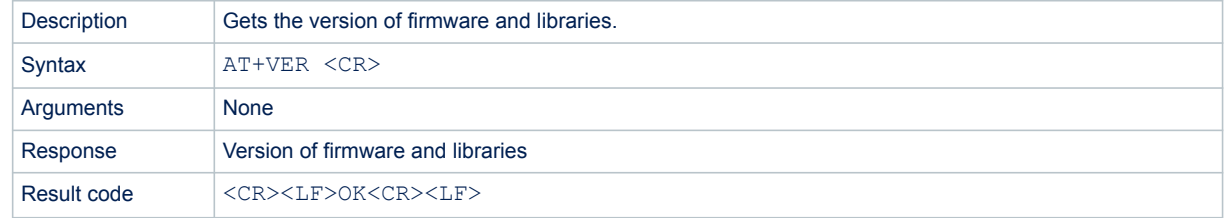

### **11.2.7 AT\$ID - Device ID**

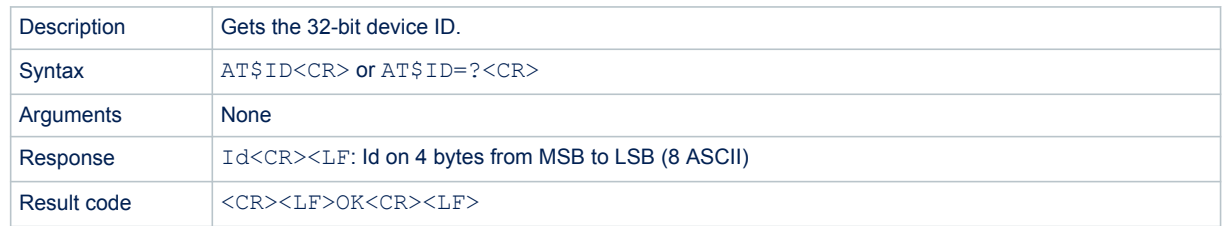

### **11.2.8 AT\$PAC - Device PAC**

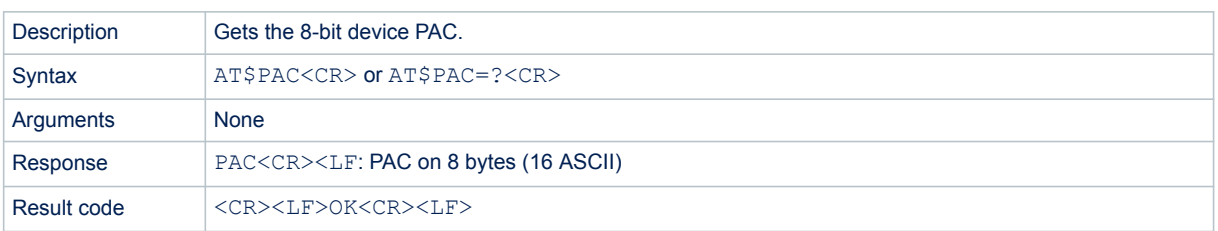

<span id="page-35-0"></span>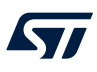

### **11.2.9 ATS410 - Encryption key**

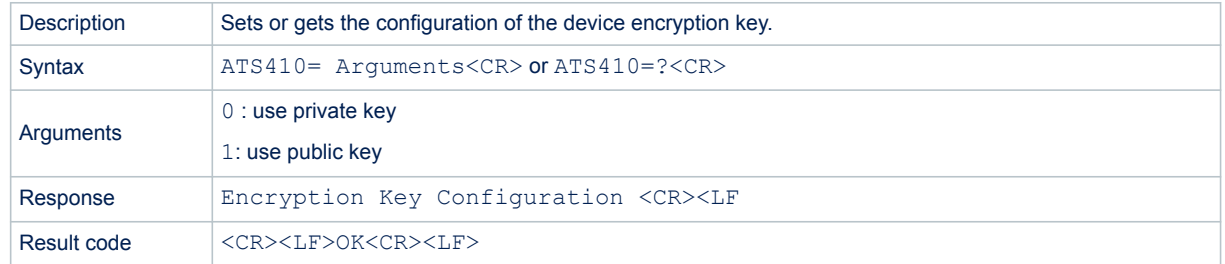

By default, the payload encryption is OFF.

### **11.2.10 ATS411 - Payload encryption**

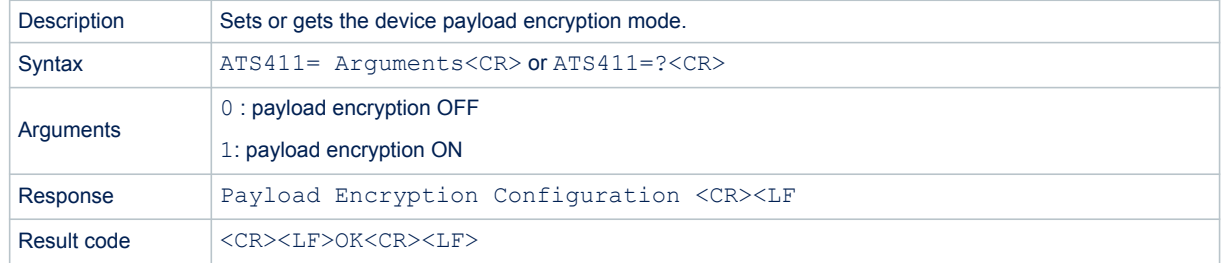

### **11.2.11 AT\$SB - Bit status**

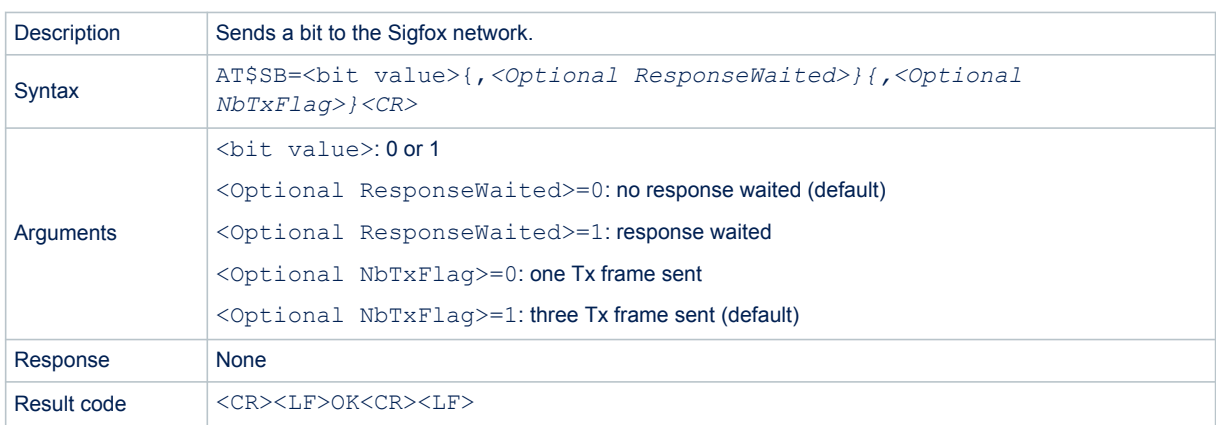

#### Examples:

- AT\$SB=1 sends bit 1 with no response waited.
- AT\$SB=0, 1 sends bit 0 with a response waited.
- AT\$SB=0, 1, 1 sends bit 0 with a response waited and with three Tx frames sent.
<span id="page-36-0"></span>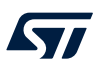

## **11.2.12 AT\$SF - ASCII payload in bytes**

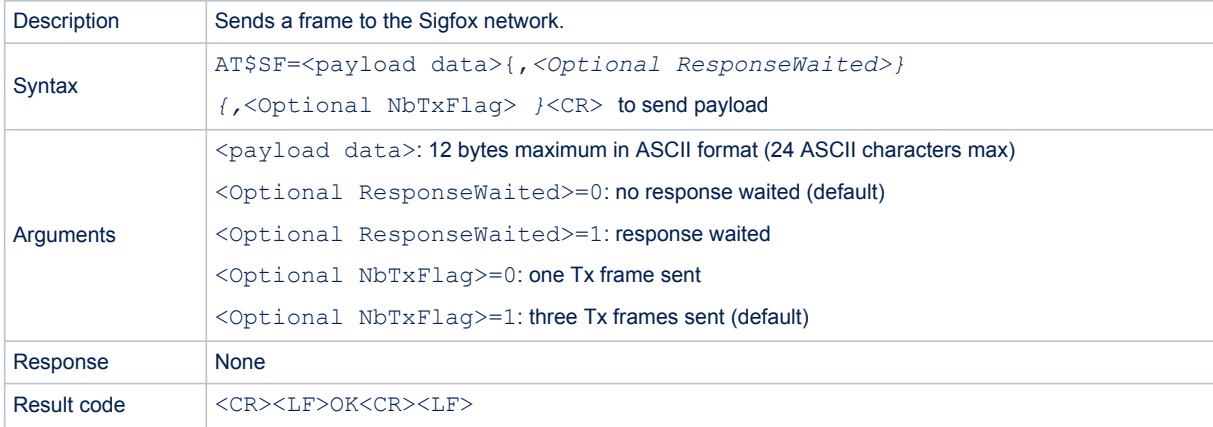

#### Examples:

- AT\$SF=313245 sends 0x31 0x32 0x45 payload with no response waited.
- AT\$SF=010205, 1 sends 0x01 0x02 0x05 payload with a response waited.

## **11.2.13 AT\$SH - Hexadecimal payload in bytes**

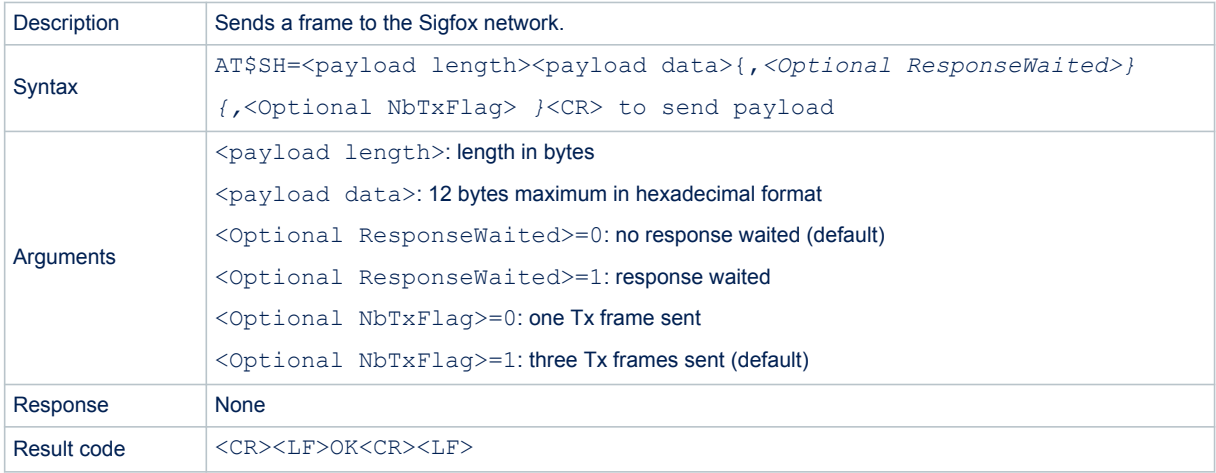

#### Examples:

- AT\$SH=1, A sends 0x41 payload with no response waited.
- AT\$SH=1, A, 1 sends 0x41 payload with a response waited.

## **11.2.14 AT\$CW - Continuous wave (CW)**

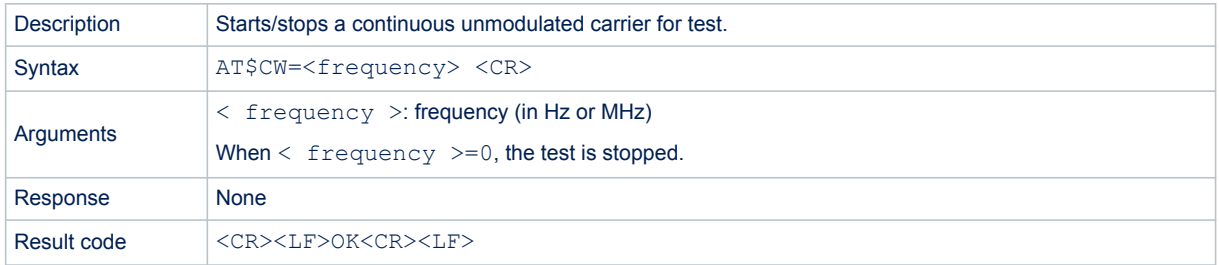

The AT\$CW=<input> <CR> command sends a continuous unmodulated carrier.

- *Note: Default power is 14 dBm in RC1 and can be modified with [ATS302 Radio output power.](#page-41-0)*
	- *This command is mandatory for certification of the device for CE.*
	- *Power is stored in EEPROM for the region selected.*

Examples:

- AT\$CW=868 starts a CW at 868 MHz.
- AT\$CW=902000000 starts a CW at 902 MHz.
- AT\$CW=0 stops a CW.

## **11.2.15 AT\$PN - PRBS9 BPBSK test mode**

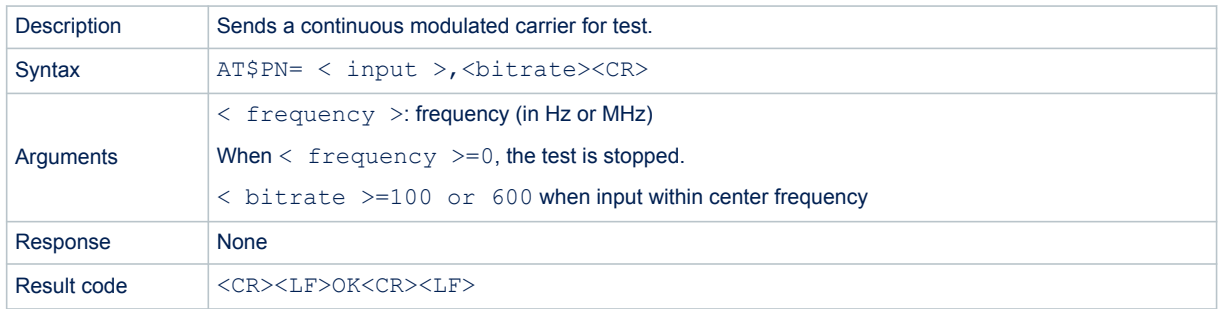

- *Note: Default power is 14 dBm in RC1 and can be modified with [ATS302 Radio output power.](#page-41-0)*
	- *This command is mandatory for certification of the device for CE.*
	- *Power is stored in EEPROM for the region selected.*

Examples:

- AT\$PN=868,100 starts a BPSK modulated continuous carrier at 868 MHz with data rate 100 CW at 868 MHz.
- AT\$PN=902000000,600 starts a BPSK modulated continuous carrier at 902 MHz with data rate 600 CW at 868 MHz
- AT\$PN=0 stops a CW.

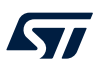

## **11.2.16 AT\$MN - Monarch scan**

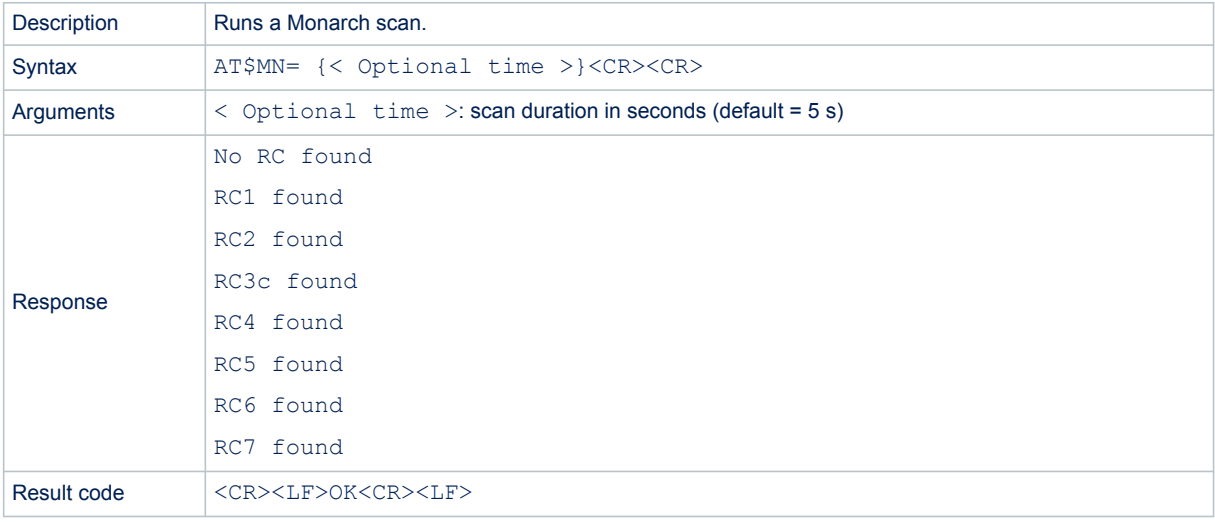

#### Examples:

- AT\$MN runs a Monarch scan for 5 s.
- AT\$MN=10 runs a Monarch scan for 10 s.

## **11.2.17 AT\$TM - Sigfox test mode**

The modem must implement this command. This test mode can be used in front of the Sigfox RSA (radio signal analyzer) and the SDR dongle (more details in Sigfox RSA user guide on https://resources.sigfox.com). This command is for test-mode purposes only and cannot be used to connect to the Sigfox network. Sigfox RSA tester must be configured as follows (RSA version 2.0.1):

- 1. Open *Device Configuration*.
- 2. Set *Radio Configuration*.
- 3. Set *Payload Encryption Configuration* to *Payload Encryption Capable*.
- 4. Set *Oscillator Aging* to1.
- 5. Set *Oscillator Temperature Accuracy* to 1.
- 6. Apply *Settings*.
- 7. *Open* (to start the tester).

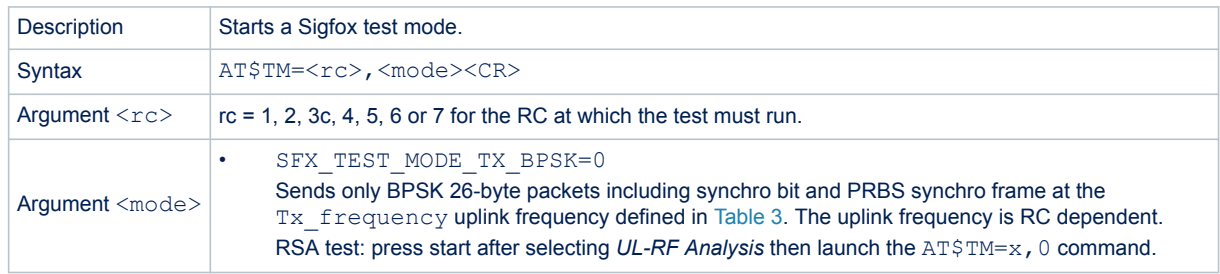

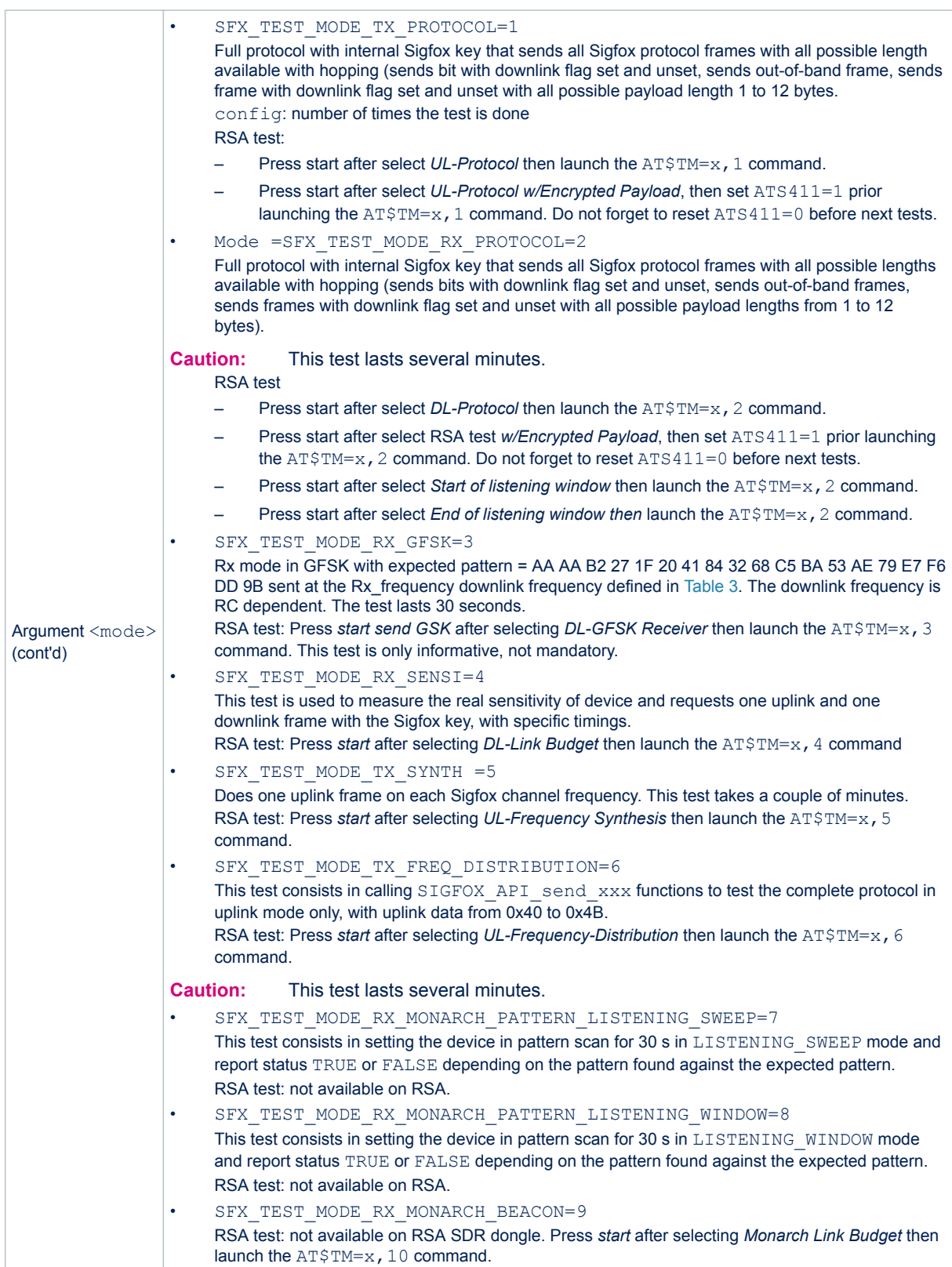

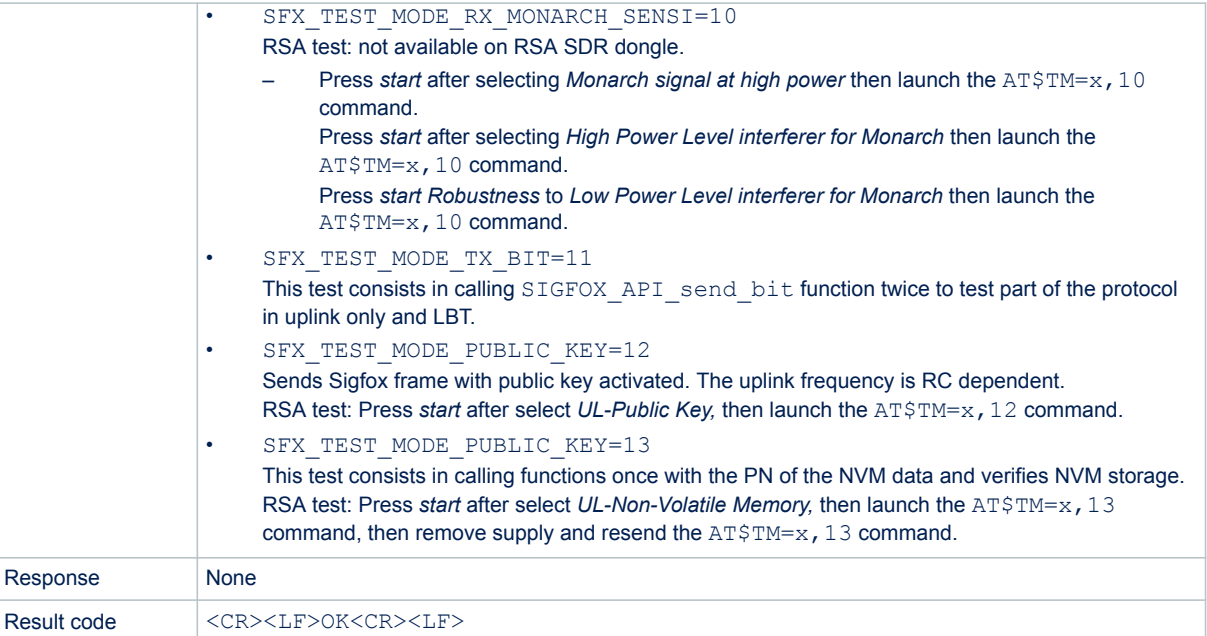

## **11.2.18 AT+BAT? - Battery level**

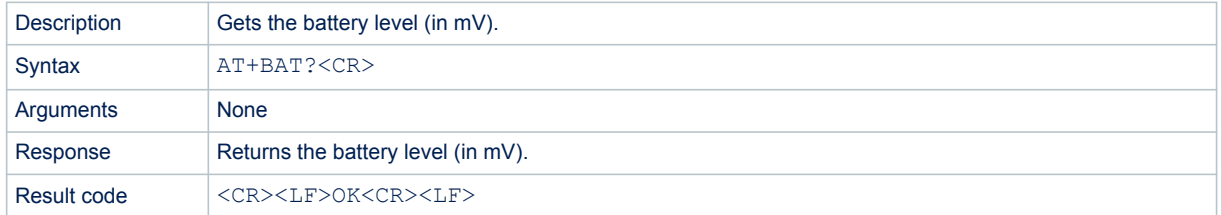

## **11.2.19 ATS300 - Out-of-band message**

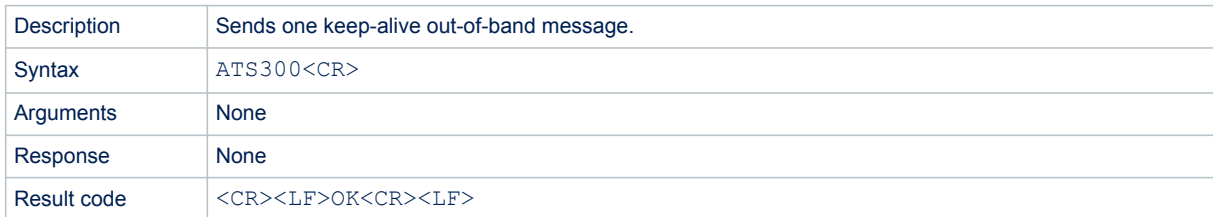

*Note: Out-of-band messages have Sigfox network well known format. They can be sent every 24 hours.*

<span id="page-41-0"></span>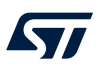

## **11.2.20 ATS302 - Radio output power**

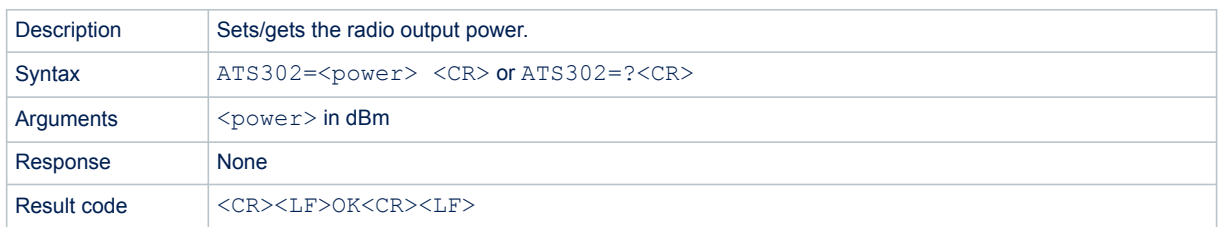

## *Note: • Default power is 13 dBm for RC1.*

- *This command is mandatory for certification of the device for CE.*
- *Power is saved in EEPROM for the region selected with AT\$RC (one power per region).*
- *Firmware does not prevent the user to enter higher power than the recommended ones.*

## **11.2.21 ATS400 - Enabled channels for FCC**

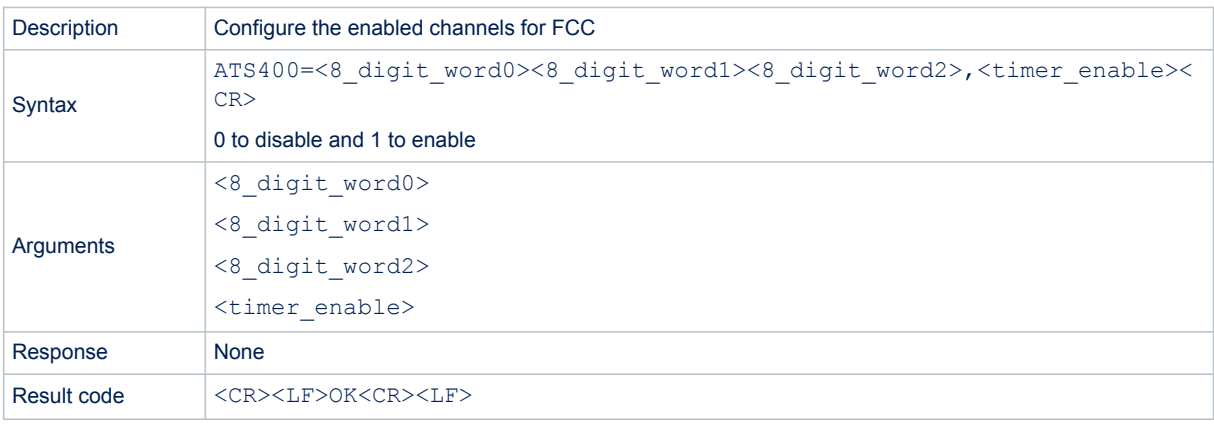

*Note: Default value = <000003FF><00000000><00000000>,1*

#### **Example**

ATS400=<000001FF><00000000><00000000>,1

The timer between consecutive Tx frames is enabled and the following macro channels are enabled: 902.8 MHz, 903.1 MHz, 903.4 MHz, 903.7 MHz, 904.0 MHz, 904.3 MHz, 904.6 MHz, 904.9 MHz and 905.2 MHz.

*Note: At least nine macro channels must be enabled to ensure the minimum of 50 FCC channels (9 \* 6 = 54). The configured default\_sigfox\_channel must be at least enabled in configuration word (see [Section 6.1.3 Set](#page-15-0) [standard configuration](#page-15-0)).*

## **11.2.22 AT\$RC - Region configuration**

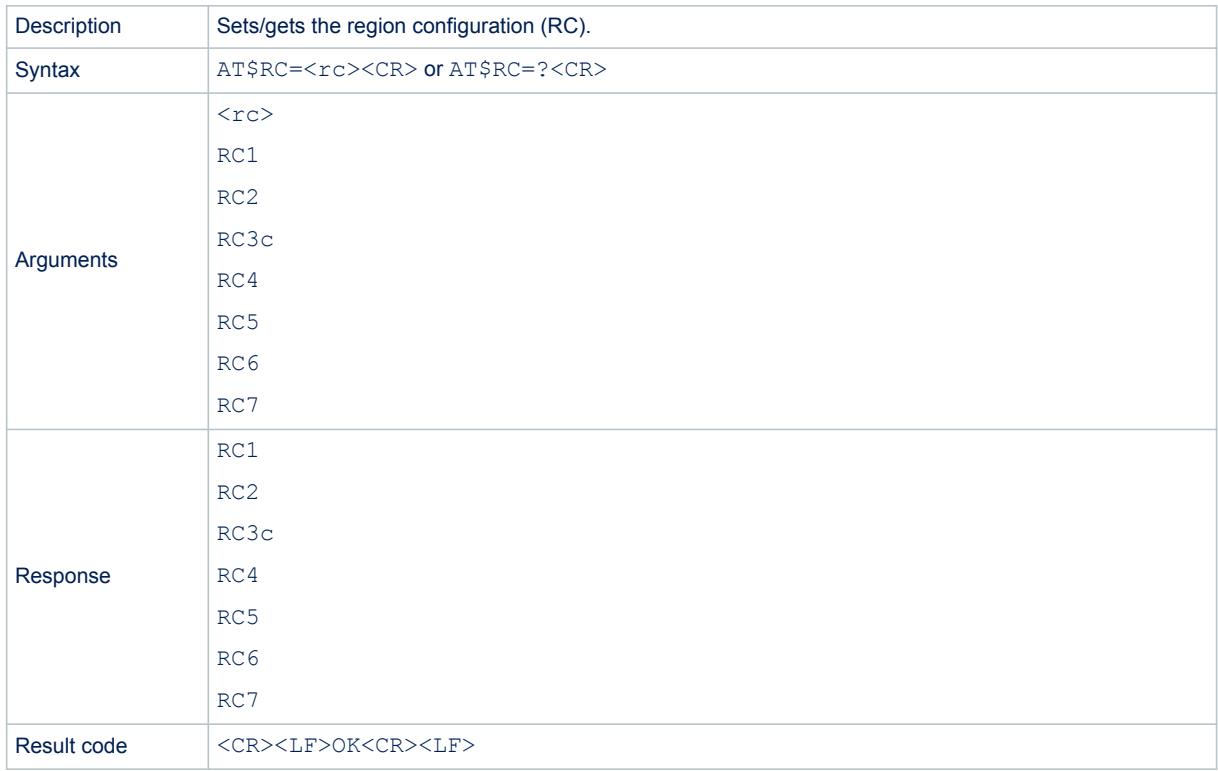

The AT\$RC=<zone><CR> command can be used to set the current zone (response OK<CR>)

## **11.2.23 ATE - Echo mode**

Not used except to set echo mode.

## **11.2.24 AT+VL - Verbose level**

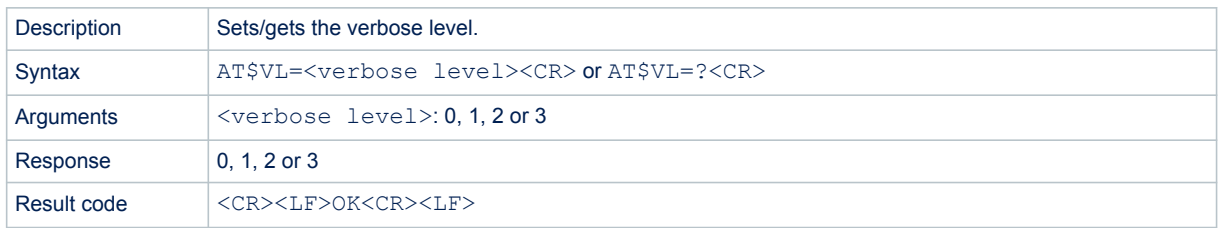

The verbose level is stored in the EEPROM.

## **11.3 PushButton application**

The PushButton application is a standalone example. On a user push-button event, this application reads the temperature and battery voltage (mV) and sends then in a message to the Sigfox network. In order to launch the Sigfox PushButton project, go to

Projects\NUCLEO-WL55JC\Applications\Sigfox\Sigfox\_PushButton and choose a toolchain folder.

*Note: The device is always in Stop 2 mode unless the user button 1 is pressed.*

## **11.4 Static switches**

Static defines are used to switch optional features such as debug, trace or disable low power. To modify the static switches, go to one of the following:

- Projects\NUCLEO-WL55JC\Applications\Sigfox\Sigfox AT\_Slave\Core\Inc\sys\_conf.h
- Projects\NUCLEO-WL55JC\Applications\Sigfox\Sigfox\_PushButton\Core\Inc\sys\_conf.h

With #define DEBUG, the debug mode enables the DBG GPIO\_SET and DBG\_GPIO\_RST macros as well as the debugger mode, even when the MCU goes in low-power.

To force the STM32 to remain in Sleep mode, LOW\_POWER\_DISABLE must be defined to 1 to help the debugging.

## **12 Dual-core management**

In the STM32WL5x devices, the choice of a dual core is done to separate the application part mapped on Cortex-M4 (CPU1), from the stack and firmware low layers mapped on Cortex-M0+ (CPU2).

In a dual-core proposed model, two separated binaries are generated: CPU1 (CM4) binary is placed at 0x0800 0000 and CPU2 (CM0PLUS) binary is placed at 0x0802 0000.

A function address from one binary is not known from the other binary: this is why a communication model must be put in place. The aim of that model is that the user can change the application on CPU1 without impacting the core stack behavior on CPU2. However, ST still provides the implementation of the two CPUs in open source.

The interface between cores is done by the IPCC peripheral (inter-processor communication controller) and the inter-core memory, as described in Section 12.1.

This dual-core implementation has been designed to behave the same way as the single-core program execution, thanks to a message blocking handling through a mailbox mechanism.

## **12.1 Mailbox mechanism**

The mailbox is a service implementing a way to exchange data between the two processors. As shown in the figure below, the mailbox is built over two resources:

- **IPCC**: This hardware peripheral is used to trigger an interrupt to the remote CPU, and to receive an interrupt when it has completed the notification. The IPCC is highly configurable and each interrupt notification may be disabled/enabled. There is no memory management inside the IPCC.
- **Inter-core memory**: This shared memory can be read/written by both CPUs. It is used to store all buffers that contain the data to be exchanged between the two CPUs.

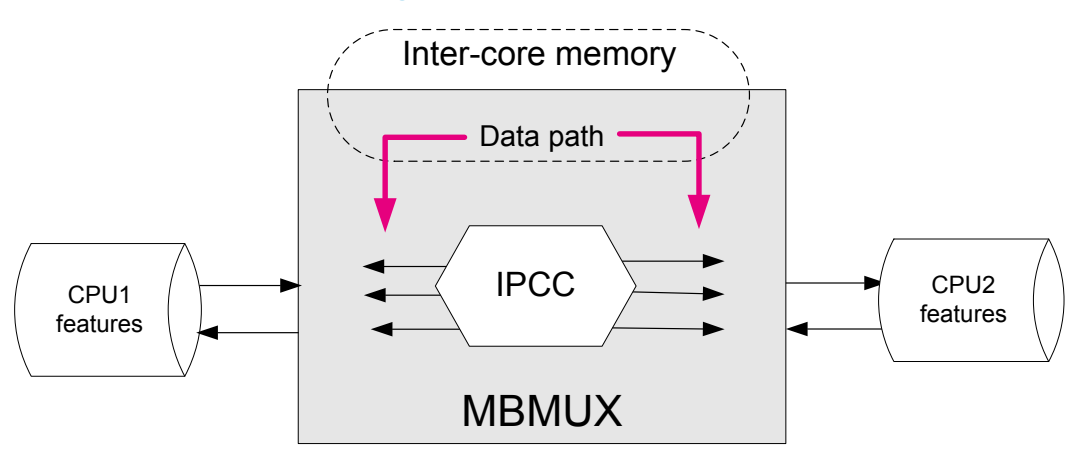

#### **Figure 11. Mailbox overview**

The mailbox is specified in such way that it is possible to make some changes of the buffer definition to some extend, without breaking the backward compatibility.

#### **12.1.1 Mailbox multiplexer**

As described in [Figure 12](#page-45-0), the data to be exchanged need to communicate via the 12 available IPCC channels (six for each direction). This is done via the MBMUX (mailbox multiplexer) that is a firmware component in charge to route the messages.

The data type has been divided in groups called features. Each feature interfaces with the MBMUX via its own MBMUXIF (MBUX interface).

The mailbox is used to abstract a function executed by another core.

#### **12.1.2 Mailbox features**

<span id="page-45-0"></span>W

In STM32WL5x devices, the CPU2 has the following features:

• **System**, supporting all communications related to the system

This includes messages, that are either related to one of the supported stacks or none of them. The CPU1 channel0 (fixed at channel 0) is used to notify the CPU2 that a command has been posted, and to receive the response of that command from the CPU2. The CPU2 channel0 is used to notify the CPU1 that an asynchronous event has been posted.

The following services are mapped on system channel:

- System initialization
- IPCC channels versus feature registration
- Information exchanged on feature attributes and capabilities
- Possible additional system channels for high-priority operations (such RTC notifications)
- **Trace**

The CPU2 fills a circular queue for information or debug, that is sent to CPU1 via the IPCC. the CPU1 is in charge to handle this information, by outputting it on the same channel used for CPU1 logs (such as the USART).

- **KMS** (key management services)
- **Radio**

It is possible to interface directly to the sub-GHz radio without passing by the stack in CPU2. A dedicated mailbox channel is used.

• **Protocol stack**

This channel is used to interface all the protocol stack commands (such as Init or request) and events (response/indication) related to the stack implemented protocol.

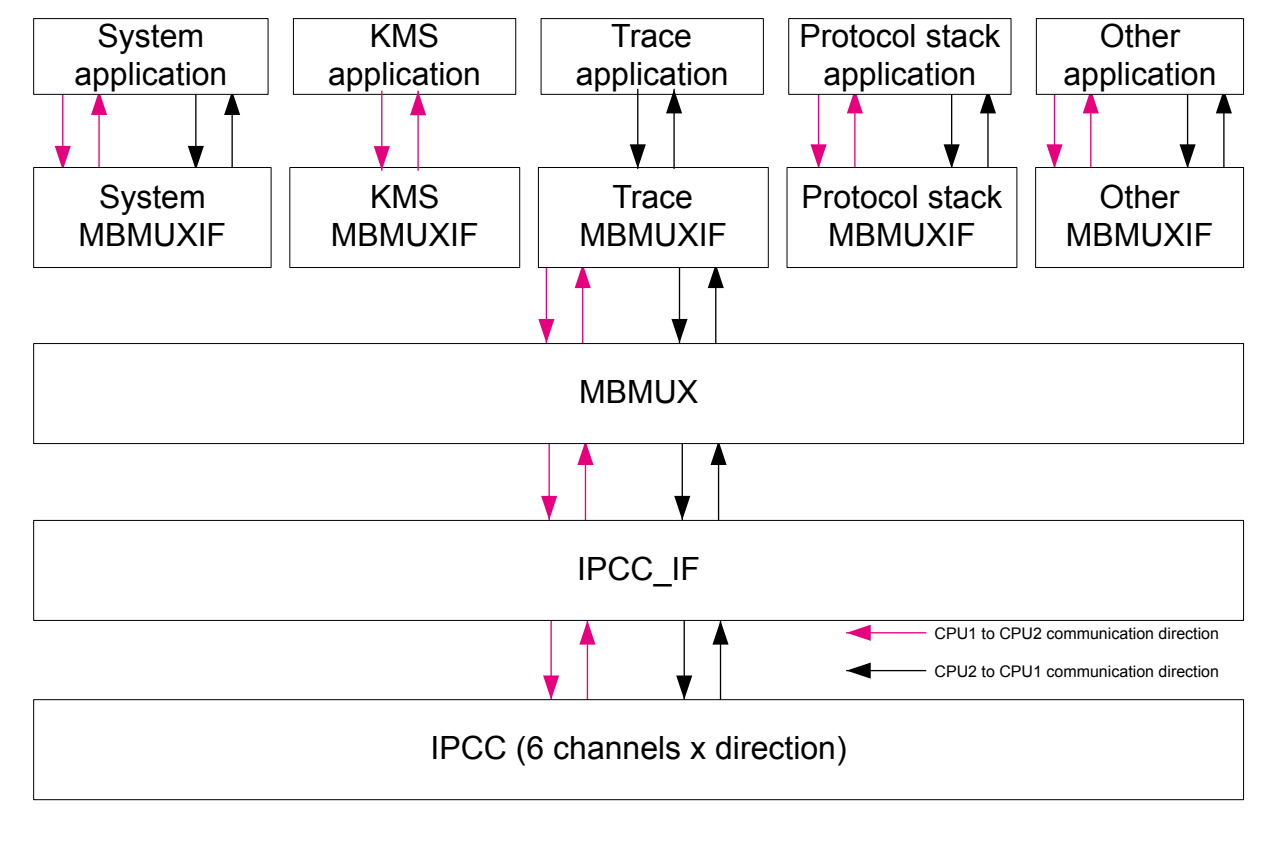

**Figure 12. MBMUX - Multiplexer between features and IPCC channels**

In order to use the MBMUX, a feature needs to be registered (except the system feature that is registered by default and always mapped on IPCC channel 0). The registration dynamically assigns to the feature, the requested number of IPCC channels: typically one for each direction (CPU1 to CPU2 and CPU2 to CPU1).

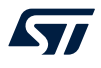

In the following cases, the feature needs just a channel in one direction:

- Trace feature is only meant to send debug information from CPU2 to CPU1.
- KMS is only used by CPU1 to request functions execution to CPU2.

- *Note: The RTC Alarm A transfers the interrupt using one IPCC IRQ, not considered as a feature.*
	- *The user must consider adding KMS wrapper to be able to use it as a feature.*

#### **12.1.3 MBMUX messages**

The mailbox uses the following types of messages:

- Cmd command sent by the Cortex-M4 to the Cortex-M0+, composed of:
- Msg ID identifies a function called by the Cortex-M4 but implemented on the Cortex-M0+.
- Ptr buffer params points to the buffer containing the parameters of the above function
- Number of params
- Resp, response sent by the Cortex-M0+ to the Cortex-M4, composed of:
	- Msg ID (same value as Cmd Msg ID)
	- Return value contains the return value of the above function.
- Notif, notification sent by the Cortex-M0+ to the Cortex-M4, composed of:
	- Msg ID identifies a callback function called by the Cortex-M0+ but implemented on the Cortex-M4.
	- Ptr buffer params points to the buffer containing the parameters of the above function.
	- Number of params
- Ack, acknowledge sent by the Cortex-M4 to the Cortex-M0+, composed of:
	- Msg ID (same value as Notif Msg ID)
	- Return value contains the return value of the above callback function.

#### **Figure 13. Mailbox messages through MBMUX and IPCC channels**

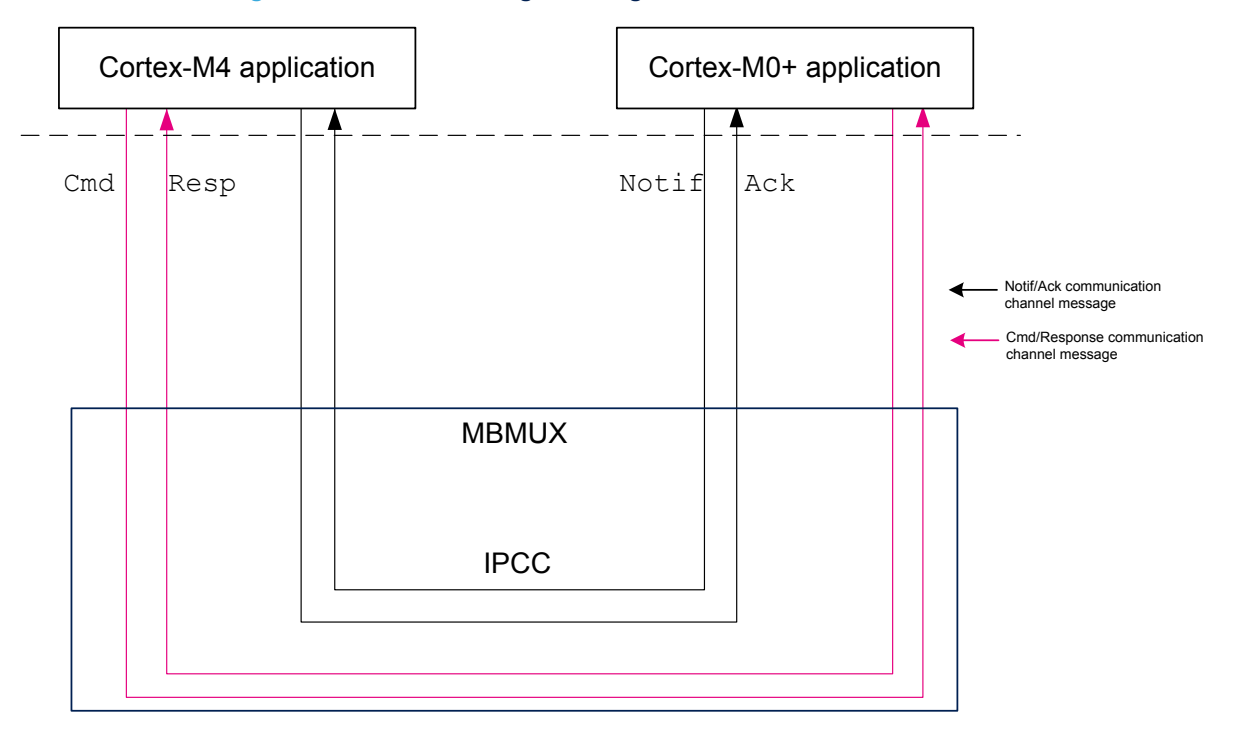

## **12.2 Inter-core memory**

The inter-core memory is a centralized memory accessible by both cores, and used by the cores to exchange data, function parameters, and return values.

## **12.2.1 CPU2 capabilities**

Several CPU2 capabilities must be known by the CPU1 to detail its supported features (such as protocol stack implemented on the CPU2, version number of each stack, of regions supported).

These CPU2 capabilities are stored in the *features\_info* table. Data from this table are requested at initialization by the CPU1 to expose CPU2 capabilities, as shown in [Figure 16](#page-50-0).

The *features\_info* table is composed of:

- Feat Info Feature Id: feature name
- Feat Info Feature Version: feature version number used in current implementation

MB\_MEM2 is used to store these CPU2 capabilities.

## **12.2.2 Mailbox sequence to execute a CPU2 function from a CPU1 call**

When the CPU1 needs to call a CPU2 feature func  $X()$ , a feature func  $X()$  with the same API must be implemented on the CPU1:

- 1. The CPU1 sends a **command** containing feature\_func\_X() parameters in the *Mapping* table:
	- a. func\_X\_ID that was associated to feature\_func\_X() at initialization during registration, is added in the *Mapping* table.  $func \times ID$  has to be known by both cores: this is fixed at compilation time.
	- b. The CPU1 waits the CPU2 to execute the  $f$ eature  $f$ unc $X$ () and goes in low-power mode.
	- c. The CPU2 wakes up if it was in low-power mode and executes the feature func  $X()$ .
- 2. The CPU2 sends a **response** and fills the *Mapping* table with the return value:
	- a. The IPCC interrupt wakes up the CPU1.
	- b. The CPU1 retrieves the return value from the *Mapping* table.

Conversely, when the CPU2 needs to call a CPU1 feature\_func\_X\_2(), a feature\_func\_X\_2() with the same API must be implemented on the CPU2:

- 1. The CPU2 sends a **notification** containing feature\_func\_X\_2() in the *Mapping* table.
- 2. The CPU1 sends an **acknowledge** and fills the *Mapping* table with the return value.

<span id="page-48-0"></span>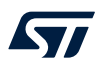

The full sequence is shown in the figure below.

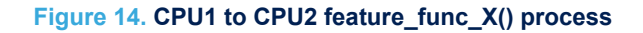

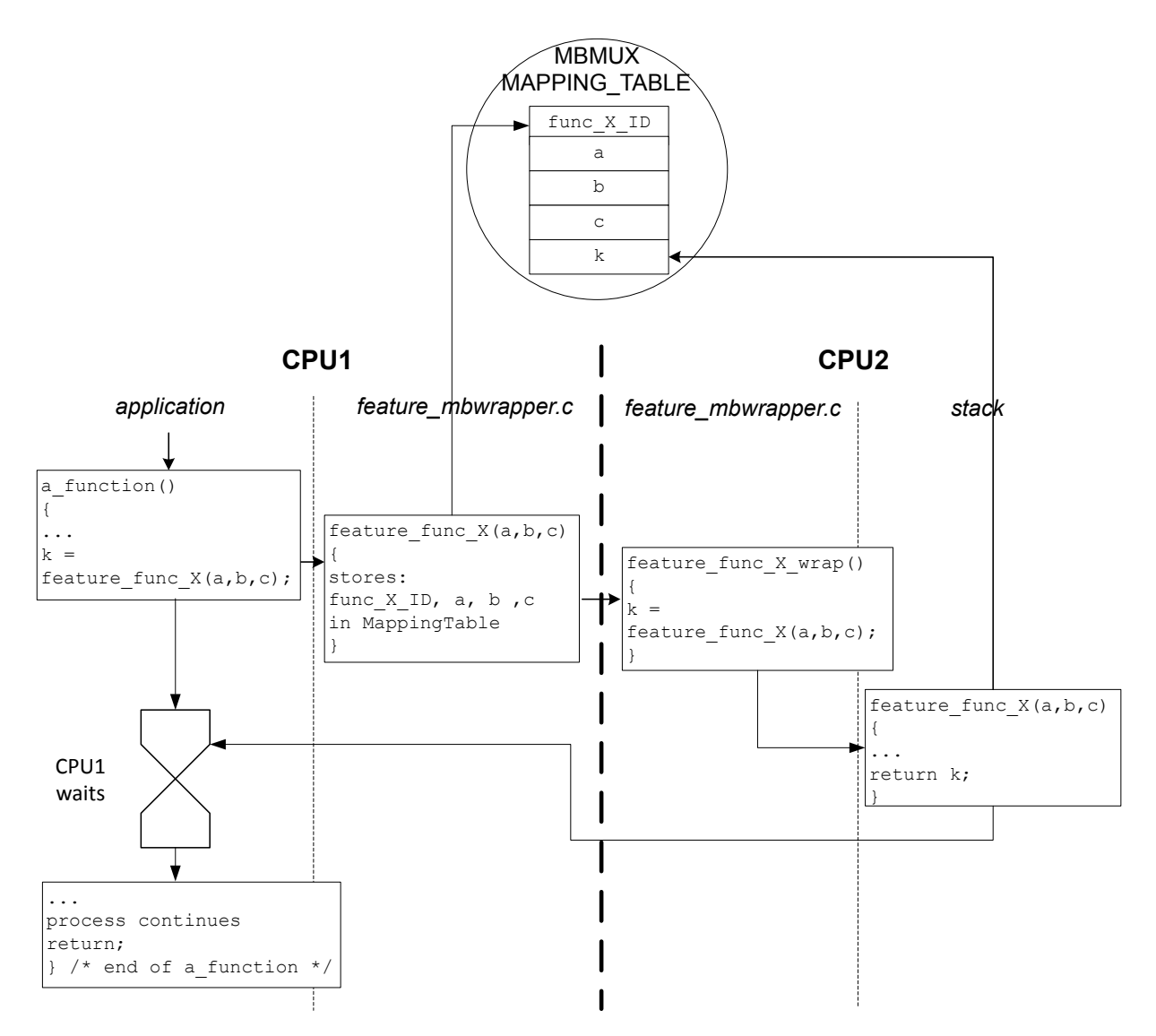

#### **12.2.3 Mapping table**

Sz

The *Mapping* table is common structure in the MBMUX area of [Figure 14.](#page-48-0) In [Figure 16,](#page-50-0) the memory mapping is referenced as MAPPING\_TABLE.

The MBMUX communication table, MBSYS\_RefTable, is described in the figure below.

#### **Figure 15. MBMUX communication table**

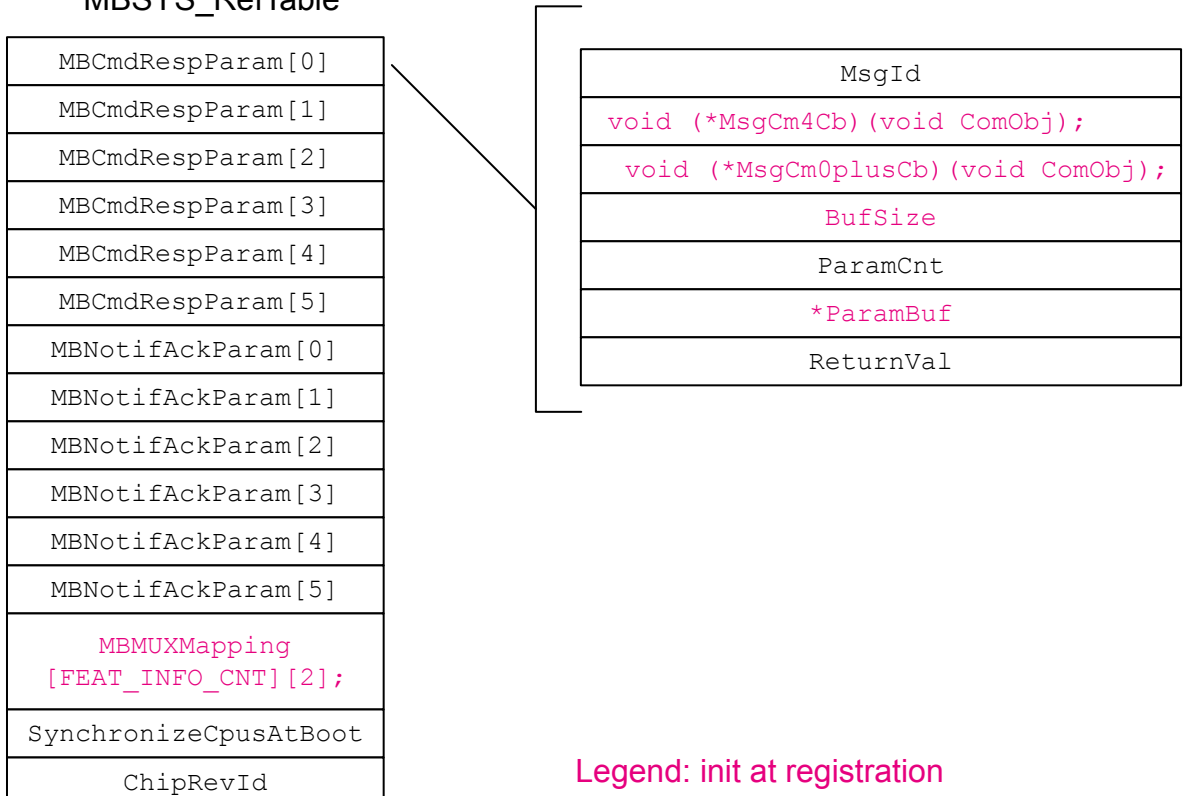

## MBSYS\_RefTable

This MBSYS\_RefTable includes:

• two communication parameters structures for both Command/Response and Notification/Acknowledge parameters for each of the sic IPCC channels.

Each communication parameter, as shown in MBMUX *Mapping* table area of [Figure 14,](#page-48-0) is composed of:

- MsgId: message ID of feature func  $X()$
- \*MsgCm4Cb: pointer to CPU1 callback feature func X()
- \*MsgCm0plusCb: pointer to CPU2 callback feature func X()
- BufSize: buffer size
- ParamCnt: message parameter number
- ParamBuf: message pointer to parameters
- ReturnVal: return value of feature func  $X()$
- MBMUXMapping: chart used to map channels to features This chart is filled at the initialization of MBMUX during the registration. For instance, if the radio feature is associated to  $Cmd/Response$  channel number = 1, then MBMUXMapping must associate [FEAT\_INFO\_RADIO\_ID][1] .
- SynchronizeCpusAtBoot: flags used to synchronise CPU1 and CPU2 processing as shown in [Figure 17](#page-51-0) sequence chart.
- ChipRevId: stores the hardware revision ID.

<span id="page-50-0"></span>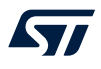

MB\_MEM1 is used to send command/response set () parameter and to get the return values for the CPU1.

## **12.2.4 Option byte warning**

A trap is placed in the code to avoid erroneous option byte loading (due to an issue reported in the product errata sheet in section 'Option byte loading failure at high MSI system clock frequency'). The trap can be removed if the system clock is set below or equal to 16 MHz.

## **12.2.5 RAM memory mapping**

The figure below shows the mapping of both CPU1 and CPU2 RAM memory areas and the inter-core memory.

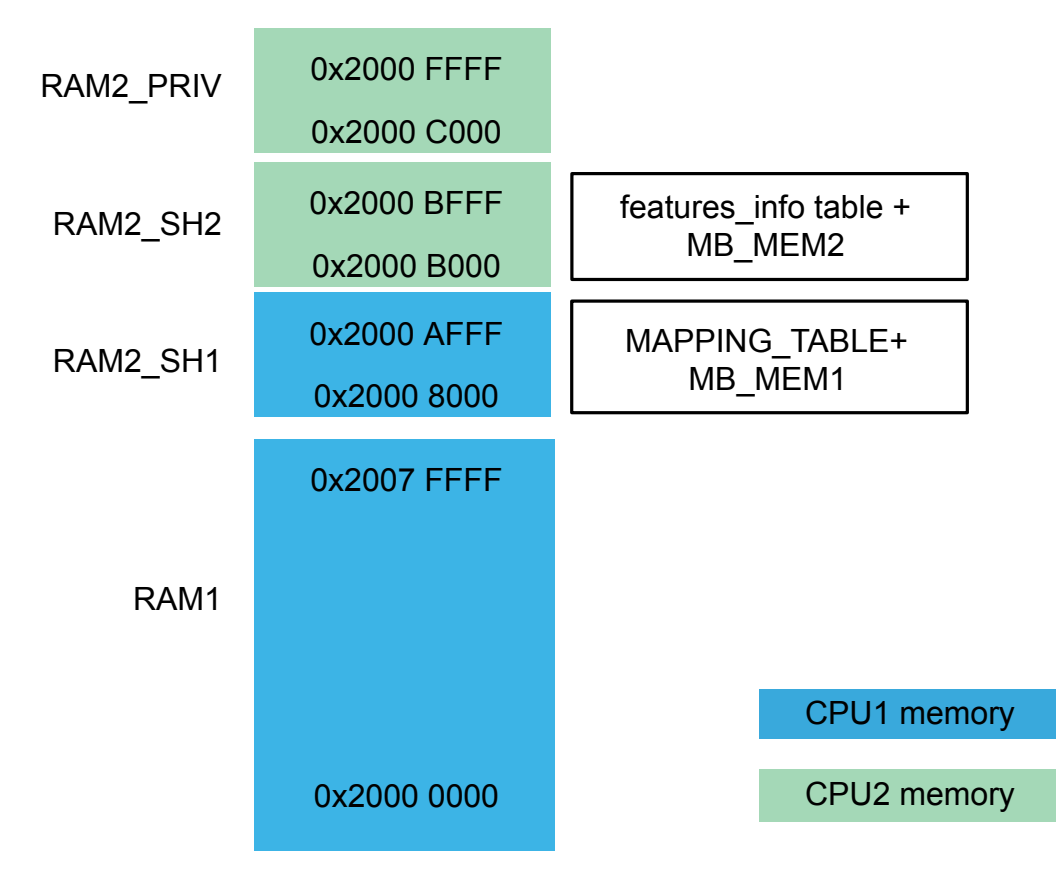

#### **Figure 16. STM32WL5x RAM memory map**

## <span id="page-51-0"></span>**12.3 Startup sequence**

The startup sequence for CPU1 and CPU2 is detailed in the figure below.

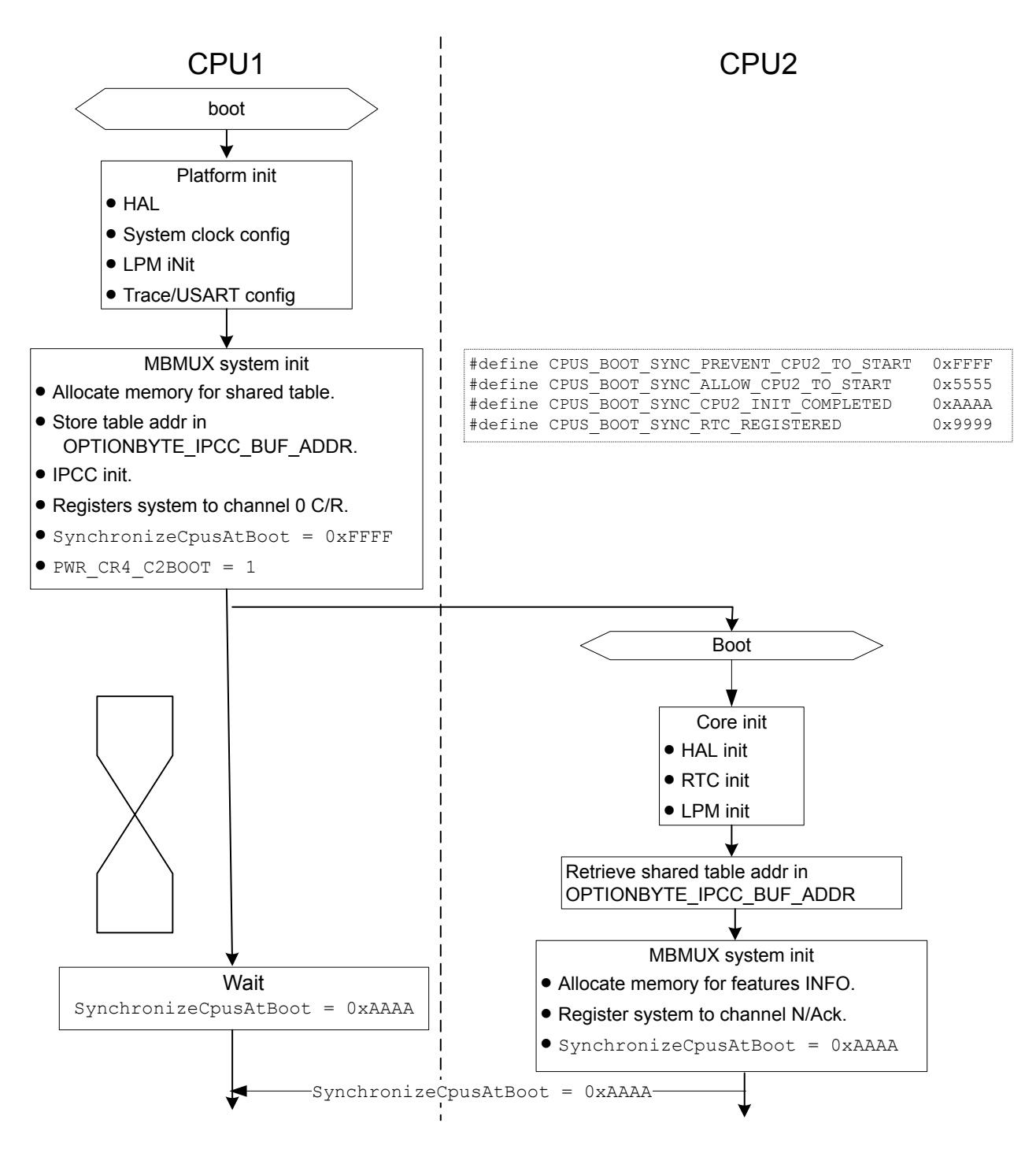

#### **Figure 17. Startup sequence**

- 1. The CPU1, that is the master processor in this init sequence:
	- a. executes the platform initialization.
	- b. initializes the MBMUX system.
	- c. sets the PWR\_CR4\_C2BOOT flag to 1, which starts the CPU2.
	- d. waits that CPU2 sets the SynchronizeCpusAtBoot flag to 0xAAAA.
- 2. The CPU2 boots and:
	- a. executes the core initialization.
	- b. retrieves the shared table address.
	- c. initializes the MBMUX system.
	- d. sets the SynchronizeCpusAtBoot to 0xAAAA to inform the CPU1 that he has ended its init sequence and that he is ready.
- 3. The CPU1 acknowledges this CPU2 notification.

Then both cores are initialized, and the initialization goes on via MBMUX, as shown in the figure below.

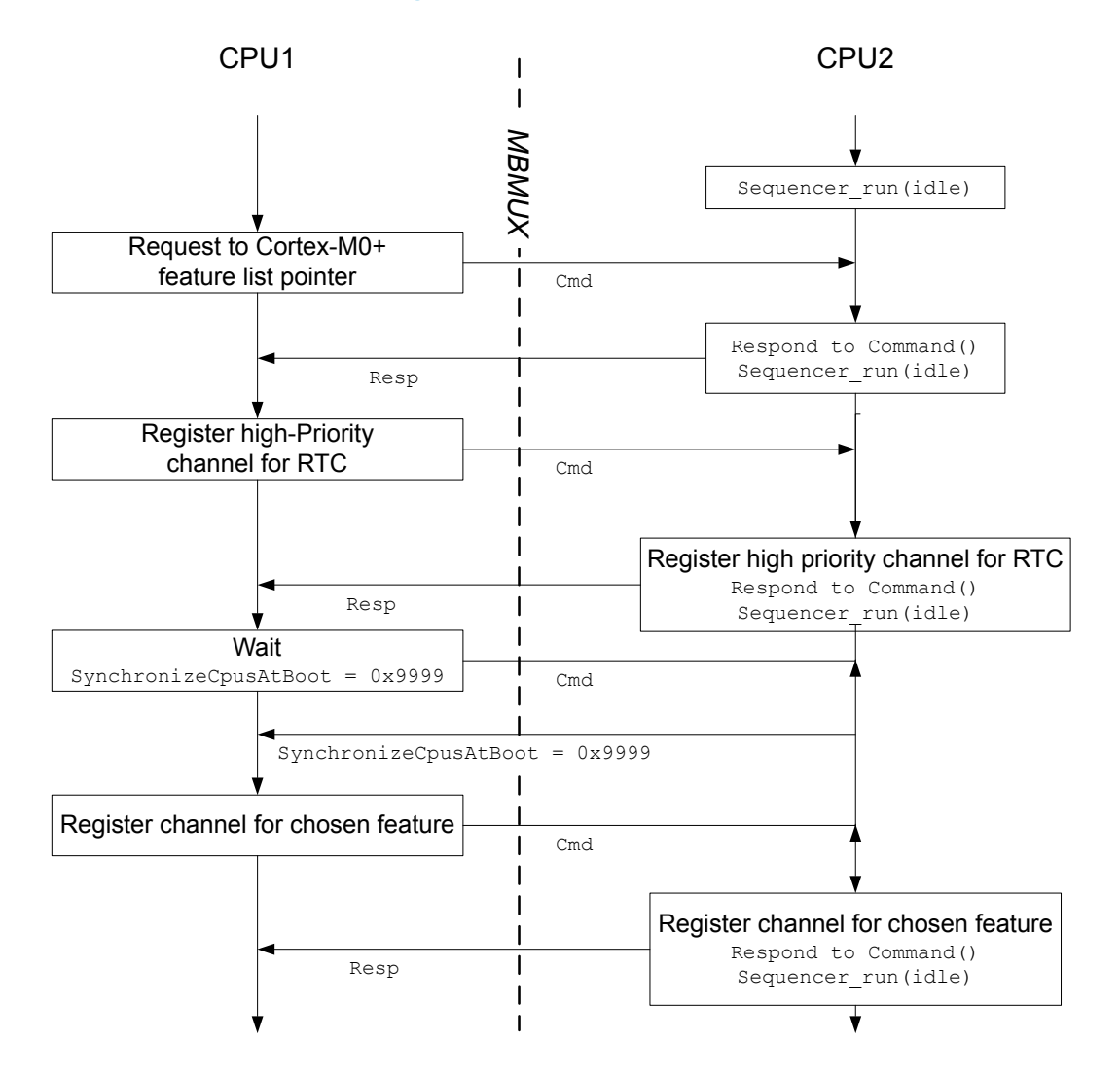

#### **Figure 18. MBMUX initialization**

# **13 Key management services (KMS)**

S7

Key management services (KMS) provide cryptographic services through the standard PKCS#11 APIs (developed by OASIS), are used to abstract the key value to the caller (using object ID and not directly the key value). KMS can be executed inside a protected/isolated environment in order to ensure that key value cannot be accessed by an unauthorized code running outside the protected/isolated environment, as you can see in the figure below.

#### **Figure 19. KMS overall architecture**

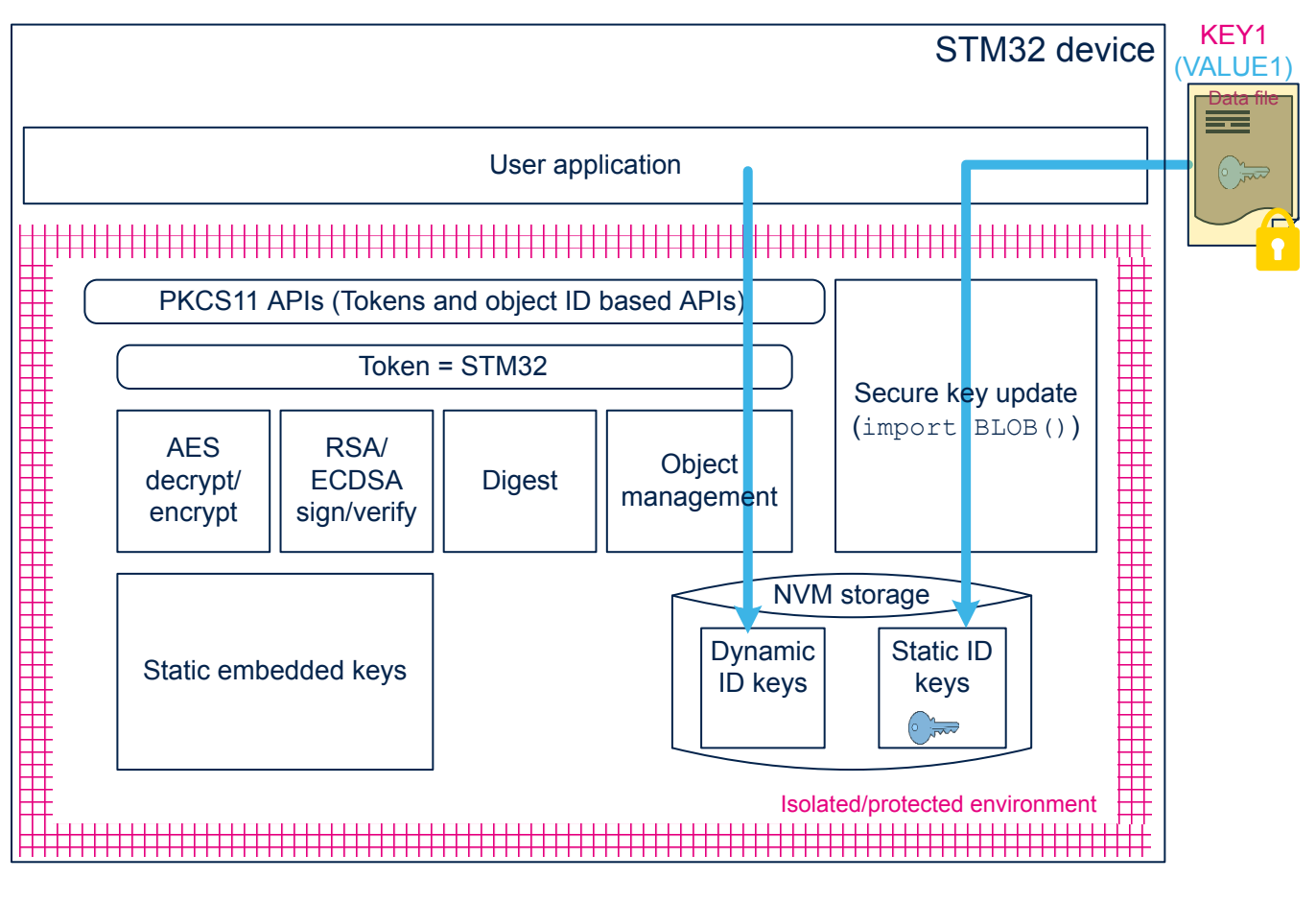

For more details, refer to KMS section in the user manual *Getting Started with the SBSFU of STM32CubeWL* (UM2767) .

To activate the KMS module, KMS ENABLE must be set to 1 in C/C++ compiler project options. KMS only supports a subset of PKCS #11 APIs:

- Object management functions: creation/update/deletion
- AES encryption/decryption functions: CBC, CCM, ECB, GCM, CMAC algorithms
- Digesting functions
- RSA and ECDSA signing/verifying functions
- Key management functions: key generation/derivation

ST

KMS manages three types of keys, only the two following types are used:

- Static embedded keys
	- predefined keys embedded within the code that cannot be modified
	- immutable keys
- NVM\_DYNAMIC keys:
	- runtime keys
	- keys IDs may be defined when keys are created using KMS: DeriveKey() or CreateObject()
	- keys can be deleted, defined as mutable

## **13.2 KMS keys size**

Static and dynamic keys used by Sigfox stack occupies different sizes. As described in the figure below, each static key size is 148 bytes = header(20) + blob(128).

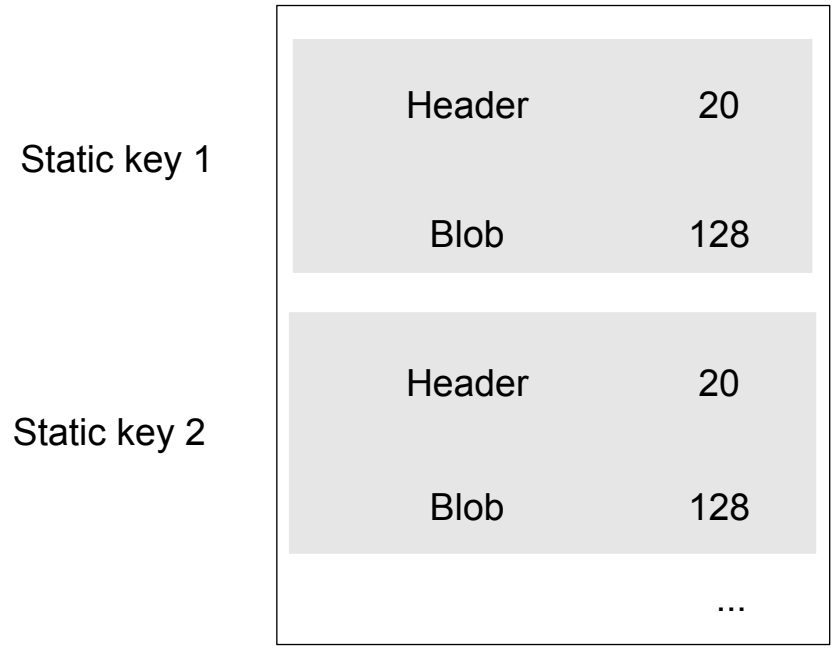

#### **Figure 20. KMS static key size**

<span id="page-55-0"></span>As described in the figure below, at the top of KMS key storage, there is a KMS generic header (32 bytes), then each dynamic keys size is 160 bytes = header(32) + blob(128).

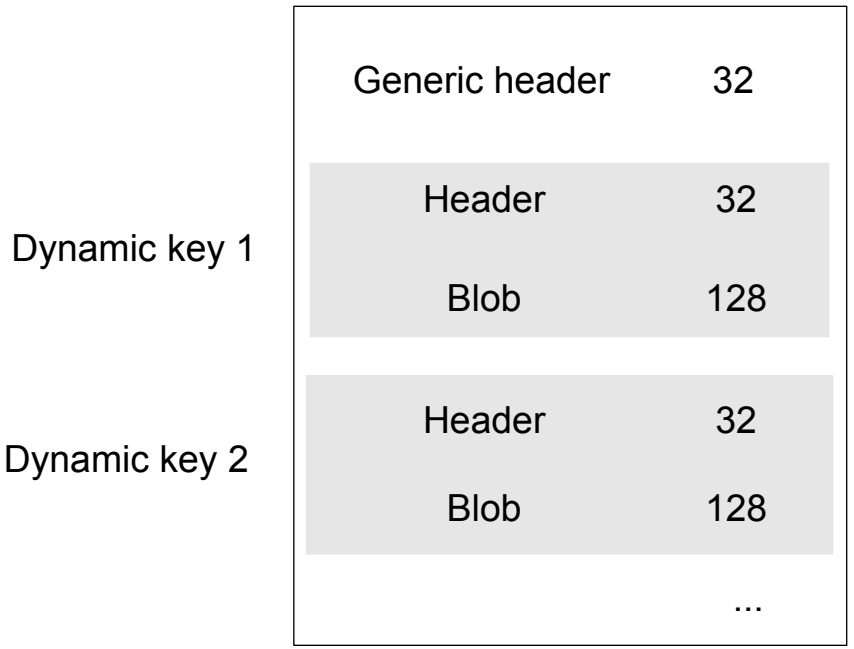

#### **Figure 21. KMS dynamic key size**

## **13.3 Sigfox keys**

In the STM32CubeWL application list, the KMS are used on Cortex-CM0+ only, on dual-core application. The root keys are chosen to be static embedded keys. All derived keys are NVM\_DYNAMIC keys.

For Sigfox stack, there is one static root key: Sigfox Key.

Sigfox pac and Sigfox id are stored in the KMS but cannot be used as crypto keys. There is one volatile NVM\_DYNAMIC generated key: Sigfox Public Key.

## **13.4 KMS key memory mapping for user applications**

Static embedded keys correspond to USER\_embedded\_Keys (used for root keys). They are placed in a dedicated data storage memory in Flash memory/ROM. The linker files for user applications locate them from 0x0803 E500 to 0x0803 E7FF, as shown in the figure below.

NVM\_DYNAMIC keys are placed in KMS key data storage area, KMS\_DataStorage.

<span id="page-56-0"></span>The total data storage area must be 4 Kbytes, as explained in How to size NVM for KMS data storage. They have been placed from: 0x0803 D000 to 0x0803 DFFF, as shown in the figure below. This size may be increased if more keys are necessary.

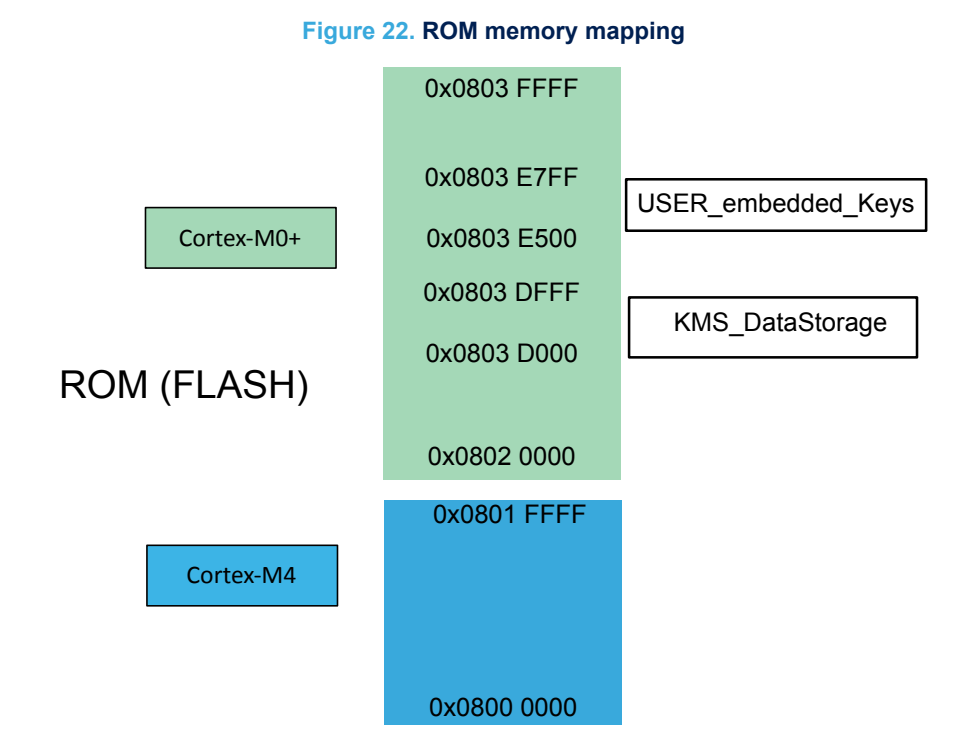

## **13.5 How to size the NVM for KMS data storage**

The NVM is organized by pages of 2 Kbytes. Due to the double buffering (flip/flop EEPROM emulation mechanism), each page needs a "twin". So the minimum to be allocated for NVM is 4 Kbytes. The size of the allocation is defined in the linker file.

The linker files proposed by the user applications use the minimum allowed size (2 \* 2 Kbytes). The associated limitations/drawbacks are explained below. The user must size NVM depending on the application specific need.

User applications use the NVM only to store the KMS keys. A Sigfox key and the related chosen KMS attributes occupy 128 bytes. As described in [Figure 21](#page-55-0), the KMS header takes 32 bytes for each key and a global header common to all keys takes 32 bytes. Given the above values, it is possible to calculate how many keys can be stored in 2 Kbytes:

 $(2048 - 32)$  /  $(32 + 128) = 12,6 ==$  12 KMS keys (KMS key meaning key value, key attributes, and header).

User applications are configured such that only NVM\_DYNAMIC is used. NVM\_STATIC can be filled via blob, but not covered by user applications.

NVM\_DYNAMIC can host derived keys (via C\_DeriveKey()) and root keys (via C\_CreateObject()).

Sigfox applications use NVM\_DYNAMIC only for derived keys. Sigfox\_PushButton generates one derived key each time a data is sent (uplink) when payload encryption is set.

Smaller is the NVM size, more the NVM is written and erased, shorter becomes its life expectation.

Destroy a key does not mean that a key is erased but that is tagged as destroyed. This key is not copied at the next flip-flop switch. A destroy flag also occupies some NVM bytes.

The estimation of the life expectation given below corresponds to the case of payload encryption set (one key is generated at each uplink and previous key is destroyed):

- Up to 12 encrypted keys can be generated before a flip-flop transfer is necessary. At the 13<sup>th</sup> uplink, the derived key is stored at page 2, and page 1 is erased.
- After 24 encrypted uplinks, the key is stored back on page 1 and page 2 is erased.
- After a 240 000 uplinks, the two NVM pages have been erased 10 000 times, which is the estimated lifetime of the Flash sector.
- Since the maximum amount of Sigfox uplinks is 144 messages per day, the expected lifetime is about 4.5 years. Lifetime can be doubled by doubling the NVM size.

*Note: • This calculation is not valid when payload encryption is disabled.*

*• Obsolete keys must be destroyed otherwise, if page 1 is fully filled by active keys, the flip-flop switch cannot be done and an error is generated.*

## **13.6 KMS configuration files to build the application**

The KMS are used in the Sigfox example by setting

SIGFOX  $KMS = 1$  in CM0PLUS/Sigfox/App/app\_sigfox.h.

The following files must filled with the SubGhz stack keys information:

- The embedded keys structures are defined in CMOPLUS/Core/Inc/ kms\_platf\_objects\_config.h.
- The embedded object handles associated to SubGhz stack keys. The use of KMS modules is defined in CM0PLUS/Core/Inc/kms\_platf\_objects\_interface.h

## **13.7 Embedded keys**

The embedded keys of the SubGHz protocol stack chosen, must be stored in a ROM region in which a secure additional software, like the SBSFU (Secure Boot and Firmware Update), can ensure data confidentiality and integrity. For more details on the SBSFU, refer to the application note *Integration guide of SBSFU on STM32CubeWL* (AN5544).

The positioning of these embedded keys in the ROM are indicated in [Figure 22.](#page-56-0)

# <span id="page-58-0"></span>**14 Personalization and activation**

When compiling and loading the firmware using the default sigfox data.h, default Sigfox credentials are loaded in the device. This allows to test the Sigfox device locally in the lab in front of the RSA.

The following steps are needed for the Sigfox device to send data to the Sigfox backend server:

- 1. Personalization: Every Sigfox device must be loaded with the ID, PAC and private key credentials, that are necessary to activate the device and send data to the Sigfox data server.
- 2. Activation: Once the device is personalized, it needs to be recorded by the Sigfox backend server. This step requires to log-on the Sigfox backend server.

*Note: Steps below require STM32CubeProgrammer version 2.6.0 minimum.*

## **14.1 Personalization**

As soon as the user connects the STM32WL device, a button *Sigfox Credentials* is added on the main menu.

#### **Figure 23. STM32CubeProgrammer Sigfox panel button**

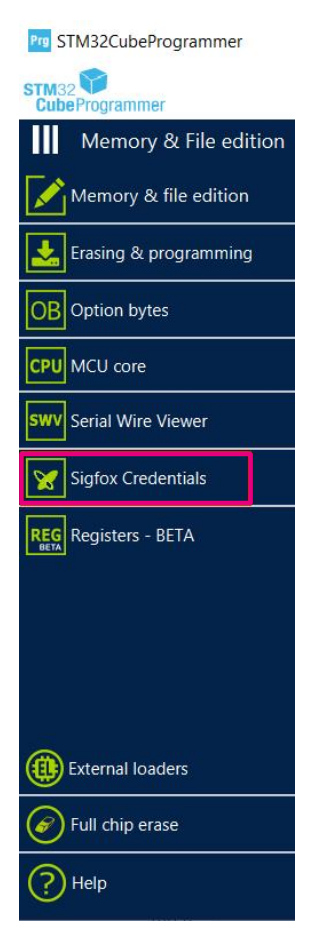

After opening the *Sigfox Credentials* window, the chip certificate is extracted automatically with 136-byte size and displayed in *chip certificate* area. This certificate can be saved in a binary file and copied to clipboard to be used in the ST web interface to get Sigfox credentials (see [Section 14.1.1](#page-60-0) ). The user have access to the ST web interface using *Open Sigfox page* button integrated in the window.

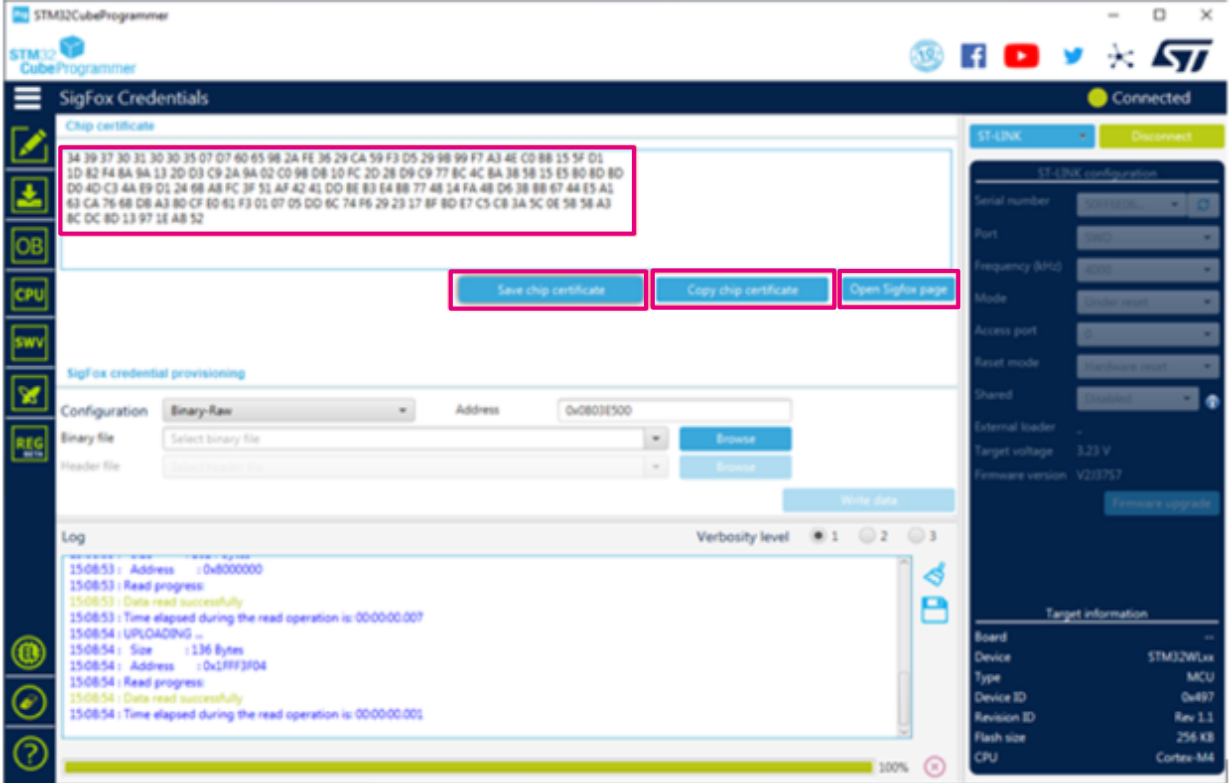

## **Figure 24. STM32CubeProgrammer Sigfox panel - Getting certificate**

<span id="page-60-0"></span>The command line used to save the chip certificate in a binary file:

- Command: -ssigfoxc
- Description: This command allows the user to save the chip certificate to a binary file.
- Syntax: -ssigfoxc <binary file path>
- Example: STM32 Programmer CLI.exe -c port=swd -ssigfoxc /local/user/ chip certif.bin

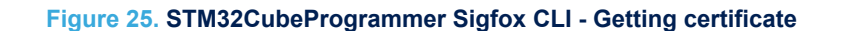

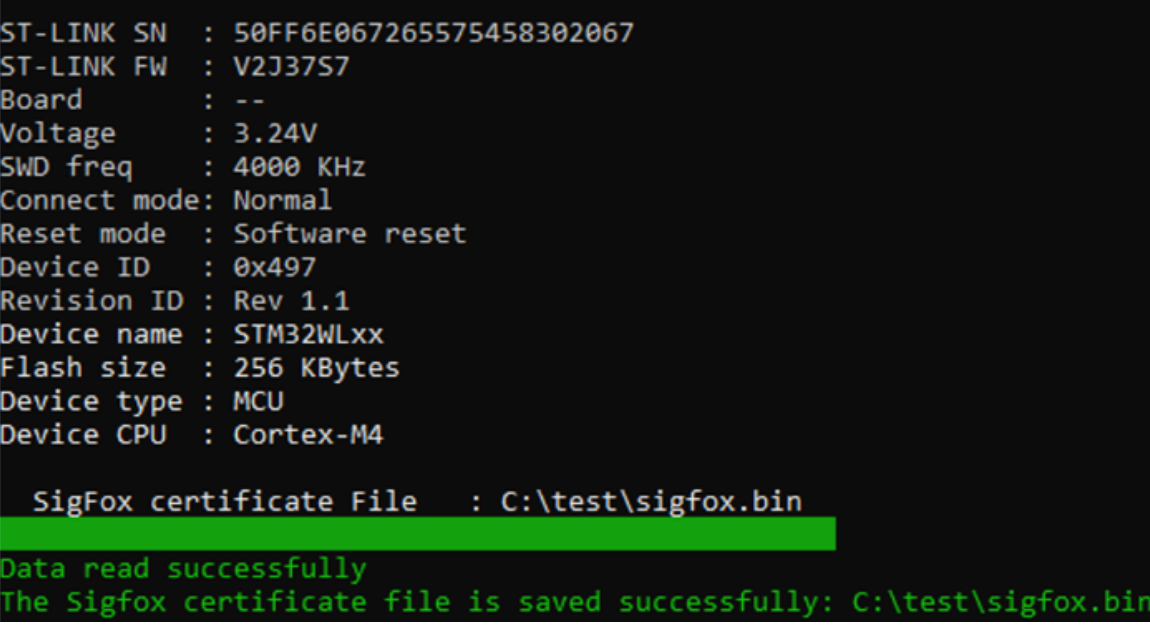

## **14.1.1 Getting the credentials**

ST provides a web interface on my.st.com, where the user can get the sigfox trial credentials. The credentials are delivered as a zip file containing the following fi

- sigfox data XXXXXXXX.h defining the credentials that can be integrated into the application source code
- sigfox data XXXXXXXX.bin to flash the credentials onto the chip, thanks to STM32CubeProgrammer

Follow the steps below to get the credentials:

1. Go to https://my.st.com/sfxp and register on my.st.com to create a specific user account (if not existing yet).

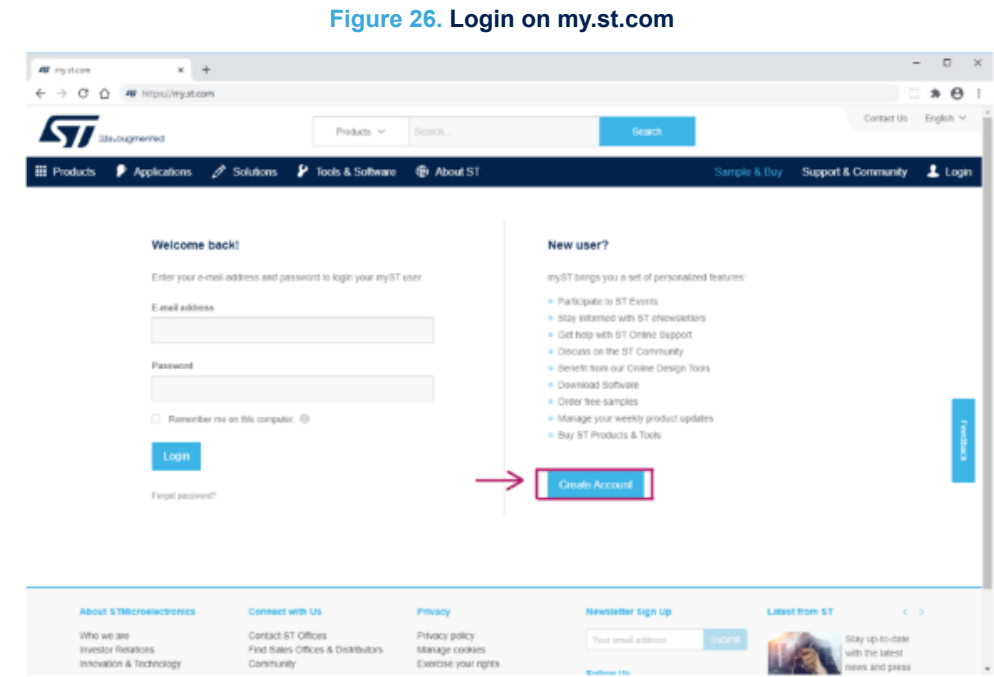

2. Paste the certificate extracted with STM32CubeProgrammer into the form.

**Figure 27. Sigfox credential page**

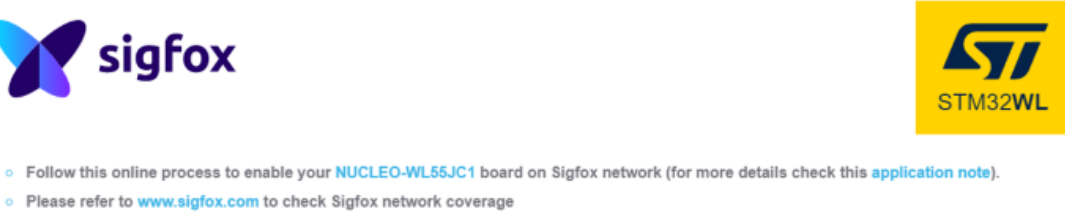

o Use STM32CubeProgrammer software to obtain the certificate for the STM32WL MCU, and copy/paste it in this online tool. The download of a ZIP file containing your Sigfox credentials will start automatically.

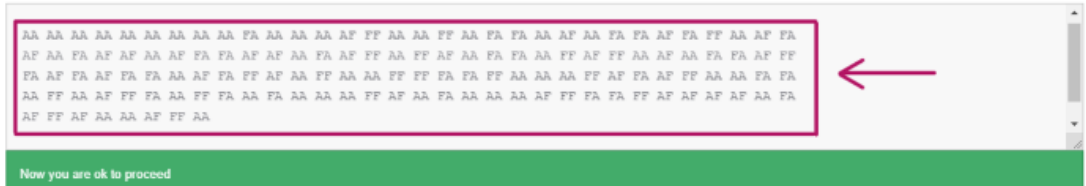

3. Click on the *download* button.

**Figure 28. Download button**

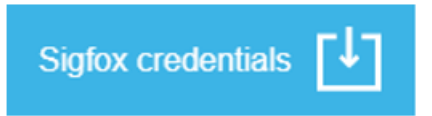

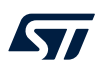

#### 4. A zip file is automatically downloaded on the user computer.

**Figure 29. Sigfox\_credetentials download**

AF FF AF AA AA AF FF AA Now you are ok to proceed **Sigfox credentials** sigfox\_credentials.zip ^

**KY7** 

#### **14.1.2 Loading the credentials in the device**

As soon as the user gets the Sigfox credential from the ST web interface, the user can load them in the STM32WL device, at 0x0803 E500, using the *Sigfox credential provisioning* area in STM32CubeProgrammer.

- Case 1: *Binary-Raw*: The binary file returned by the ST web interface must be used. This file must be 48-byte size and is written at the default address 0x080 3E500.
- Case 2: *Binary KMS*: The header file returned by the ST web interface must be used. It is written at the default address 0x0803 E500.

#### **Figure 30. STM32CubeProgrammer Sigfox panel - Flashing credentials**

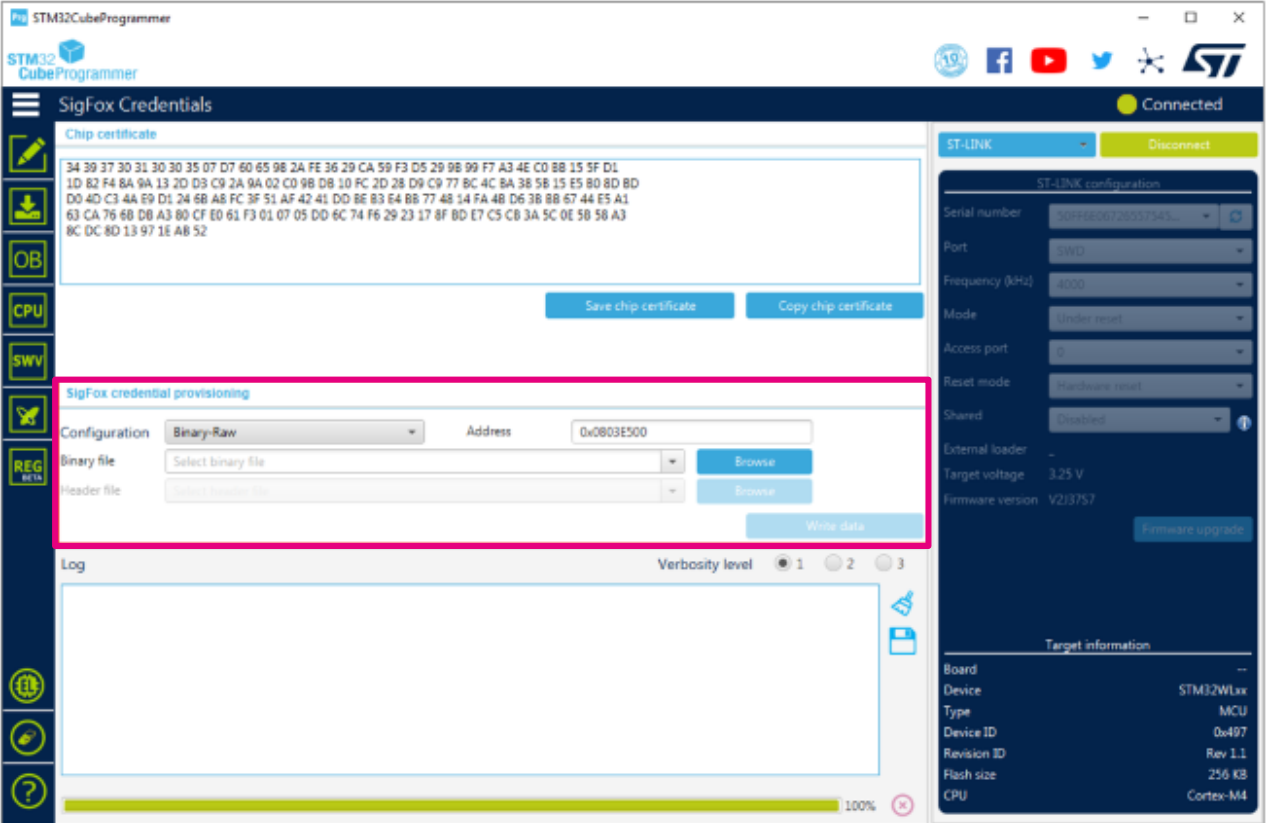

The command line used to write the credentials in the device is defined as follows:

- Command: -wsigfoxc
- Description: This command allows the user to write the sigfox credentials at the default address 0x0803 E500.
- Syntax: -wsigfoxc <sigfox credential file path> <address>
	- <address> is optional (by default 0x0803 E500).
	- <sigfox\_credential\_file\_path> can be a binary file (see example 1) or an header file (see example 2 below).

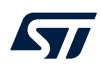

## **Example 1**

```
STM32 Programmer CLI.exe -c port=swd -wsigfoxc "/local/user/sigfox data.bin"
0x0803E500
```
**Figure 31. STM32CubeProgrammer Sigfox CLI - Flashing raw credentials**

| SigFox credential file : C:\SOFT_DOCS\KmsCredentials\sigfox_data.bin                                                                 |
|----------------------------------------------------------------------------------------------------|
| Memory Programming<br>Opening and parsing file: sigfox_data.bin<br>File : sigfox_data.bin<br>Size : 48 Bytes<br>Address : 0x0803E500 |
| Erasing memory corresponding to segment 0:<br>Erasing internal memory sector 31<br>Download in Progress:<br>100%                     |
| File download complete<br>Time elapsed during download operation: 00:00:00.045                                                       |
| Verifying                                                                                                    |
| Read progress:<br>100%                                                                                                    |
| Download verified successfully                                                                                                    |

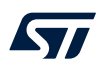

## **Example 2**

STM32\_Programmer\_CLI.exe -c port=swd -wsigfoxc "/local/user/sigfox\_data.h"

**Figure 32. STM32CubeProgrammer Sigfox CLI - Flashing KMS credentials**

| SigFox credential file : C:\SOFT_DOCS\KmsCredentials\sigfox_data.h                                                                                       |
|----------------------------------------------------------------------------------------------------|
| Memory Programming<br>Opening and parsing file: Sigfox_EmbKey.bin<br>File <b>Film</b><br>: Sigfox_EmbKey.bin<br>Size : 592 Bytes<br>Address : 0x0803E500 |
| Erasing memory corresponding to segment 0:<br>Erasing internal memory sector 31<br>Download in Progress:<br>100%                                         |
| File download complete<br>Time elapsed during download operation: 00:00:00.052                                                                           |
| Verifying                                                                                                    |
| Read progress:<br>100%                                                                                                    |
| Download verified successfully                                                                                                    |

<span id="page-66-0"></span>ST

### Follow these steps:

- 1. Use AT\$ID?<CR> and AT\$PAC?<CR> commands to get Sigfox ID and PAC.
- 2. Go on https://buy.sigfox.com/activate/ and login.
- 3. Copy the device ID and PAC into the activate page (see the figure below) and click *Next*.

#### **Figure 33. Device activation (1/2)**

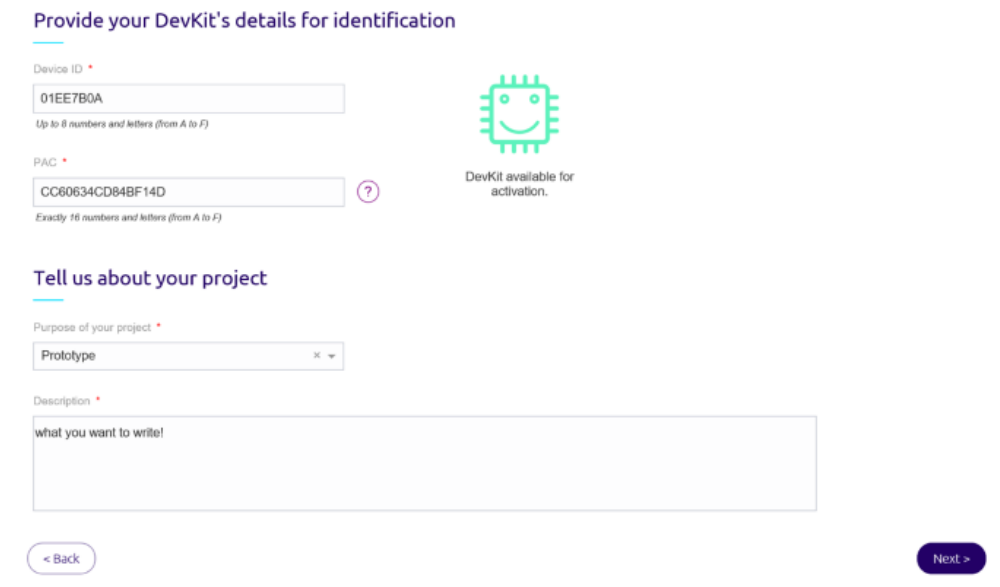

4. The browser loads the page shown below for the example.

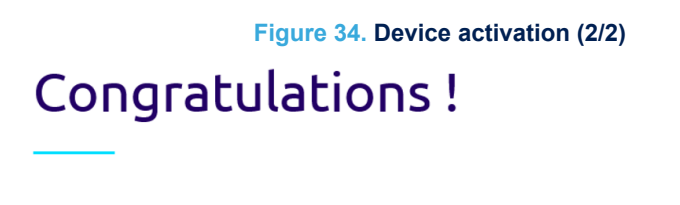

Your device 01EE7B0A has been successfully registered on Sigfox Cloud.

To finalize its activation your device must send a first frame. After this first message, your device will be able to send a maximum of 140 messages per day during 1 year

Do you want to start an IoT project? Get technical support online and apply to the Starter Program (Free and open to everyone).

5. The device is now activated on the Sigfox network for 1 year (evaluation activation).

## **14.3 See the message**

Go to https://backend.sigfox.com/device/list to see the device listed (click on *DEVICE*). Data can be sent using the AT\$SF command for example on the terminal. The device sends data to the Sigfox network and messages are visible on the backend (click on the device *Id* and the go on the *MESSAGES* tab).

**Caution:** The Sigfox backend records a sequence number matching the device sequence number. This sequence number is incremented on both sides every time a new message is sent/received. The backend accepts messages only if the device sequence number is greater or equal to the sequence number of the backend. The device sequence number is stored in the EEPROM emulation of the device on the Flash memory. When the application is in development, the EEPROM may be erased, for example with the cube programmer. In this case the device sequence number is reset to 0, then smaller than the sequence number of the backend. Messages are not displayed but uplinks can still be seen the *EVENTS* tab. In order to see messages again, press on *Disengage sequence number*. This resets the sequence number of the backend, allowing the backend to accept new messages.

# **15 System performance**

## **15.1 Memory footprint**

The values of the figure below have been extracted from the map file using the following configuration of the IAR compiler (EWARM compiler 8.30.1):

- Optimization: optimized for size level 3
- Debug option: off

**Figure 35. Memory footprint**

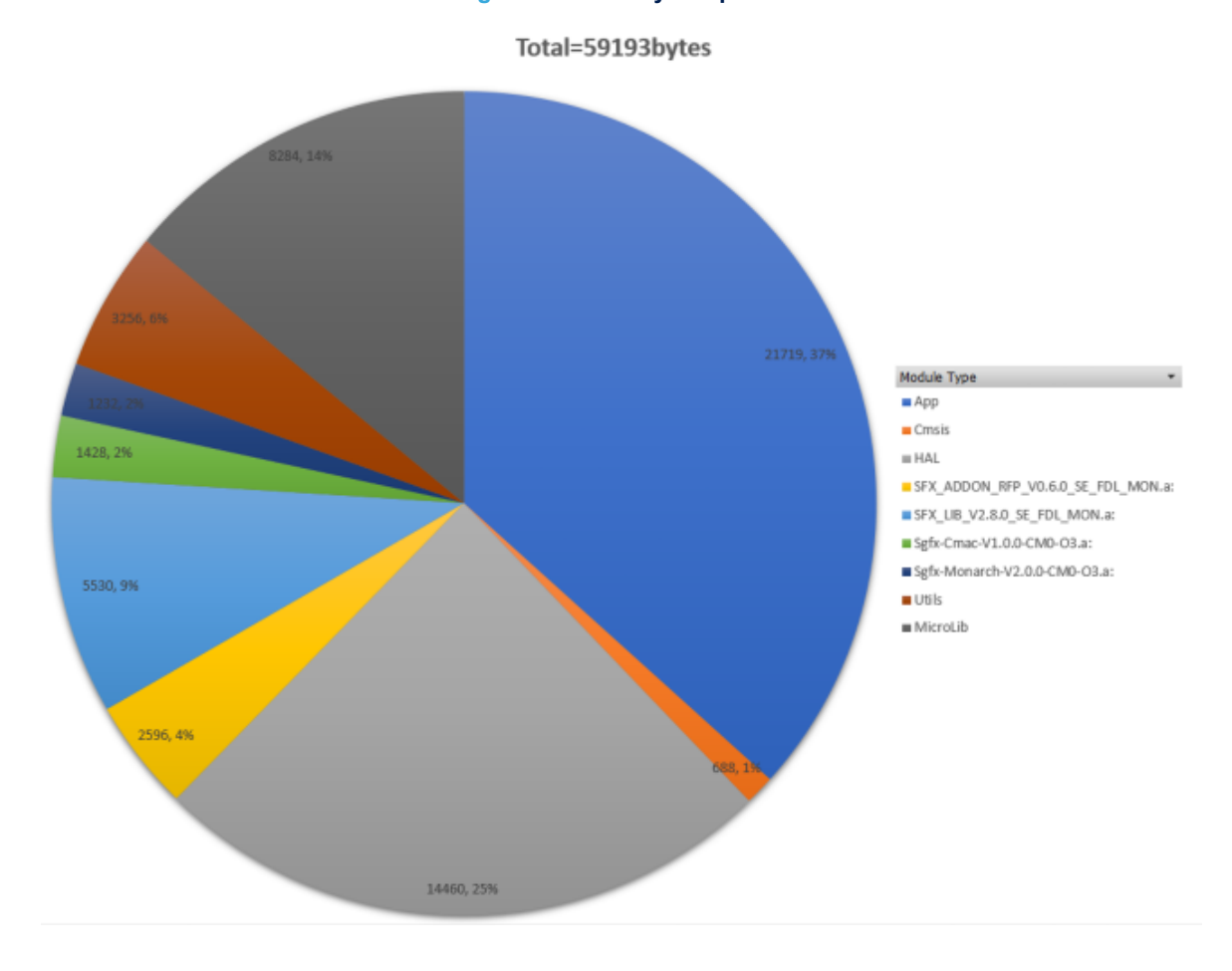

## **15.2 Real-time constraints**

Real-time constraints apply when the Monarch algorithm runs.

## **15.3 Power consumption**

The power consumption has been measured on the STM32WL Nucleo-64 board (NUCLEO-WL55JC) with the following setup:

- No DEBUG
- **No TRACE**

In these conditions, the typical consumption in Stop mode is 2 μA.

# **Revision history**

## **Table 27. Document revision history**

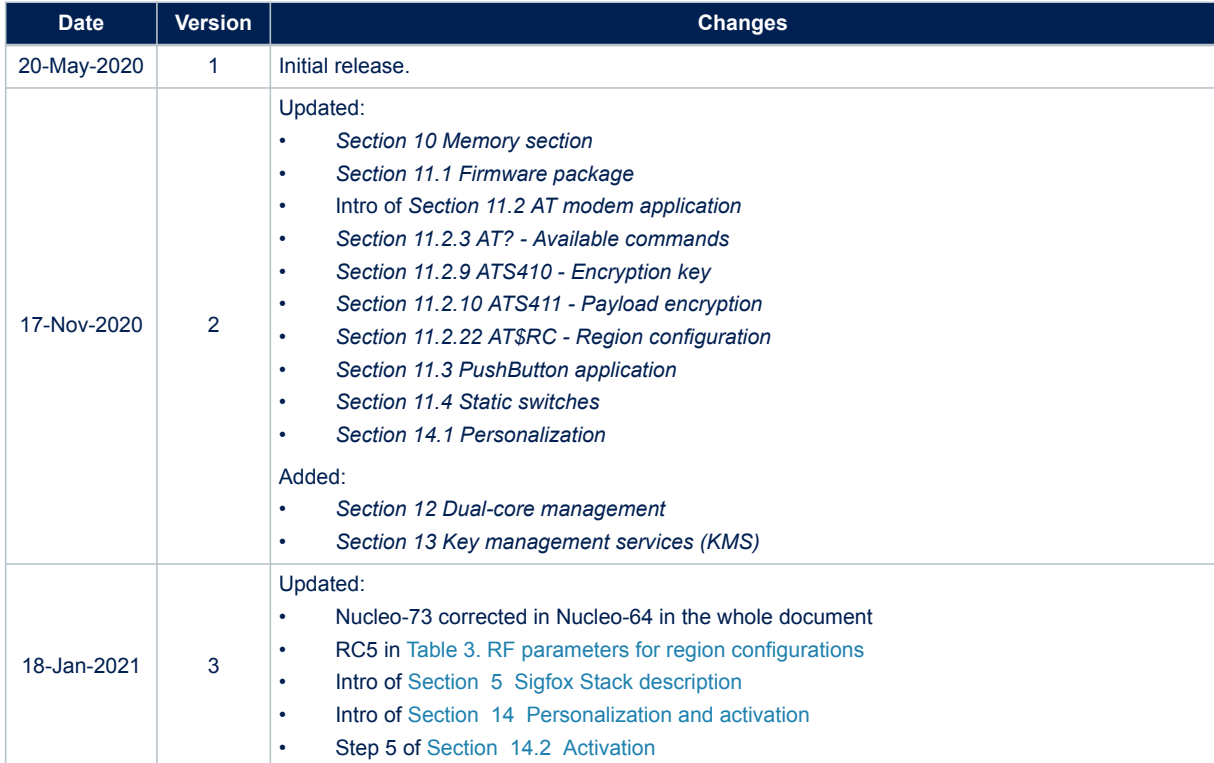

# **Contents**

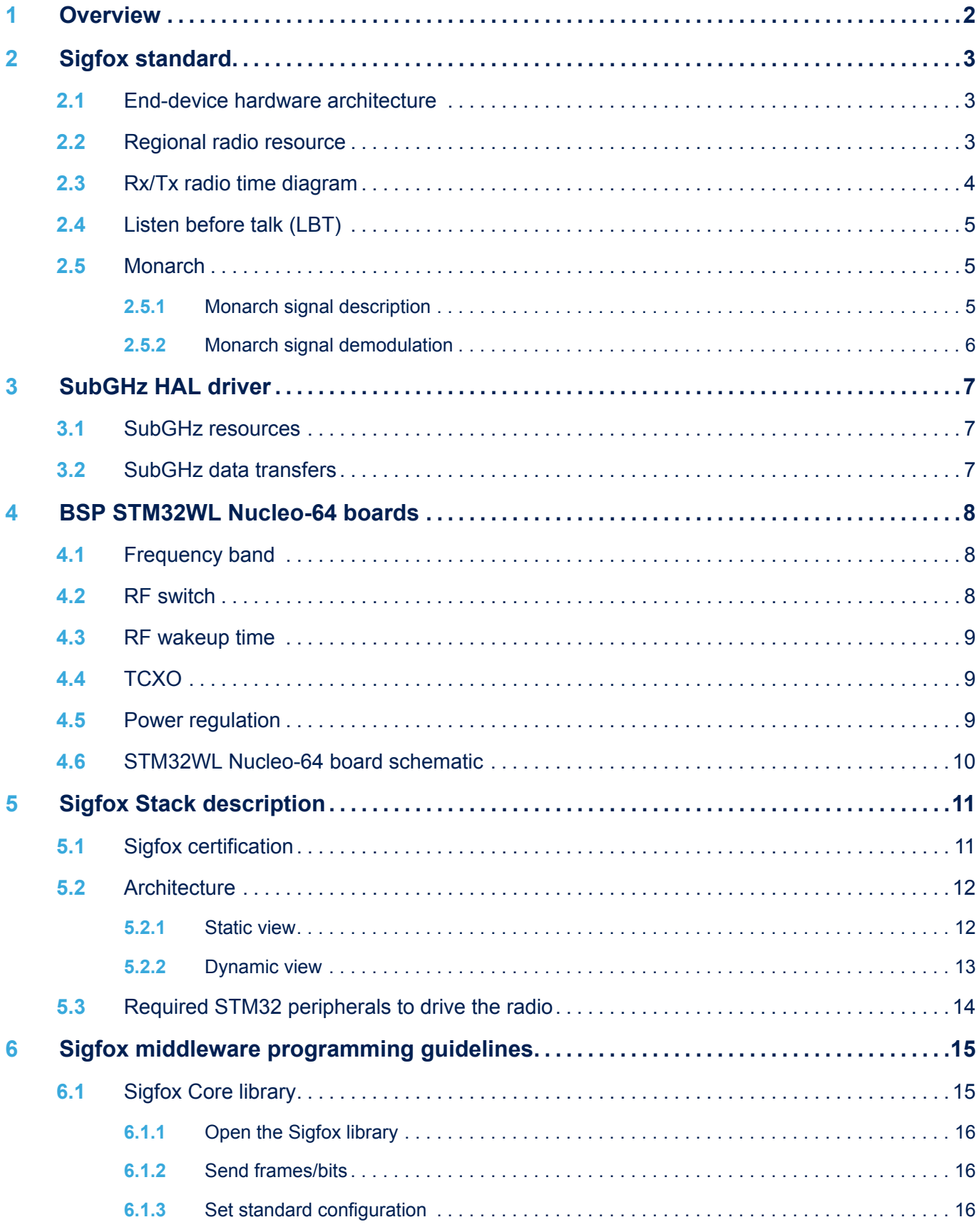

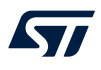

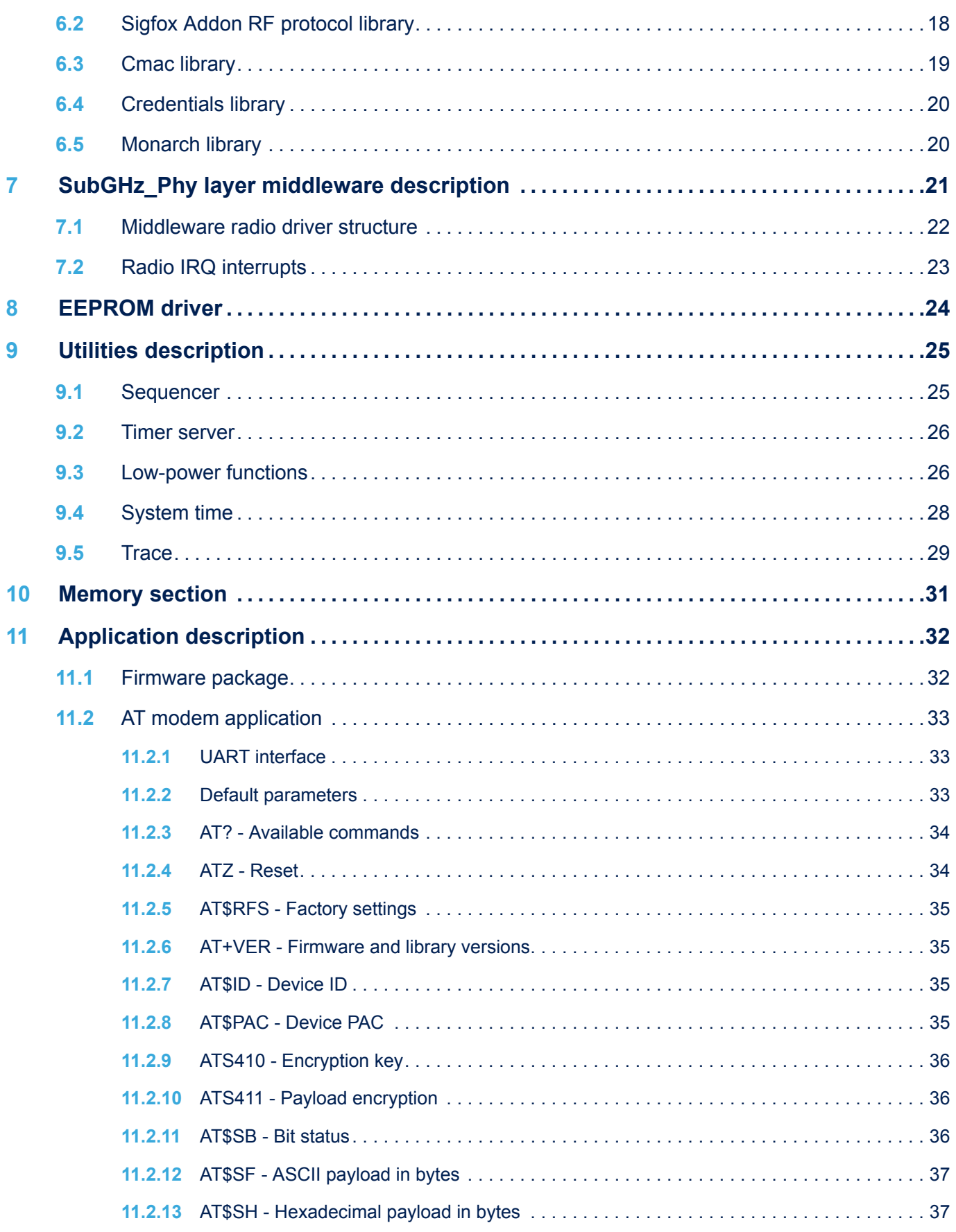
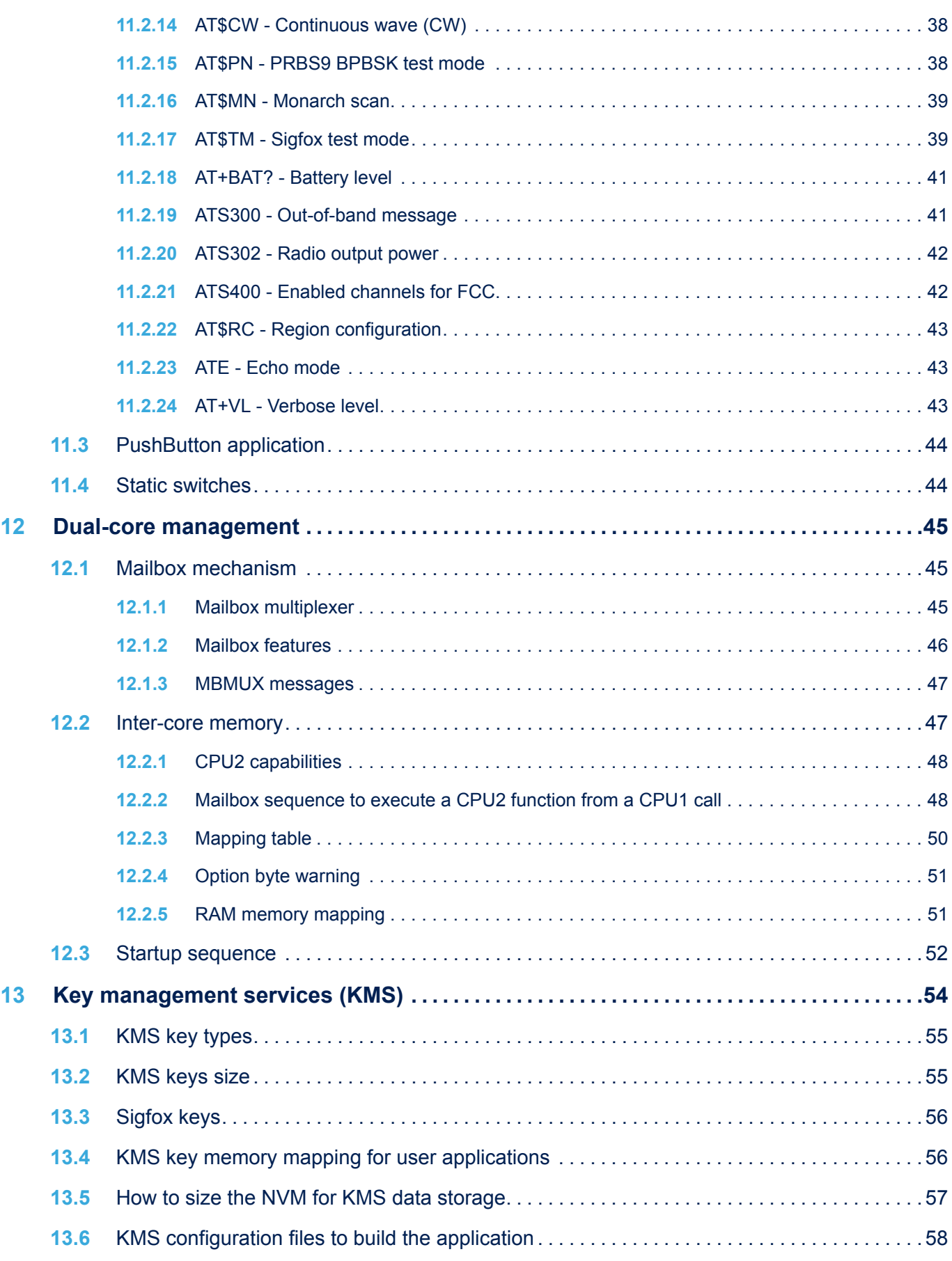

## $\sqrt{2}$

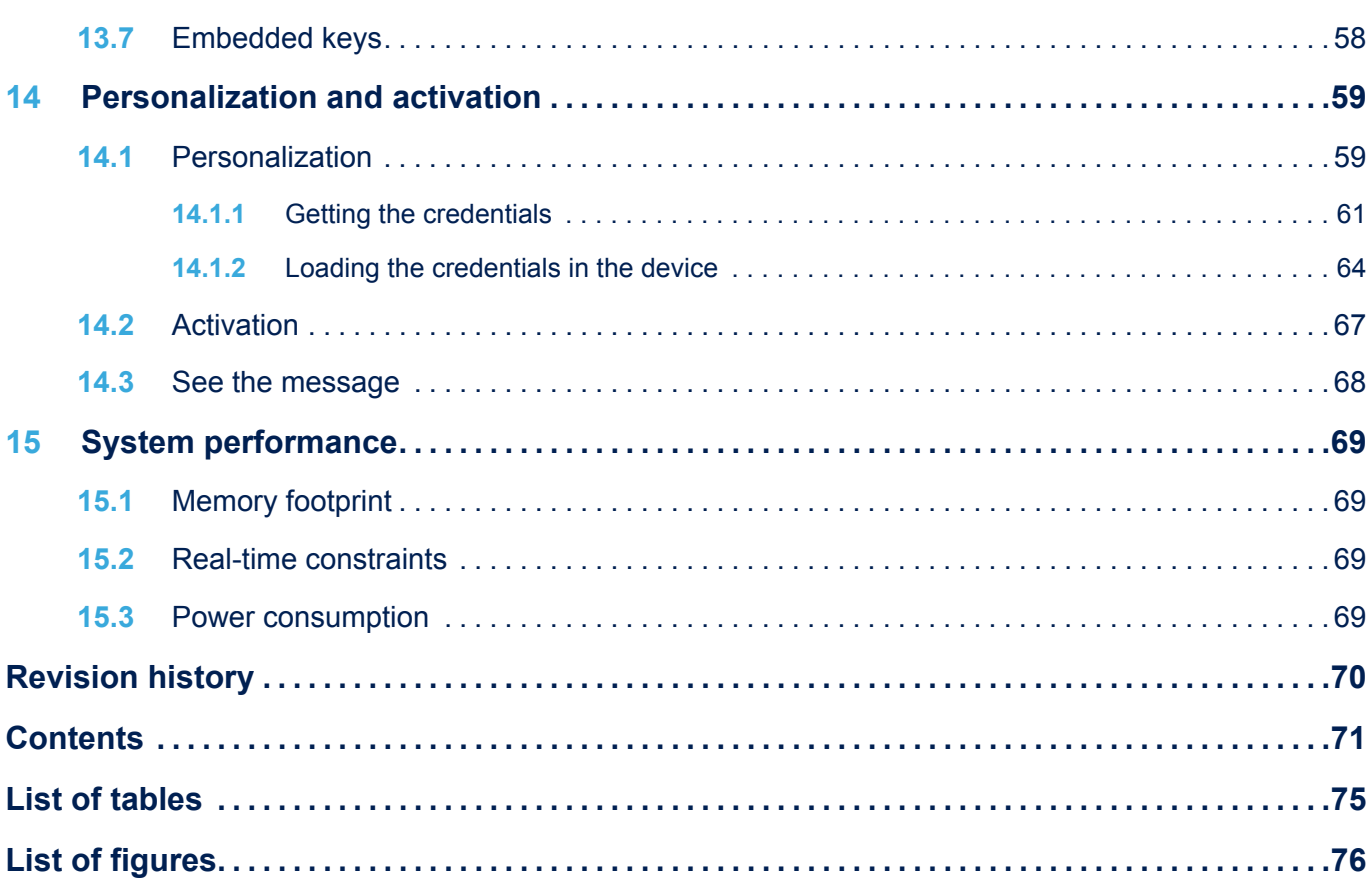

## <span id="page-74-0"></span>**List of tables**

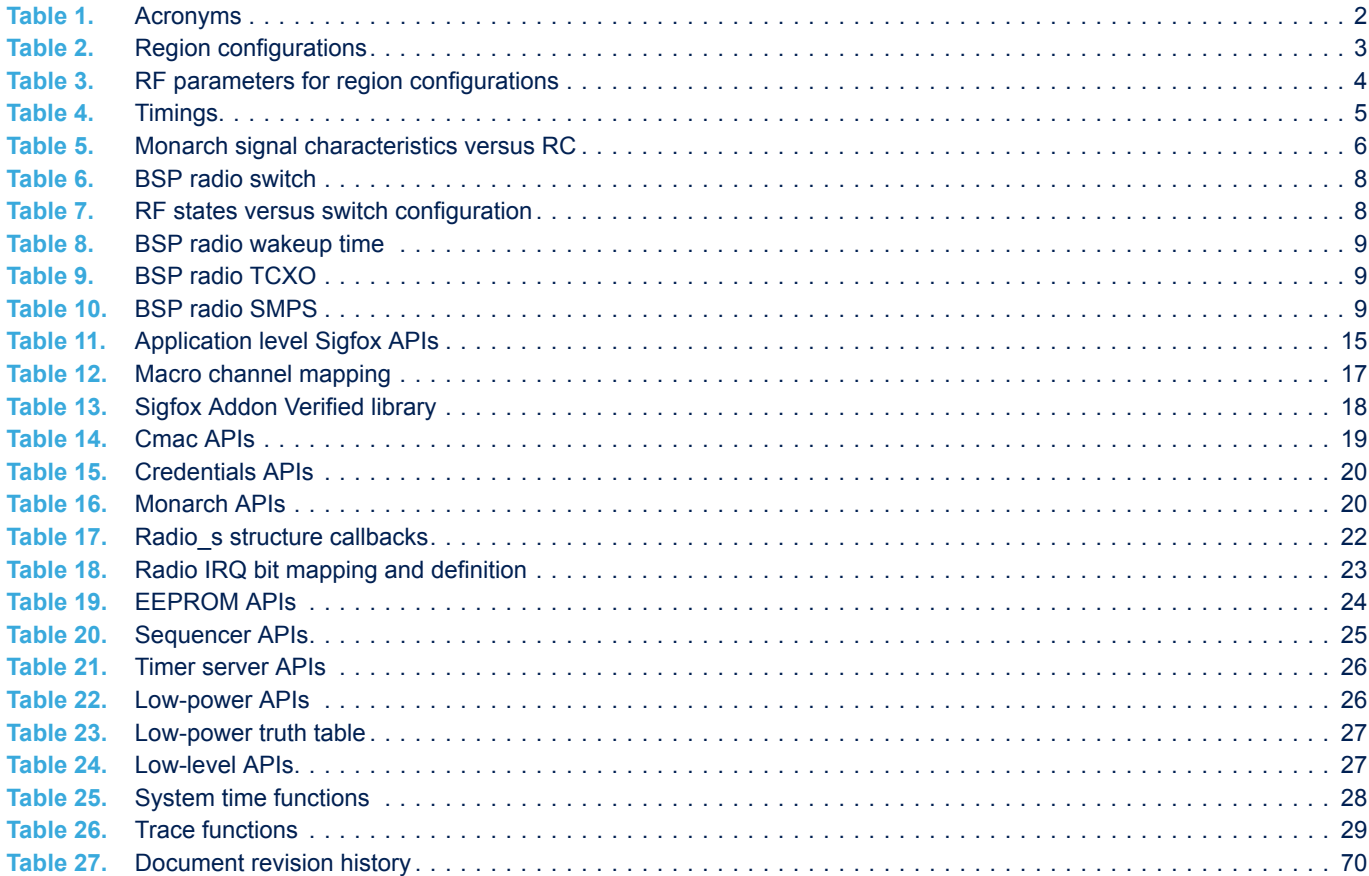

## <span id="page-75-0"></span>**List of figures**

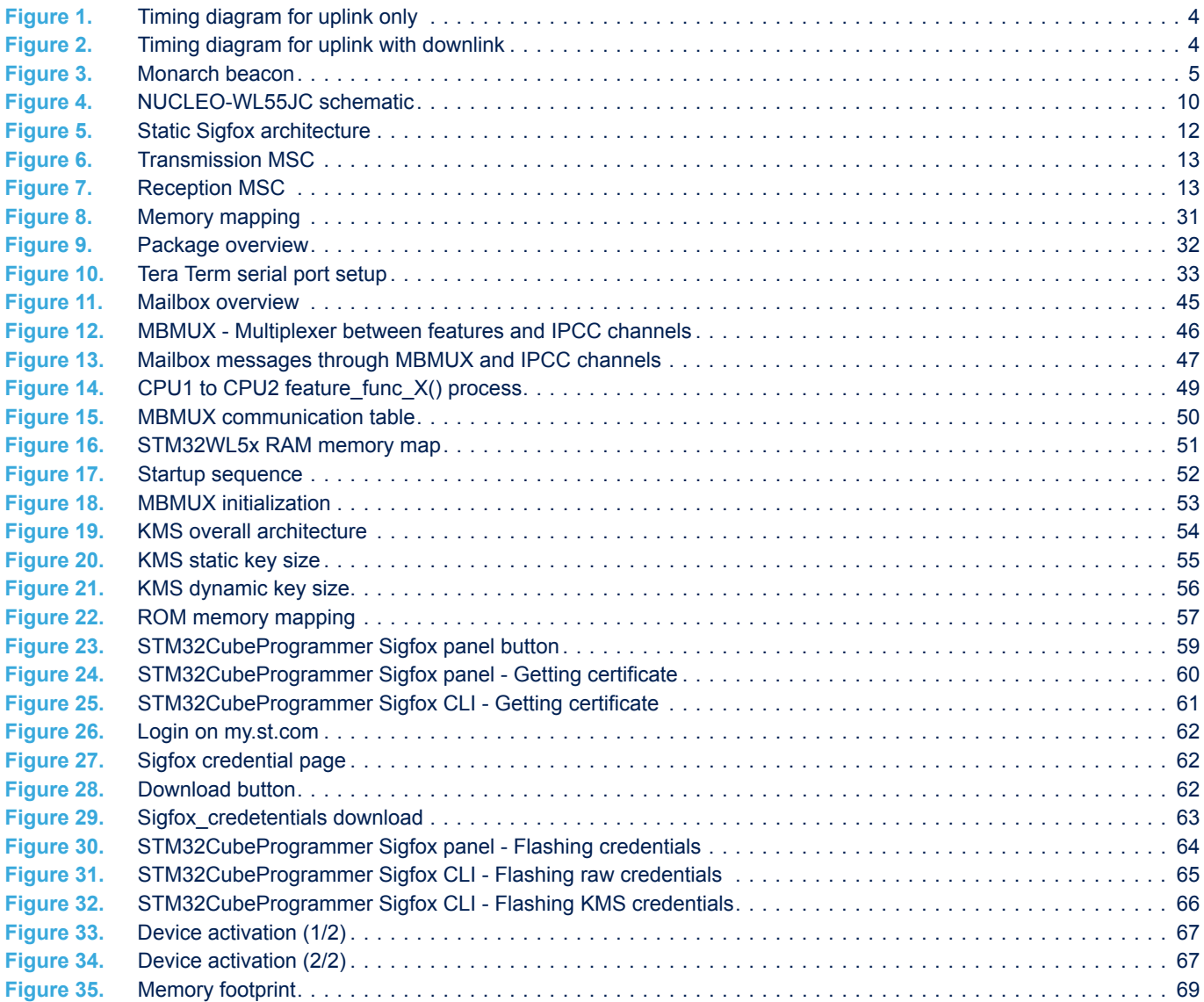

## **IMPORTANT NOTICE – PLEASE READ CAREFULLY**

STMicroelectronics NV and its subsidiaries ("ST") reserve the right to make changes, corrections, enhancements, modifications, and improvements to ST products and/or to this document at any time without notice. Purchasers should obtain the latest relevant information on ST products before placing orders. ST products are sold pursuant to ST's terms and conditions of sale in place at the time of order acknowledgement.

Purchasers are solely responsible for the choice, selection, and use of ST products and ST assumes no liability for application assistance or the design of Purchasers' products.

No license, express or implied, to any intellectual property right is granted by ST herein.

Resale of ST products with provisions different from the information set forth herein shall void any warranty granted by ST for such product.

ST and the ST logo are trademarks of ST. For additional information about ST trademarks, please refer to [www.st.com/trademarks](http://www.st.com/trademarks). All other product or service names are the property of their respective owners.

Information in this document supersedes and replaces information previously supplied in any prior versions of this document.

© 2021 STMicroelectronics – All rights reserved

W